# **HP Operations Smart Plug-in for Virtualization Infrastructure**

ソフトウェアバージョン: 12.00

Windows®、HP-UX、Linux、および Solaris オペレーティング システム

ユーザー ガイド

ドキュメント リリース日: 2015 年 8 月 (英語版) ソフトウェア リリース日: 2015 年 8 月

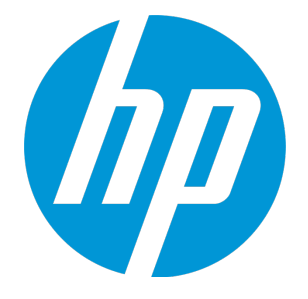

### ご注意

#### 保証

HP 製品、またはサービスの保証は、当該製品、およびサービスに付随する明示的な保証文によってのみ規定 されるものとします。ここでの記載は、追加保証を提供するものではありません。ここに含まれる技術的、 編集上の誤り、または欠如について、HP はいかなる責任も負いません。

ここに記載する情報は、予告なしに変更されることがあります。

#### 権利の制限

機密性のあるコンピュータ ソフトウェアです。これらを所有、使用、または複製するには、HP からの有効な 使用許諾が必要です。商用コンピュータソフトウェア、コンピュータソフトウェアに関する文書類、および 商用アイテムの技術データは、FAR12.211 および 12.212 の規定に従い、ベンダの標準商用ライセンスに基づ いて米国政府に使用許諾が付与されます。

#### 著作権について

© Copyright 2010-2015 Hewlett-Packard Development Company, L.P.

#### 商標について

Adobe™ は、Adobe Systems Incorporated (アドビシステムズ社) の登録商標です。

Microsoft®および Windows® は、Microsoft グループの米国における登録商標です。

UNIX® は、The Open Group の登録商標です。

### ドキュメントの更新情報

このマニュアルの表紙には、以下の識別情報が記載されています。

<sup>l</sup> ソフトウェア バージョンの番号は、ソフトウェアのバージョンを示します。

- <sup>l</sup> ドキュメント リリース日は、ドキュメントが更新されるたびに変更されます。
- <sup>l</sup> ソフトウェア リリース日は、このバージョンのソフトウェアのリリース期日を表します。

更新状況、およびご使用のドキュメントが最新版かどうかは、次のサイトで確認できます。

#### **https://softwaresupport.hp.com**

このサイトを利用するには、HP Passport への登録とサインインが必要です。HP Passport ID の登録は、次の Web サイトから行うことができます。**https://hpp12.passport.hp.com/hppcf/createuser.do**

または、HP ソフトウェアサポートページ上部の**登録**リンクをクリックしてください。

適切な製品サポートサービスをお申し込みいただいたお客様は、更新版または最新版をご入手いただけま す。詳細は、HP の営業担当にお問い合わせください。

## サポート

HP ソフトウェアサポートオンライン Web サイトを参照してください。**https://softwaresupport.hp.com**

このサイトでは、HPのお客様窓口のほか、HPソフトウェアが提供する製品、サービス、およびサポートに関 する詳細情報をご覧いただけます。

HP ソフトウェアオンラインではセルフソルブ機能を提供しています。お客様のビジネスを管理するのに必要 な対話型の技術サポートツールに、素早く効率的にアクセスできます。HP ソフトウェアサポートの Web サイ トでは、次のようなことができます。

- <sup>l</sup> 関心のあるナレッジドキュメントの検索
- <sup>l</sup> サポートケースの登録とエンハンスメント要求のトラッキング
- ソフトウェアパッチのダウンロード
- <sup>l</sup> サポート契約の管理
- HP サポート窓口の検索
- <sup>l</sup> 利用可能なサービスに関する情報の閲覧
- <sup>l</sup> 他のソフトウェアカスタマとの意見交換
- <sup>l</sup> ソフトウェアトレーニングの検索と登録

一部のサポートを除き、サポートのご利用には、HP Passport ユーザーとしてご登録の上、サインインしてい ただく必要があります。また、多くのサポートのご利用には、サポート契約が必要です。HP Passport ID を登 録するには、次の Web サイトにアクセスしてください。

#### **https://hpp12.passport.hp.com/hppcf/createuser.do**

アクセスレベルの詳細については、次の Web サイトをご覧ください。

#### **https://softwaresupport.hp.com/web/softwaresupport/access-levels**

**HP Software Solutions Now** は、HPSW のソリューションと統合に関するポータル Web サイトです。このサイ トでは、お客様のビジネスニーズを満たす HP 製品ソリューションを検索したり、HP 製品間の統合に関する 詳細なリストや ITIL プロセスのリストを閲覧することができます。このサイトの URL は **http://h20230.www2.hp.com/sc/solutions/index.jsp** です。

# 目次

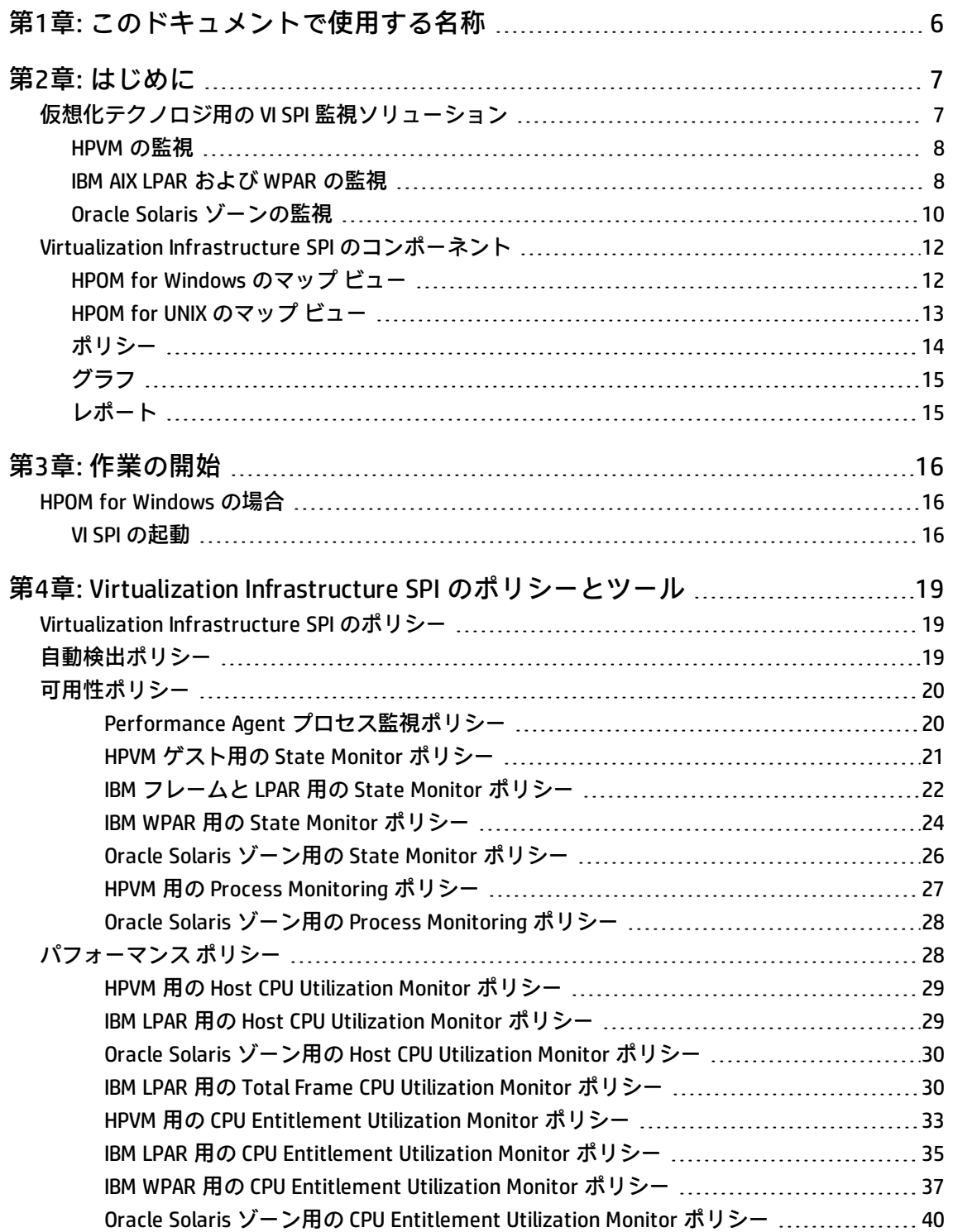

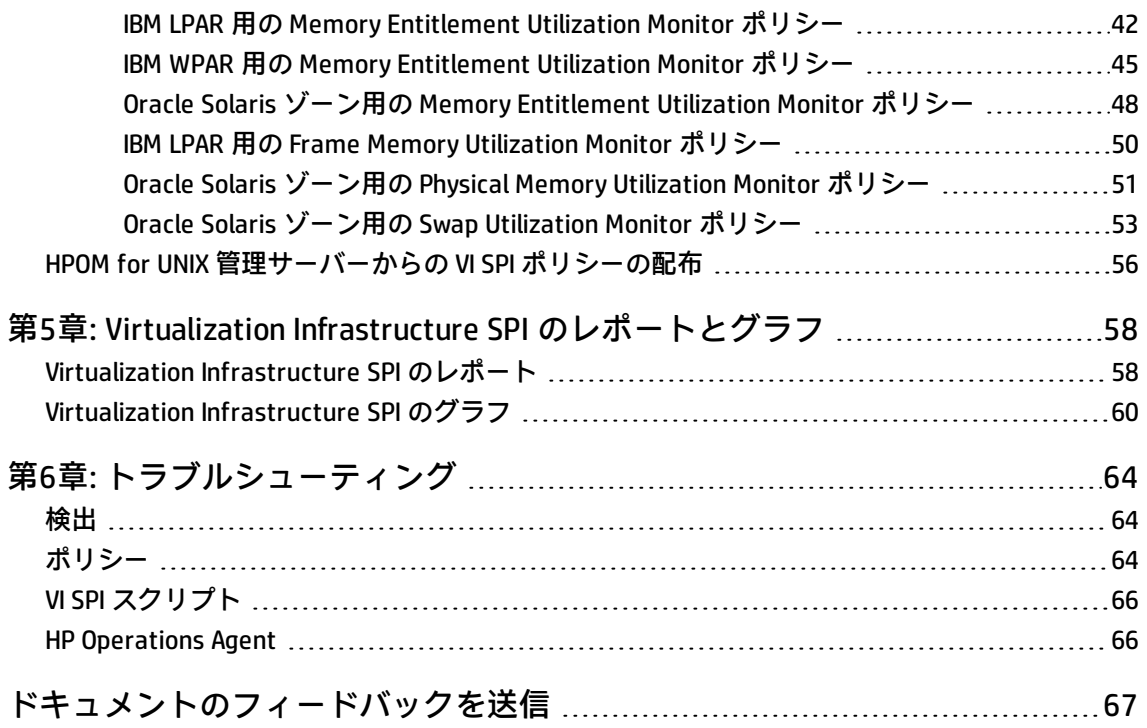

# <span id="page-5-0"></span>第1章: このドキュメントで使用する 名称

このドキュメントでは、以下の名称を使用します。

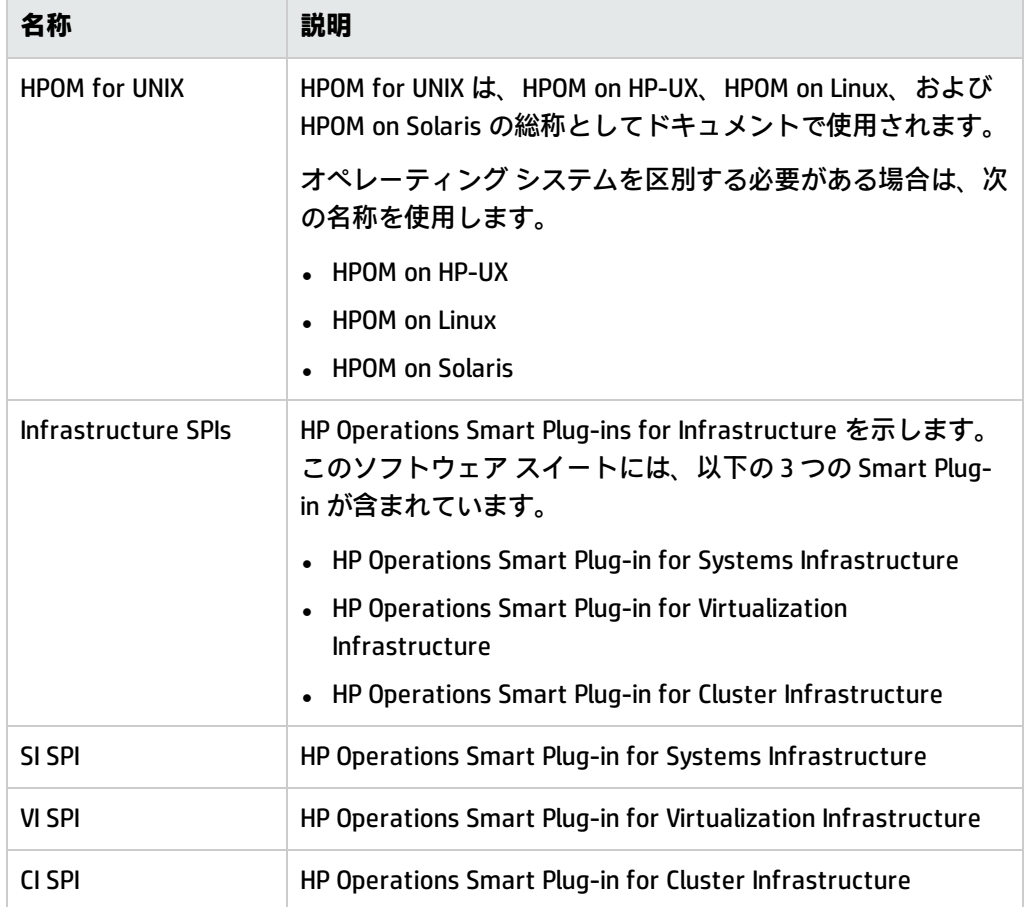

# <span id="page-6-0"></span>第2章: はじめに

HP Operations Smart Plug-in for Virtualization Infrastructure (VI SPI) を使用すると、HP Operations Manager (HPOM) コンソールから、さまざまなテクノロジを使った仮想インフラストラクチャを管理 および監視できます。VI SPI は、独自の監視機能を HPOM に追加しています。HPOM の詳細は、HP Operations Manager for UNIX コンセプト ガイドを参照してください。

VI SPI は、ホスト マシン、仮想マシン、リソース プールのパフォーマンス、容量、使用率、可用性、 リソース消費量を監視します。

VI SPI でサポートされているベンダーのバージョンの詳細は、『HP Operations Smart Plug-in for Virtualization Infrastructure リリース ノート』を参照してください。

VI SPI は、HP Operations Smart Plug-ins for Infrastructure スイート (Infrastructure SPIs) に含まれてい ます。このスイートには他にも、Systems Infrastructure Smart Plug-ins (SI SPI)、Cluster Infrastructure Smart Plug-ins (CI SPI)、レポート パック、グラフ パックなどが含まれています。 Infrastructure SPIs メディアに収録されている他のコンポーネントをインストールする場合は、SI SPI をインストールする必要があります。

**注:** HP Reporter 4.0 は、64 ビット版の Windows オペレーティング システムでサポートされま す。

<span id="page-6-1"></span>VI SPI は、HP Performance Manager、HP Performance Agent、HP Reporter など、他の HPOM 製品とも 統合されています。

# 仮想化テクノロジ用の VI SPI 監視ソリュー ション

Virtualization Infrastructure Smart Plug-ins 12.00 は、次のベンダーの仮想化テクノロジをサポートし ています。

- HP Integrity Virtual Machine (HPVM)
- IBM LPAR および WPAR
- <sup>l</sup> Oracle Solaris ゾーン

これらのテクノロジを監視するには、次のソフトウェアがノード (ホスト/監視システム) にインス トールされていることを確認してください。

- HP Operations Agent 12.00
- <sup>l</sup> (オプション) グラフを表示する場合、HP Performance Manager 8.20 (以上)
- <sup>l</sup> (オプション) レポートを表示する場合、HP Reporter 3.80 (以上)

## <span id="page-7-0"></span>HPVM の監視

HPVM 環境用の VI SPI は、HPVM ホストに配布する必要があります。VI SPI を使用すると、HPVM ホス トとそのホストで実行されているゲスト マシンの可用性とパフォーマンスを監視できます。

VI SPI は、HPVM 固有のポリシーに設定されているしきい値に基づいて、HPOM コンソールにアラート メッセージを送信します。

HP Operations Agent 12.00 および VI SPI は、HPVM ホストに配布されます。

次の図に、HPVM ホストに VI SPI が配布されている一般的な HPVM 環境を示します。

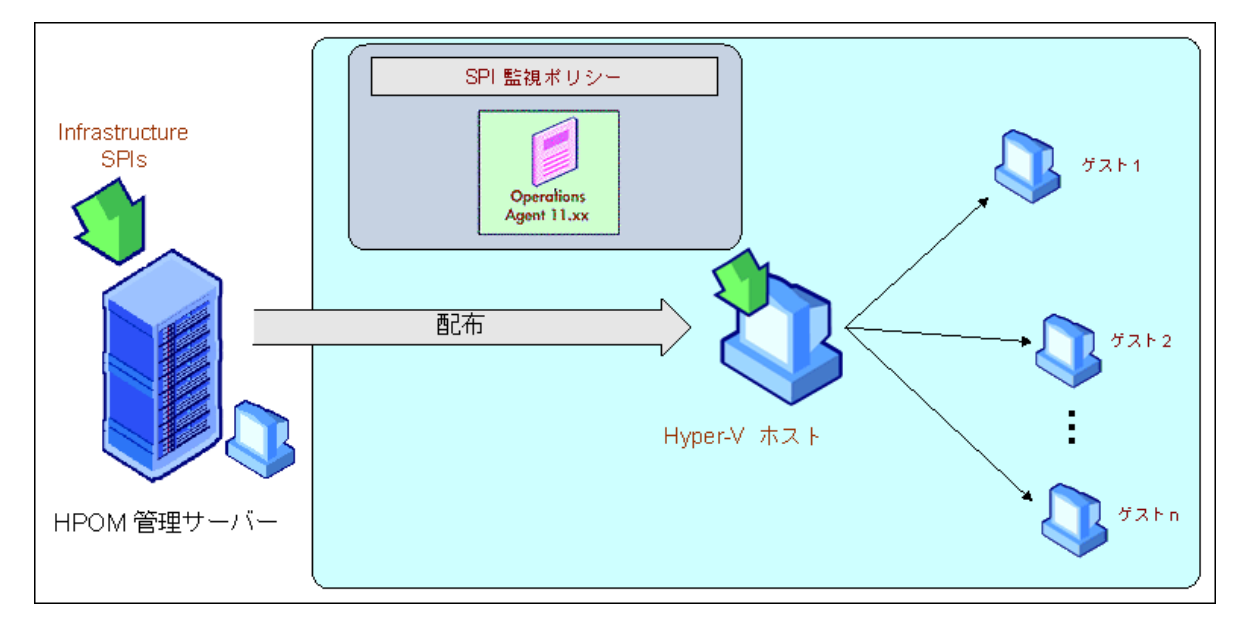

## <span id="page-7-1"></span>IBMAIX LPAR および WPAR の監視

IBM AIX LPAR 用の VI SPI は、フレーム内の LPAR に配布されます。この LPAR は、フレーム内の他の LPAR を監視するため、監視 LPAR と呼ぶことができます。各フレームには、少なくとも 1 つの監視 LPAR が含まれている必要があります。ハードウェア監視コンソール (HMC) 環境のすべての LPAR とフ レームの可用性を監視する場合は、設定 LPAR として監視 LPAR を 1 つ作成します。

VI SPI は、IBM フレーム、LPAR、および WPAR 固有のポリシーに設定されているしきい値に基づい て、HPOM コンソールにアラートを送信します。

フレームと接続されている HMC を監視するように、VI SPI を設定することもできます。

#### シナリオ1: LPAR、フレーム、および WPAR の監視

監視 LPAR に配布された VI SPI は、監視 LPAR の可用性とパフォーマンスを監視します。この VI SPI を 使用して、フレーム、フレーム内の他の LPAR、および監視 LPAR で実行されている WPAR の可用性と パフォーマンスも監視できます (VI SPI は監視 LPAR で作成された WPAR のみを監視します)。

HP Operations Agent 12.00 および VI SPI は、監視 LPAR に配布されます。

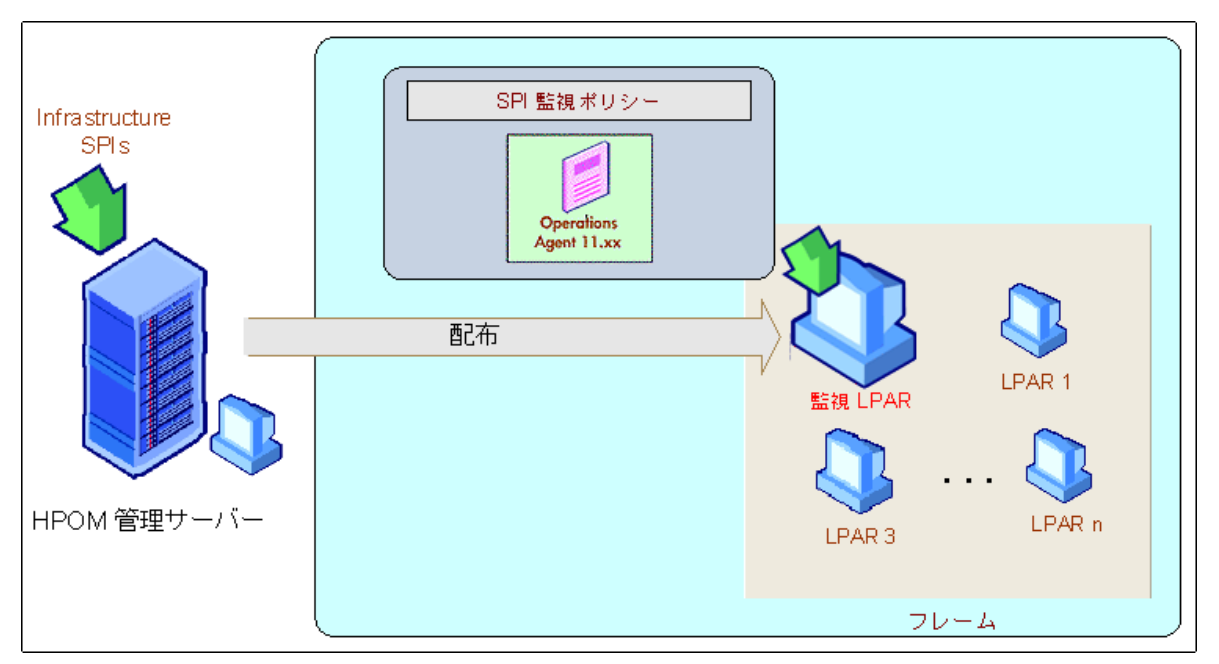

次の図に、フレーム内の LPAR に監視ソリューションが配布されている一般的な AIX LPAR 環境を示し ます。

#### シナリオ2: LPAR、フレーム、WPAR、および HMC の監視

VI SPI を設定して、フレームに接続されている HMC から (LPAR とフレーム) の関連状態および設定メ トリックを収集するようにできます。VI SPI は、HP Operations Agent が配布されている LPAR を検出 し、同じフレームに接続されているその他の LPAR も検出します。HMC から収集された情報は、レ ポートとグラフに使用されます。また状態の監視にも使用されます。

**注:** VI SPI は、その他のフレームに接続されているその他の LPAR を検出しません。

VI SPI は、HMC が接続されている LPAR に配布されます。この LPAR は設定 LPAR と呼ぶことができま す。設定 LPAR が監視する対象は次のとおりです。

- <sup>l</sup> 設定 LPAR 内で動作する WPAR。
- <sup>l</sup> HMC に接続されているすべてのフレームと LPAR の状態。
- <sup>l</sup> HMC に接続されているすべてのフレームと LPAR の構成情報。

VI SPI の配布後、HMC に接続されている監視/設定 LPAR 上で getSSHAuthentication.pl スクリプトを実 行します。このスクリプトは、LPAR の /var/opt/OV/bin/instrumentation ディレクトリにあります。

getSSHAuthentication.pl スクリプトを使用すると、パスワードを使用しない認証によって HMC の設 定情報にアクセスできます。

次の図に、さまざまなフレームが HMC によって管理される一般的な設定を示します。これらの HMC もまた、設定 LPAR に接続されます。

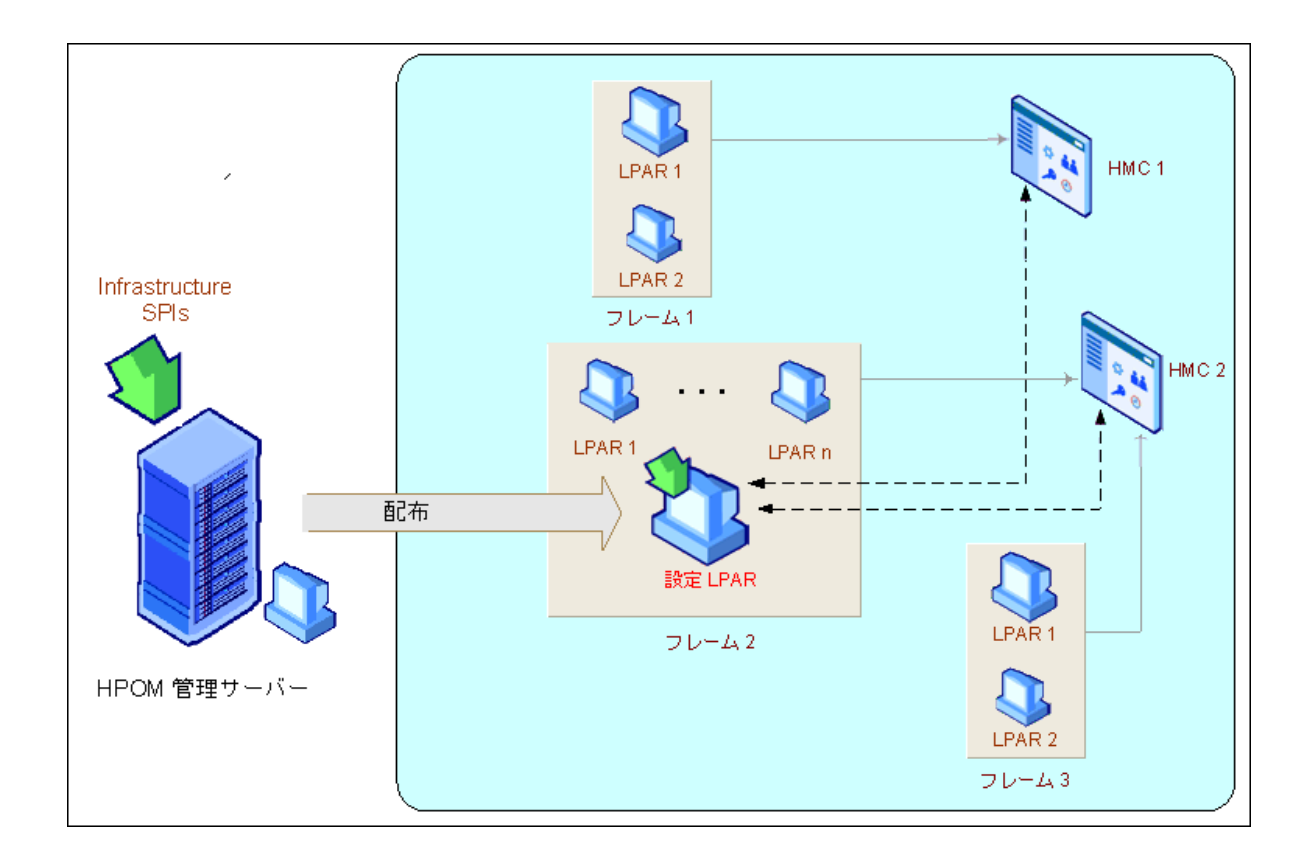

## <span id="page-9-0"></span>Oracle Solaris ゾーンの監視

Solaris ゾーン環境用の VI SPI は、Solaris グローバル ゾーンに配布する必要があります。VI SPI を使用 すると、グローバル ゾーンとそのゾーンで実行されているローカル ゾーンの可用性とパフォーマン スを監視できます。

VI SPI は、Oracle Solaris ゾーン固有のポリシーに設定されているしきい値に基づいて、HPOM コン ソールにアラート メッセージを送信します。

HP Operations Agent 12.00 および VI SPI は、Solaris コンテナーにも配布されます。

次の図に、グローバル ゾーンに VI SPI が配布されている一般的な Solaris ゾーン環境を示します。

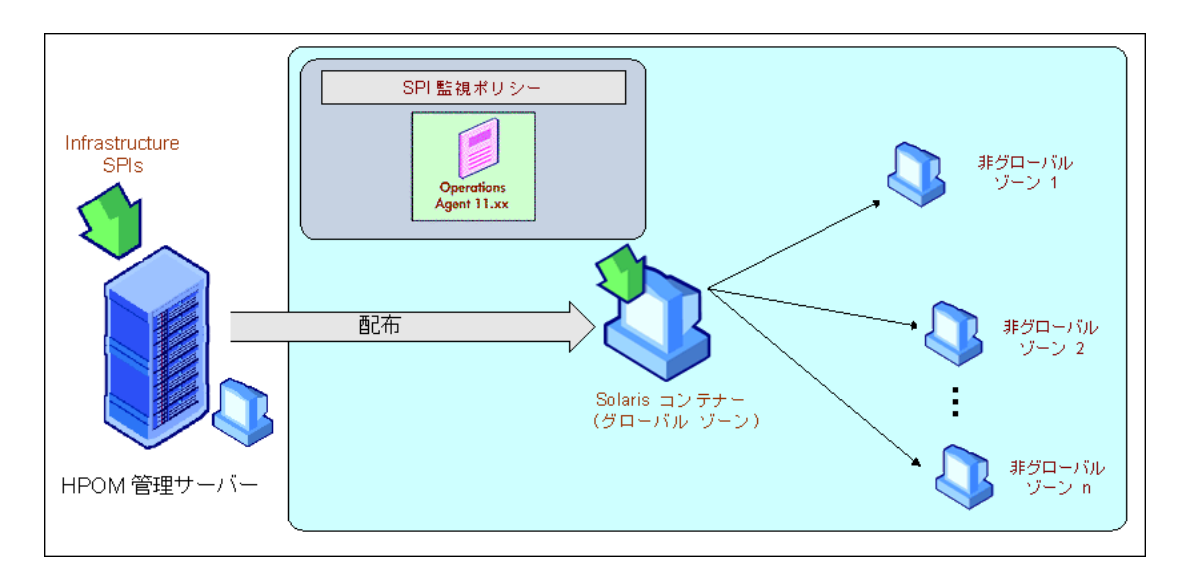

VI SPI のインストールは、グローバル ゾーンでのみサポートされます。このインストールは、グロー バル ゾーン、およびそのゾーンに関連付けられている非グローバル ゾーンのみを検出および監視し ます。

**注:** VI SPI は LDOM を認識しません。

次の図に、LDOM サーバー上のグローバル ゾーンに配布された VI SPI ポリシーを示します。

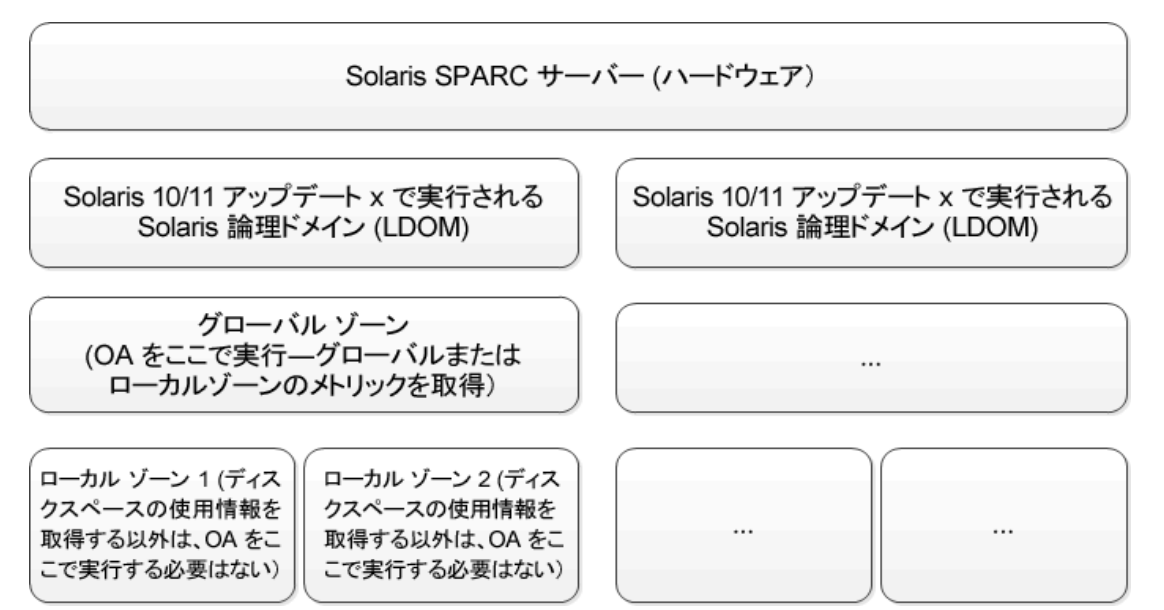

## <span id="page-11-0"></span>Virtualization Infrastructure SPI のコンポーネ ント

Virtualization Infrastructure SPI は、ホスト サーバー、仮想マシン、リソース プールの動作、可用 性、パフォーマンスを監視するための設定済みポリシーとツールを提供します。これらのポリシーと ツールを使用するほか、検出を行うことで、仮想 IT インフラストラクチャの重要な要素をすばやく コントロールできます。

## <span id="page-11-1"></span>HPOMfor Windows のマップ ビュー

VI SPI のインストール後、AutoDeployConfigをオンにして HPOM サーバーにノードを追加すると、その ノードに Systems Infrastructure SPI (SI SPI) service discovery ポリシーが自動的に配布されます。

**注:** VI SPI をインストールする前にノードを追加した場合、SI SPI Service Discovery を手動でノー ド (HP Operations Agent Virtual Appliance ノード以外) に配布する必要があります。

検出ポリシーによってノードが特定される前に、『HP Operations Infrastructure Smart Plug-ins イン ストール ガイド』の「VI SPI の起動」を読んでください。この項では、VI SPI ポリシーを配布するた めの前提条件について説明しています。

Discovery ポリシーによってノードが HPVM ホスト、Solaris コンテナー、AIX フレームとして特定され ると、VI SPI Discovery ポリシーの自動配布がトリガーされます。VI SPI Discovery により、検出された 情報が HPOM サービス領域に追加されます。この方法を使用して、管理ノードの VI SPI マップ ビュー が入力されます。

マップ ビューには、インフラストラクチャ環境のリアルタイムな状態が表示されます。マップ ビューを表示するには、コンソール ツリーで **[サービス]** を選択し、**[Virtualization Infrastructure]** を クリックします。マップ ビューには、インフラストラクチャ環境の仮想化インフラストラクチャま たはノード階層の構造的なビューがグラフィカルに表示されます。

サービス ビューに、検出された要素がグラフィカルに表示されることで、仮想化されたシステムの 問題を迅速に診断できます。

- <sup>l</sup> メッセージ ブラウザに表示された問題の根本原因を表示するには、 **[表示]** →**[障害原因]** をクリックします。
- <sup>l</sup> 問題の影響を受けているサービスとシステム コンポーネントを表示するには、 **[表示]** → **[影響範囲]** をクリックします。

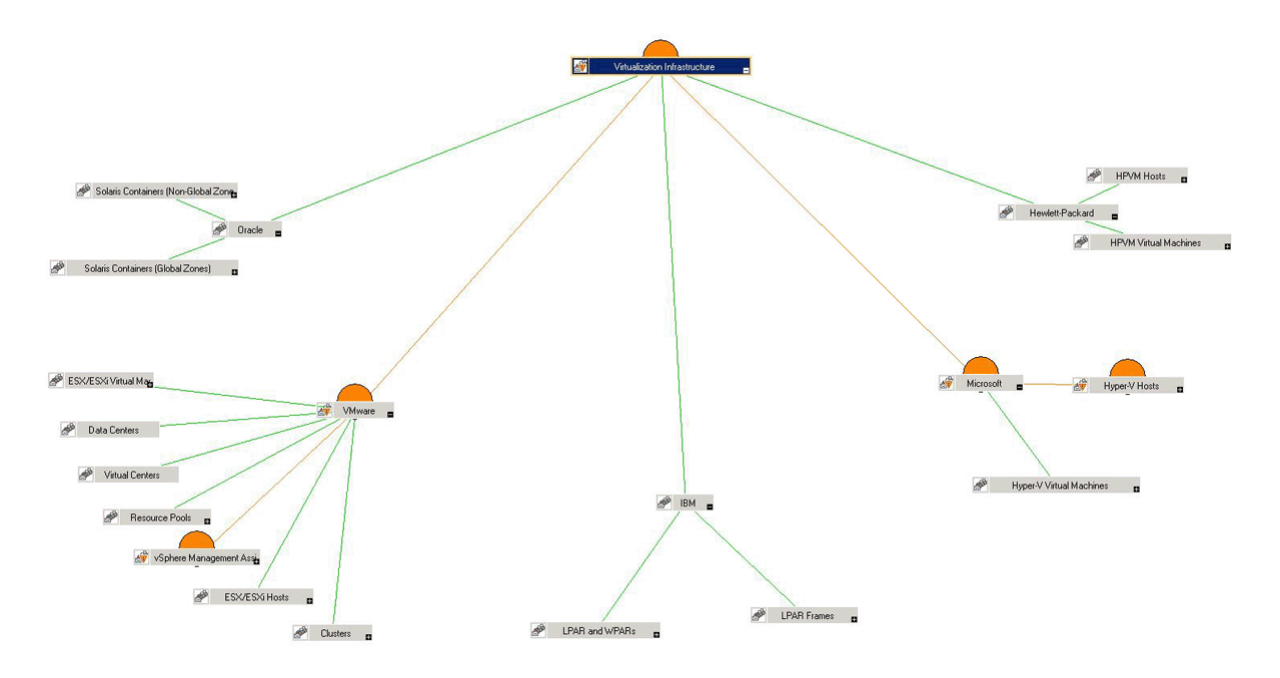

マップのアイコンや線は色分けされており、マップの項目の重要度レベルやステータス伝達が示され ます。マップ ビューでは、ノードまたはサービス階層の問題が発生しているレベルにドリル ダウン できます。

## <span id="page-12-0"></span>HPOMfor UNIX のマップ ビュー

検出ポリシーによってノードが特定される前に、『HP Operations Infrastructure Smart Plug-ins イン ストール ガイド』の「VI SPI の起動」を読んでください。この項では、VI SPI ポリシーを配布するた めの前提条件について説明しています。

マップ ビューでは、仮想インフラストラクチャ環境のリアルタイムな状態が表示されます。管理 サーバーで以下のコマンドを実行すると、HPOM for UNIX (HP-UX、Linux、Solaris) の操作インター フェイスでオペレータがサービス ビューを表示できるようになります。

**opcservice -assign <**オペレータ名**> AutoDiscovery**

<オペレータ名>には、サービスを割り当てるオペレータを指定します (例: opc\_adm、opc\_op)。

service discovery ポリシーによってポリシーがノードに自動的に配布されることはありません。手動 でポリシーを配布できます。

マップ ビューでは、仮想インフラストラクチャ環境のリアルタイムな状態が表示されます。

マップを表示するには、次のステップに従います。

- 1. HPOM の操作インターフェイスを起動します。
- 2. ユーザー名とパスワードを使用してログオンします。
- 3. **[サービス]** → **[Virtualization Infrastructure]** → **[グラフの表示]** を選択し、マップ ビューを表示 します。

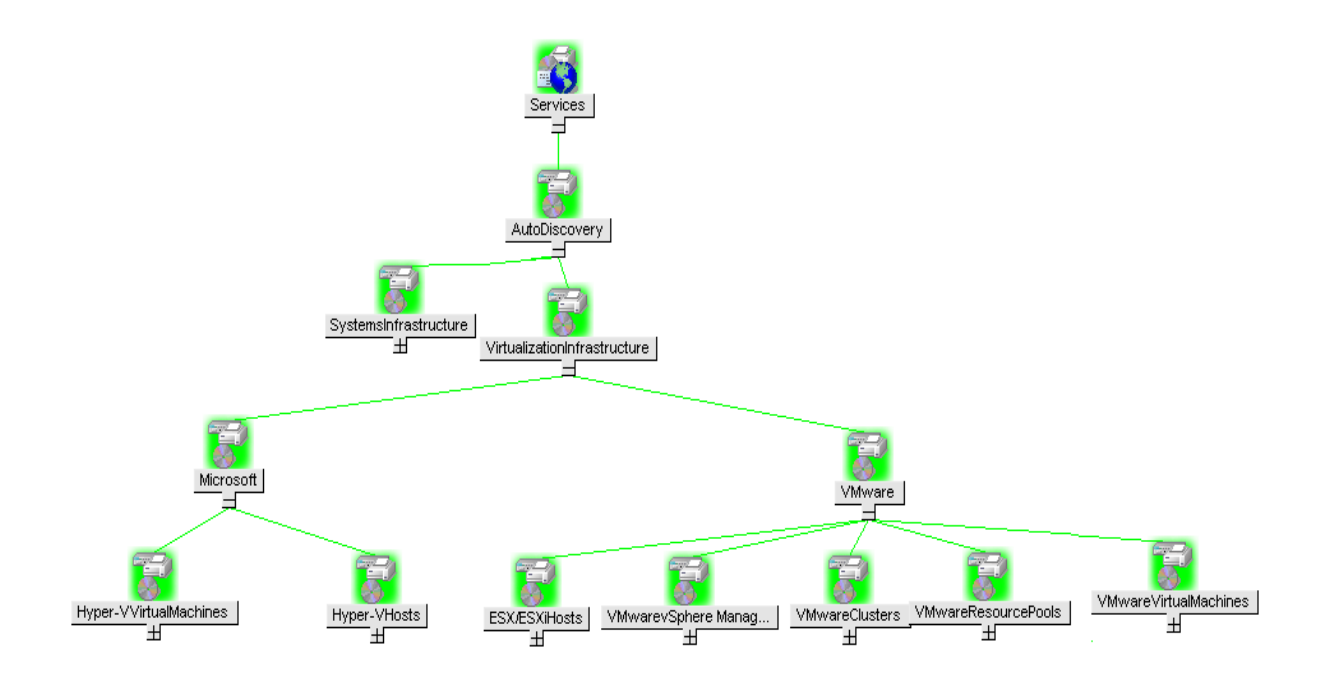

<span id="page-13-0"></span>マップ ビューには、インフラストラクチャ環境の仮想化インフラストラクチャ階層の構造的な ビューがグラフィカルに表示されます。

## ポリシー

HPOM for Windows では、インストール時に複数のデフォルト ポリシーがサポートされている管理 ノードに自動的に配布されます。これらをそのまま使用して、仮想化されたインフラストラクチャに 関するデータや環境からのメッセージの受信を開始できます。サービス検出時にポリシーを自動配布 する設定をオフにすることができます。また、設定済みのポリシーを変更して新しい名前で保存し、 目的に応じたカスタム ポリシーを作成することもできます。管理サーバーからのポリシーの配布の 詳細は、「HPOM for Windows 管理サーバーからの VI SPI [ポリシーの配布」\(55ページ\)](#page-54-0)を参照してくだ さい。

HPOM for UNIX (HP-UX、Linux、または Solaris) では、Discovery ポリシーによってポリシーがノードに 自動的に配布されることはありません。手動でポリシーを配布できます。管理サーバーからのポリ シーの配布の詳細は、「HPOM for UNIX 管理サーバーからの VI SPI [ポリシーの配布」\(56ページ\)を](#page-55-0)参照 してください。

ポリシー タイプは以下のとおりです。

- <sup>l</sup> **Service/Process Monitoring ポリシー**は、システム サービスおよびプロセスを監視する手段を提供 します。
- <sup>l</sup> **Measurement Threshold ポリシー**は、収集されたメトリック値を解釈し、警告メッセージをメッ セージ ブラウザに表示できるように、各メトリックの条件を定義します。各 Measurement Threshold ポリシーは、実際のメトリック値と指定したしきい値/自動しきい値を比較して、実際

の値がしきい値と一致するかそれを超える場合、問題を解決するためのメッセージや指示文が表 示されます。

<sup>l</sup> **Service Discovery ポリシー**は、個々のシステム ノード インスタンスを検出し、Virtualization Infrastructure SPI で検出されたすべてのインスタンスを含むマップ ビューを生成します。

Virtualization Infrastructure SPI により、システム管理者が仮想インフラストラクチャを効率的に監視 するため設定済みポリシーが提供されます。VI SPI のポリシーの名前は、わかりやすく、簡単に変更 できるように、**VI** で始まっています。

これらのポリシーは、特定のニーズに合わせてカスタマイズできます。Virtualization Infrastructure SPI のポリシーの詳細は、「Virtualization Infrastructure SPI [のポリシー」\(19ページ\)](#page-18-1)を参照してくだ さい。

## <span id="page-14-0"></span>グラフ

VI SPI では、監視対象の要素の正常域の動作に矛盾が生じた場合に原因を表示してトレースできま す。HPOM は、仮想システム間のパフォーマンスの表示、評価、比較のための Web ベースのツール である HP Performance Manager と統合されています。HP Performance Manager では、以下の表示が 可能です。

- <sup>l</sup> グラフ (折れ線グラフ、棒グラフ、面グラフなど)
- データ表 (プロセス詳細など)
- <sup>l</sup> ベースライン グラフ
- <sup>l</sup> Java 形式の動的グラフ。個々のメトリックの表示をオフにしたり、グラフ上の点の値を表示した りすることができます

データをグラフィカルに表示することで、レポートされた重大または危険域のエラー メッセージを すばやく簡単に分析できます。Virtualization Infrastructure SPI のグラフの詳細は[、「Virtualization](#page-59-0) Infrastructure SPI [のグラフ」\(60ページ\)](#page-59-0)を参照してください。

## <span id="page-14-1"></span>レポート

HP Reporter をインストールして VI SPI と統合することにより、メトリック データに基づいて Web ベースのレポートを生成できます。

HP Reporter を Windows 向けの HPOM 管理サーバーにインストールした場合、コンソールからレポー トを表示できます。レポートを表示するには、コンソール ツリーで **[レポート]** を展開し、個別のレ ポートをダブルクリックします。

HP Reporter を HPOM 管理サーバー (Windows、UNIX、Linux、または Solaris オペレーティング システ ム向け) に接続されている別のシステムにインストールした場合、HP Reporter システムでレポートを 表示できます。HP Reporter と HPOM を統合する方法の詳細は、『HP Reporter Installation and Special Configuration Guide』を参照してください。

Virtualization Infrastructure SPI のレポートの詳細は、[「Virtualization](#page-57-1) Infrastructure SPI のレポート」 [\(58ページ\)](#page-57-1)を参照してください。

# <span id="page-15-0"></span>第3章: 作業の開始

HPOM for Windows 管理サーバーまたは HPOM for UNIX 管理サーバーに Infrastructure SPIs をインス トールした後で、インフラストラクチャの管理に必要な作業を実行する必要があります。

ポリシーの配布を開始する前に必要な作業の一覧は、配布チェックリストに記載されています。

#### **配布チェックリスト**

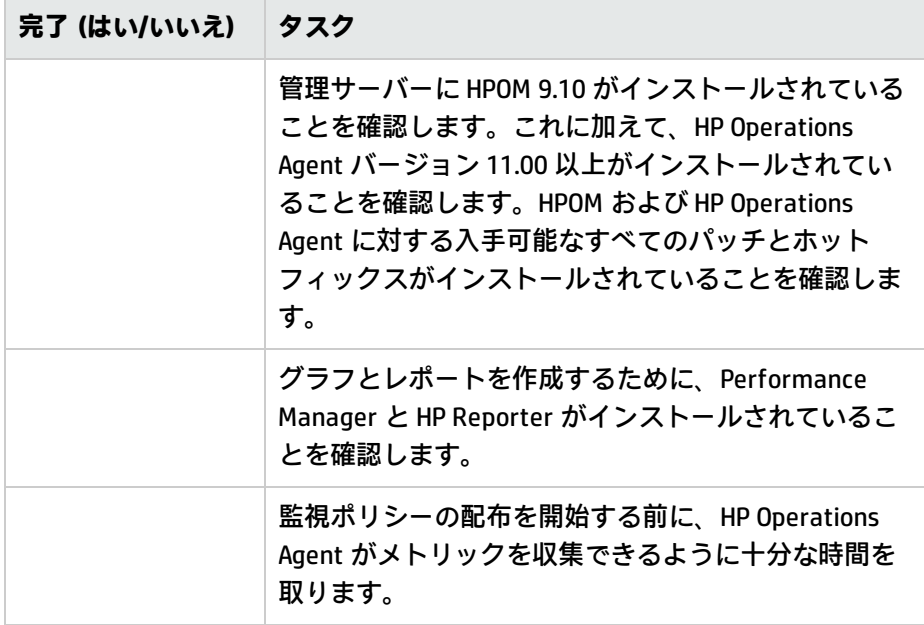

## <span id="page-15-1"></span>HPOM for Windows の場合

<span id="page-15-2"></span>HPOM for Windows を初めて使用するには、次の手順を実行します。

## VI SPI の起動

仮想化されたインフラストラクチャの検出を開始する最初の手順は、SI SPI 検出の実行です。

#### **VI SPI ポリシーをインストールするための前提条件**

VI SPI ポリシーを配布する前に、次のことを確認してください。

- <sup>l</sup> 最新の HPOM パッチがインストールされていること。OMW\_000120 以降のパッチをインストール したことを確認してください。
- HP Operations Agent 12.00 がインストール済みで実行されていること。

a. UNIX ホストの場合、

/var/opt/perf ディレクトリに移動し、parm ファイルを開きます。

Windows ホストの場合、

%ovdatadir% ディレクトリに移動し、parm ファイルを開きます。

b. Windows、UNIX、Linux、または Solaris の場合、

次の行の末尾に **logicalsystem** というテキストを追加します。

application process device=disk,cpu,filesystem transaction **logicalsystem**

**注:** 論理システムが Solaris 10 以上でサポートされていること。

AIX の場合

#### 次の行の末尾に **logicalsystems** というテキストを追加します。

application process device=disk,cpu,filesystem transaction **logicalsystems**

LPAR 記録を有効にするには、logicalsystems=lpar に設定します。

WPAR 記録を有効にするには、logicalsystems=wpar に設定します。

LPAR と WPAR の両方の記録を有効にするには、次のように設定します。

logicalsystems=lpar,wpar または logicalsystems=wpar,lpar または logicalsystems=all

**注:** 論理システムは、AIX 5L V5.3 ML3 以上の LPAR と、AIX 6.1 TL2 グローバル環境の WPAR でのみサポートされます。

c. HP Operations Agent 12.00 を再起動します。次のコマンドを実行します。

Windows の場合

%ovinstalldir%bin\ovpacmd REFRESH COL

HP-UX、Linux または Solaris の場合

/opt/perf/bin/ovpa -restart

**注:** /opt/perf/bin/ovpa -restart scope コマンドを使用すると、Performance Collection Component を再起動できます。このコマンドは、前のバージョンから HP Operations Agent 12.00 にアップグレードした後の、後方互換用にのみ保持されています。

#### AIX の場合

/usr/lpp/perf/bin/ovpa -restart

**注:** /usr/lpp/perf/bin/ovpa -restart scope コマンドを使用すると、Performance Collection Component を再起動できます。このコマンドは、前のバージョンから HP Operations Agent 12.00 にアップグレードした後の、後方互換用にのみ保持されています。

```
収集が開始するまで 10 ~ 15 分間待機します。
 次のコマンドを実行して、BYLS データが収集されているかどうかを確認します。
 Windows の場合
 ovcodautil -dumpds scope | findstr BYLS
 UNIX の場合
 ovcodautil -dumpds scope | grep BYLS
g. ノード上で次のコマンドを実行して、インスタンス削除しきい値を更新します。
 ovconfchg -ns agtrep -set
 INSTANCE_DELETION_THRESHOLD 3
 ovconfchg -ns agtrep -set
```
RESEND\_RELATIONSHIP\_INSTANCES TRUE

デフォルトでは、このしきい値は 5 に設定されています。

h. サーバー上で、アクション エージェントのタイムアウト値を更新および増やすには、次のコ マンドを実行します。

ovconfchg -ns eaagt -set OPC\_KILL\_AUTO\_ACTION\_TIMEOUT 4000

デフォルトでは、この値は 600 に設定されています。

コマンドの詳細は、『HPOM オンライン ヘルプ』を参照してください。

- <sup>l</sup> **[Infrastructure Management]** → **[Settings and Thresholds]** 下で使用できるエージェント設定が、 仮想化ノード (ハイパーバイザーと管理対象プロキシ) に配布されていること。
- <sup>l</sup> メッセージ ポリシー グループの Infrastructure SPI メッセージが仮想化ノード (ハイパーバイザー と管理対象プロキシ) に配布されていること。
- <sup>l</sup> HPOM サーバーに HP Performance Manager がインストールされていること (グラフを表示するた め)。

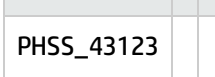

# <span id="page-18-0"></span>第4章: Virtualization Infrastructure SPI の ポリシーとツール

Virtualization Infrastructure SPI (VI SPI) には、インフラストラクチャの管理に役立つさまざまなポリ シーとツールがあります。ポリシーを使用して仮想化された環境のシステムを監視し、それらのシス テムについて収集されたデータをツールで表示できます。

## <span id="page-18-1"></span>Virtualization Infrastructure SPI のポリシー

ポリシーは、監視を自動化するための 1 つまたは複数のルールです。VI SPI のポリシーを使用して、 Windows および UNIX の各環境を監視できます。ほとんどのポリシーはすべての環境に共通ですが、 特定の環境でのみ使用できたり、該当するプラットフォームでのみ配布する必要があるポリシーもあ ります。サポートされていないプラットフォームにポリシーを配布すると、予期しない動作が発生し たり、ポリシーにエラーが発生したりすることがあります。

[Infrastructure Management group] フォルダには、言語で分類されたサブグループがあります。たと えば、英語のポリシーのサブグループは **[en]**、日本語のポリシーのサブグループは **[ja]**、簡体中国語 のポリシーのグループは **[zh]** です。

コンソール ツリーでは、VI SPI ポリシーは以下の場所にあります。

**[ポリシー管理]** → **[ポリシー グループ]** → **[Infrastructure Management]** → **[v12.0]** → **[<**言語**>]** → **[Virtualization Infrastructure]**

HPOM for Windows 管理サーバーからのポリシーの配布の詳細は、「HPOM for Windows [管理サーバー](#page-54-0) からの VI SPI [ポリシーの配布」\(55ページ\)](#page-54-0)を参照してください。

HPOM for UNIX (HP-UX、Linux、または Solaris) では、ポリシー グループはコンソール/管理者用イン ターフェイスの以下の場所にあります。

**[登録ポリシー]** → **[Infrastructure Management]** → **[v12.0]** → **[<**言語**>]** → **[Virtualization Infrastructure]**

<span id="page-18-2"></span>HPOM for UNIX (HP-UX、Linux、または Solaris) 管理サーバーからのポリシーの配布の詳細は[、「HPOM](#page-55-0) for UNIX 管理サーバーからの VI SPI [ポリシーの配布」\(56ページ\)を](#page-55-0)参照してください。

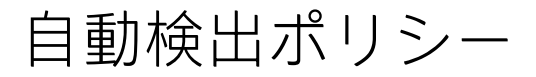

Virtualization Infrastructure SPI では、ホスト サーバー ノードで使用可能な仮想マシンとリソース プールが検出され、サービス階層が自動的に設定されます。**自動配布を有効にした状態で** HPOM サー バーにノードを追加すると、そのノードに Systems Infrastructure SPI Service Discovery ポリシーが自 動的に配布されます。Systems Infrastructure SPI Discovery ポリシーによってシステムが仮想マシン をホストするノードとして特定されると、VI-Discovery ポリシーの自動配布が自動的にトリガーされ ます。Virtualization Infrastructure SPI の検出により、検出された情報が HPOM サービス領域に追加さ れます。

**注:** Service Discovery ポリシーが自動配布されるのは、HPOM for Windows の場合のみです。 HPOM for UNIX (HP-UX、Linux、および Solaris) の場合、このポリシーを手動で割り当て、ノード に配布する必要があります。

#### サービスの手動検出

コンソール ツリーでは、自動検出ポリシーは以下の場所にあります。

**[Infrastructure Management]** → **[v12.0]** → [<言語>] → **[Virtualization Infrastructure]** → **[Auto Discovery]**

Discovery ポリシーを手動で配布するには、以下の手順を実行します。

- 1. **VI-Discovery** ポリシーを選択します。
- 2. 右クリックして、**[すべてのタスク]** → **[配布先ノード...]** の順に選択します。
- 3. ポリシーを配布するノードを選択します。
- 4. **[OK]**をクリックします。

<span id="page-19-0"></span>**注:** VI-Discovery ポリシーによって設定済みのポリシーが自動的に配布されることはありませ ん。ポリシーは手動で配布する必要があります。

## 可用性ポリシー

可用性監視は、リソースの可用性を適切に確保するのに役立ちます。可用性ポリシーは、仮想化され たインフラストラクチャの現在の負荷を計算してしきい値レベルと比較し、リソースの可用性が十分 でない場合は HPOM コンソールに警告メッセージを送信します。

コンソール ツリーでは、可用性ポリシーは以下の場所にあります。

<span id="page-19-1"></span>**[Infrastructure Management]** → **[v12.0]** → **[<**言語**>]** → **[Virtualization Infrastructure]** → **[Availability]**

## Performance Agent プロセス監視ポリシー

#### **VI-PerfAgentProcessMonitor**

VI-PerfAgentProcessMonitor ポリシーは、Measurement Threshold ポリシーであり、ノードで実行さ れている Performance Agent のプロセスを監視します。このポリシーは、最初に CODA (HP Operations Agent の場合) または SCOPE (HP Performance Agent の場合) がノード上で有効になってい るかをチェックし、次にそのステータスをチェックします。

コンソール ツリーでは、このポリシーは以下の場所にあります。

- <sup>l</sup> **[Infrastructure Management]** → **[v12.0]** → [<言語>] → **[Virtualization Infrastructure]** → **[Availability]**
- <sup>l</sup> **[Infrastructure Management]** → **[v12.0]** → **[<**言語**>]** → **[Virtualization Infrastructure]** → **[Policies Grouped by Vendor]** → **[<**プラットフォーム**> - QuickStart]**

いずれかの Performance Agent プロセスが実行を停止した場合、このポリシーは重要度が重要警戒 域のアラート メッセージを HPOM コンソールに送信します。このポリシーには、プロセスを内部的 に開始する自動アクションが関連付けられています。プロセスが開始し、サービスに対する start コ マンド実行が成功すると、アラート メッセージがメッセージの確認ウィンドウに移動します。

すべてのサービスが開始すると、アラート メッセージは、次回のポリシー実行で正常域のアラート メッセージとして確認されます。

このポリシーのデフォルトのポーリング間隔は 5 分です。要件に応じてポーリング間隔を変更できま す。

**注:** ポーリング間隔は 30 秒未満に設定しないでください。ポーリングが機能しなくなります。

<span id="page-20-0"></span>使用するメトリック GBL\_LS\_TYPE

### HPVM ゲスト用の StateMonitor ポリシー

#### VI-HPVMStateMonitor

VI-HPVMStateMonitor ポリシーは、HPVM ゲストを監視して、その状態を報告します。このポリシー は、監視している仮想マシンの状態に基づいて、重要度が重要警戒域または注意域のアラート メッセージを HPOM コンソールに送信します。

コンソール ツリーでは、このポリシーは以下の場所にあります。

- <sup>l</sup> **[Infrastructure Management]** → **[v12.0]** → **[<**言語**>]** → **[Virtualization Infrastructure]** → **[Availability]** → **[HPVM]**
- <sup>l</sup> **[Infrastructure Management]** → **[v12.0]** → **[<**言語**>]** → **[Virtualization Infrastructure]** → **[Policies Grouped by Vendor HPVM - QuickStart]**

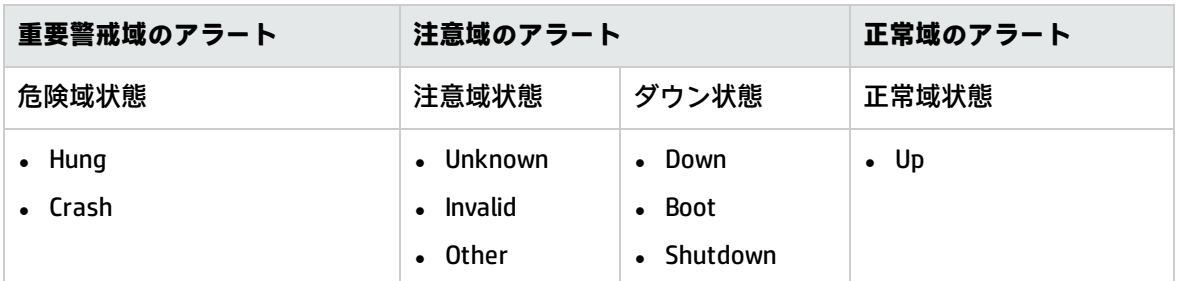

VI-HPVMStateMonitor ポリシーは、次の状態に関するアラートを発行します。

VI-HPVMStateMonitor ポリシーは、仮想マシンが 30 分より長く遷移状態にとどまった場合にのみ、 遷移状態に関するアラートを発行します。このポリシーは、ホスト マシンの状態を報告しません。

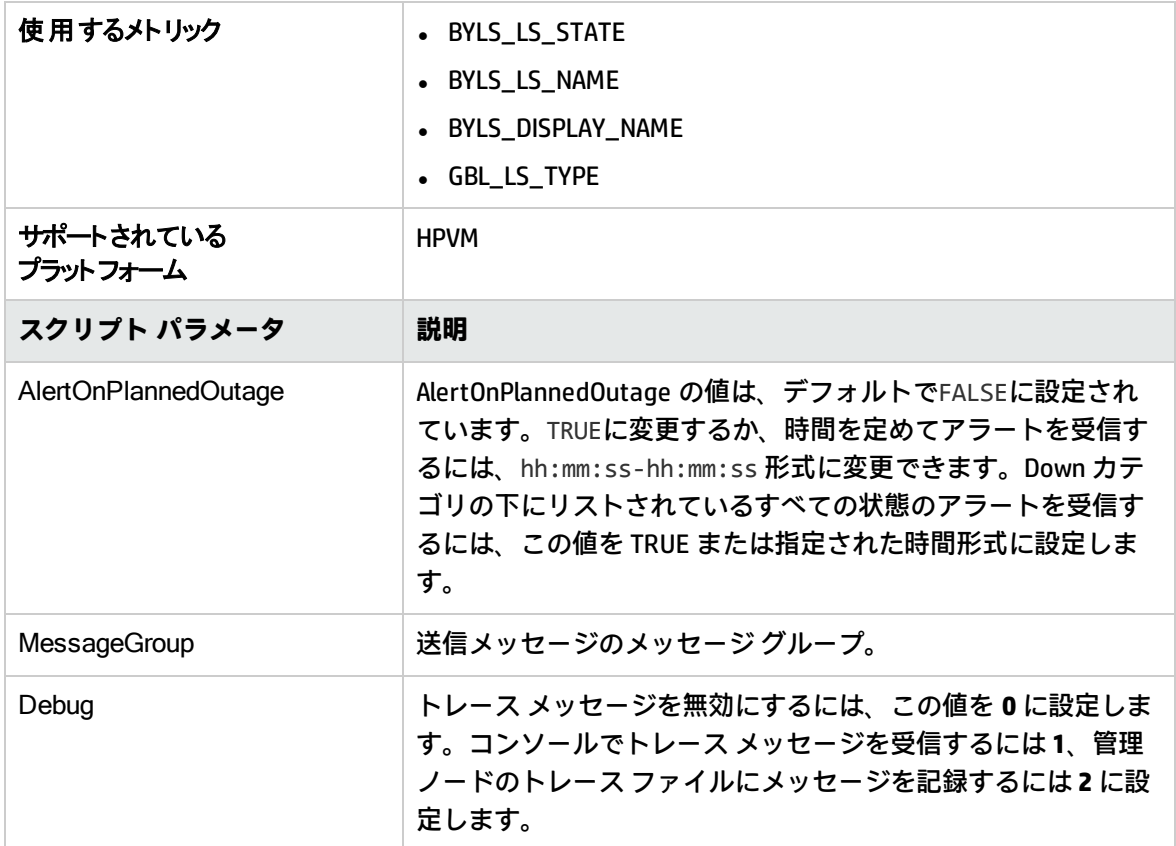

<span id="page-21-0"></span>このポリシーのデフォルトのポーリング間隔は 5 分です。要件に応じてポーリング間隔を変更できま す。

## IBM フレームと LPAR 用の StateMonitor ポリシー

#### VI-IBMFrameAndLPARStateMonitor

VI-IBMFrameAndLPARStateMonitor ポリシーは、IBM フレームとこれらのフレーム上の LPAR を監視し ます。このポリシーは、監視しているフレームと LPAR の状態に基づいて、重要度が重要警戒域ま たは注意域のアラート メッセージを HPOM コンソールに送信します。

コンソール ツリーでは、このポリシーは以下の場所にあります。

- <sup>l</sup> **[Infrastructure Management]** → **[v12.0]** → **[<**言語**>]** → **[Virtualization Infrastructure]** → **[Availability]** → **[IBM LPAR]**
- <sup>l</sup> **[Infrastructure Management]** → **[v12.0]** → **[<**言語**>]** → **[Virtualization Infrastructure]** → **[Policies Grouped by Vendor]** → **[IBM LPAR - Advanced]**

このポリシーは、フレームと LPAR に関する次の情報を収集し、CODA 内の 2 つのクラス (FRAME と LPAR) の下に記録します。

ユーザー ガイド 第4章: Virtualization Infrastructure SPI のポリシーとツール

- FRAME クラス:
	- HMC 名
	- フレーム名
	- フレームの状態
- **LPAR クラス:** 
	- HMC 名
	- フレーム名
	- <sup>l</sup> LPAR ID
	- <sup>l</sup> LPAR 名
	- LPAR の状態

このポリシーは、次のフレーム状態に関するアラートを発行します。

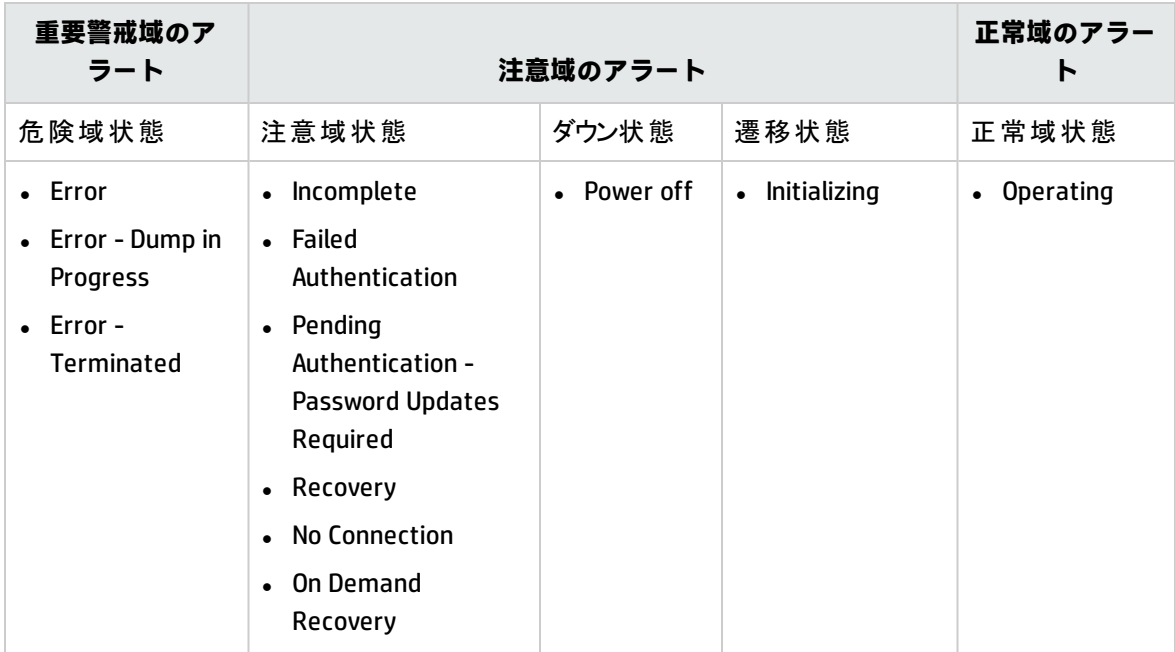

VI-IBMFrameAndLPARStateMonitor ポリシーは、次の LPAR 状態に関するアラートを発行します。

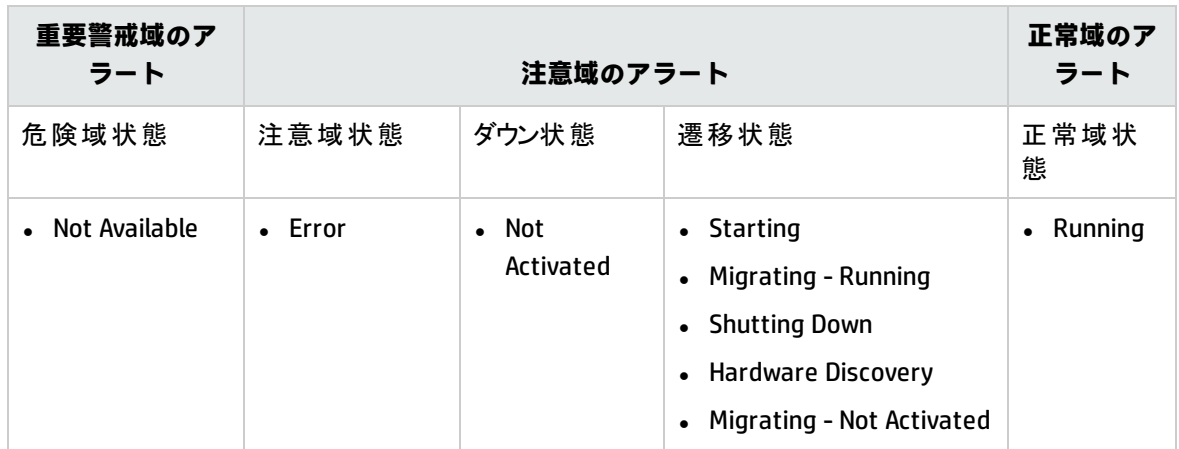

このポリシーは、仮想マシンが 30 分より長く遷移状態にとどまった場合にのみ、遷移状態に関する アラートを発行します。このポリシーは、ホスト マシンの状態を報告しません。

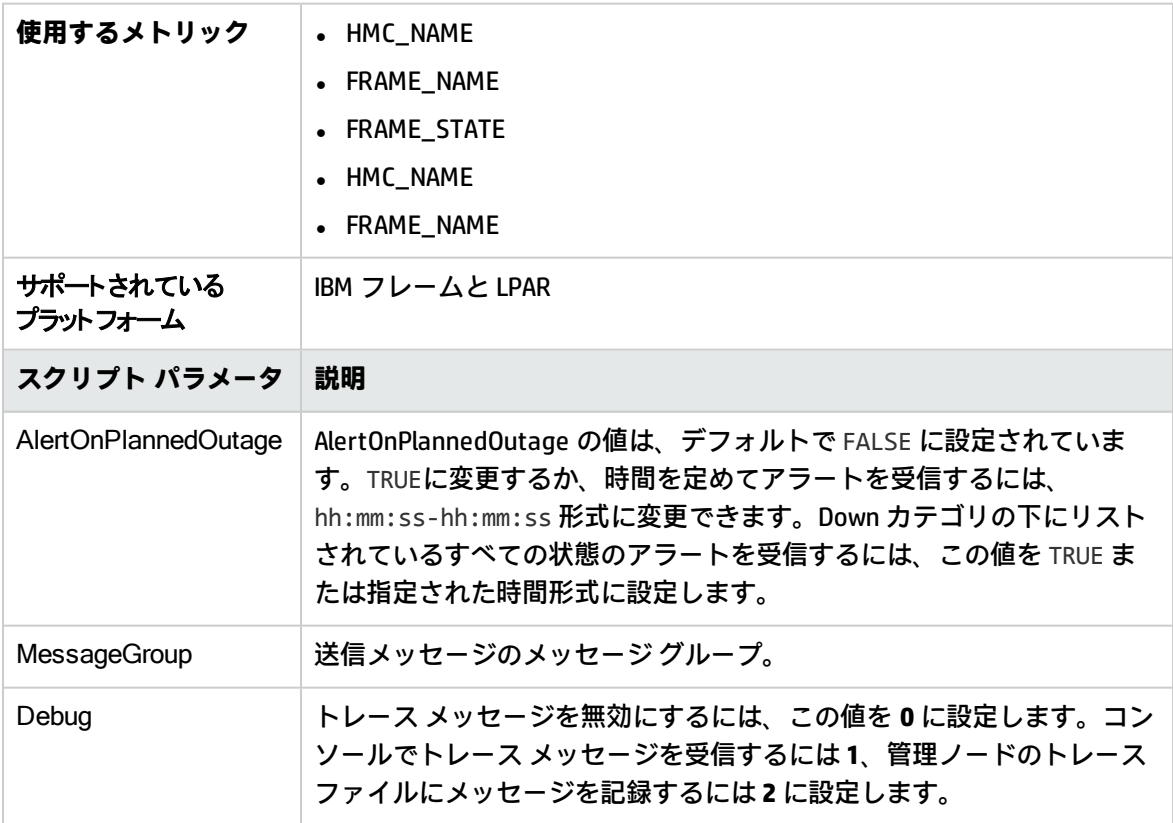

<span id="page-23-0"></span>このポリシーのデフォルトのポーリング間隔は 5 分です。要件に応じてポーリング間隔を変更できま す。

IBM WPAR 用の StateMonitor ポリシー

#### VI-IBMWPARStateMonitor

VI-IBMWPARStateMonitor ポリシーは、IBM WPAR を監視して、その状態を報告します。このポリシー は、監視している WPAR の状態に基づいて、重要度が重要警戒域または注意域のアラート メッ セージを HPOM コンソールに送信します。

コンソール ツリーでは、このポリシーは以下の場所にあります。

- <sup>l</sup> **[Infrastructure Management]** → **[v12.0]** → **[<**言語**>]** → **[Virtualization Infrastructure]** → **[Availability]** → **[IBM LPAR]**
- <sup>l</sup> **[Infrastructure Management]** → **[v12.0]** → **[<**言語**>]** → **[Virtualization Infrastructure]** → **[Policies Grouped by Vendor]** → **[IBM LPAR - QuickStart]**

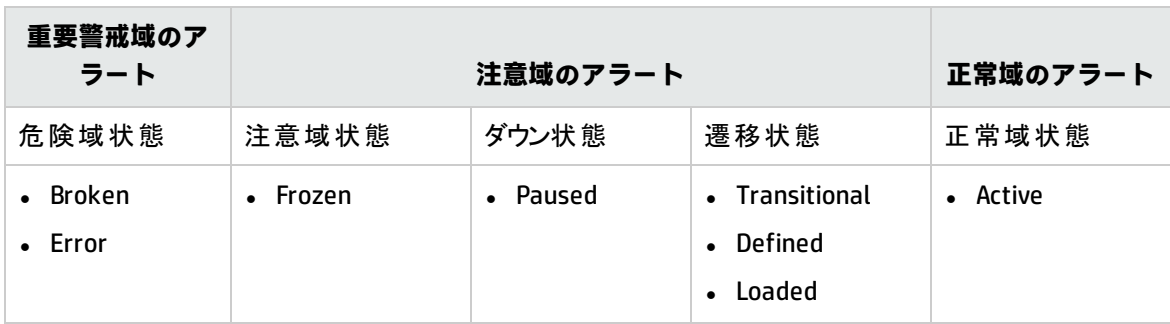

VI-IBMWPARStateMonitor ポリシーは、次の状態に関するアラートを発行します。

VI-IBMWPARStateMonitor ポリシーは、仮想マシンが 30 分より長く遷移状態にとどまった場合にの み、遷移状態に関するアラートを発行します。このポリシーは、ホスト マシンの状態を報告しませ ん。

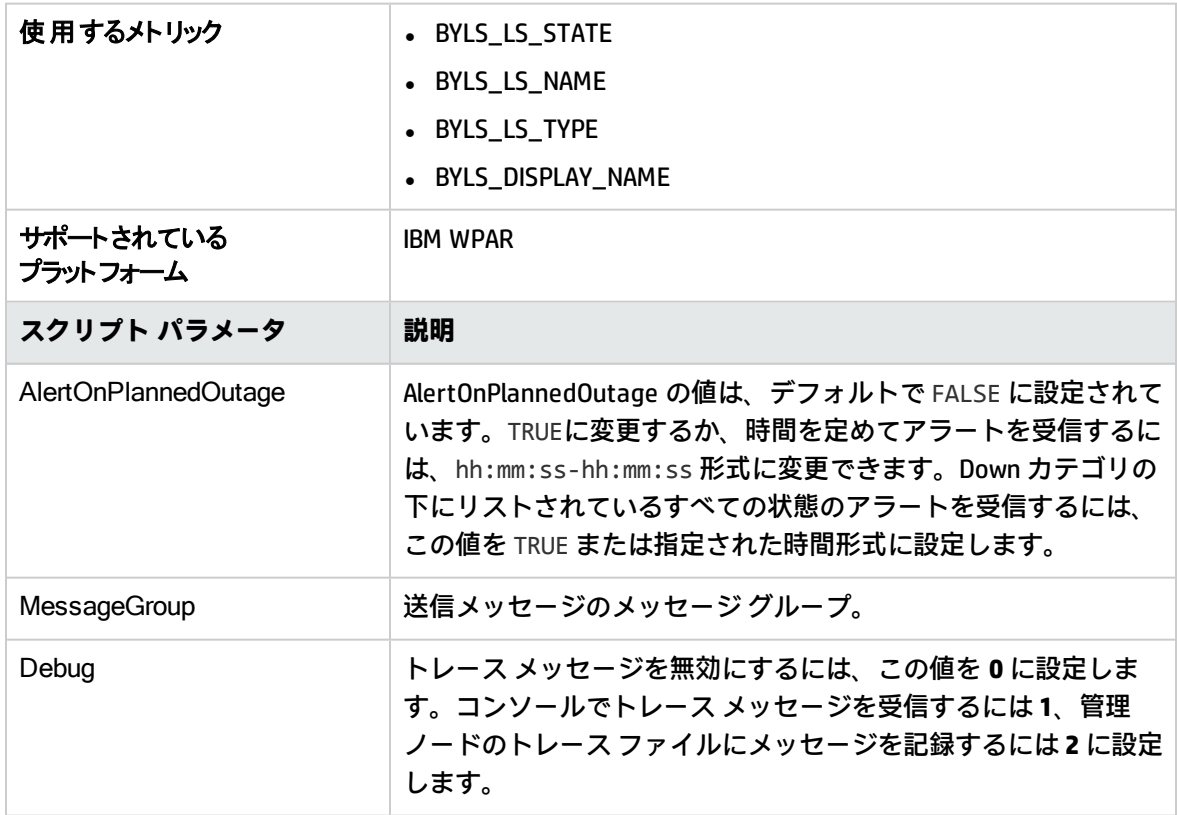

<span id="page-25-0"></span>このポリシーのデフォルトのポーリング間隔は 5 分です。要件に応じてポーリング間隔を変更できま す。

Oracle Solaris ゾーン用の StateMonitor ポリシー

#### VI-OracleSolarisStateMonitor

VI-OracleSolarisStateMonitor ポリシーは、Solaris ゾーンを監視して、その状態を報告します。このポ リシーは、監視しているゾーンの状態に基づいて、重要度が注意域のアラート メッセージを HPOM コンソールに送信します。

コンソール ツリーでは、このポリシーは以下の場所にあります。

**[Infrastructure Management]** → **[v12.0]** → **[<**言語**>]** → **[Virtualization Infrastructure]** → **[Availability]** → **[Oracle Containers]**

**[Infrastructure Management]** → **[v12.0]** → **[<**言語**>]** → **[Virtualization Infrastructure]** → **[Policies Grouped by Vendor]** → **[Oracle Containers - QuickStart]**

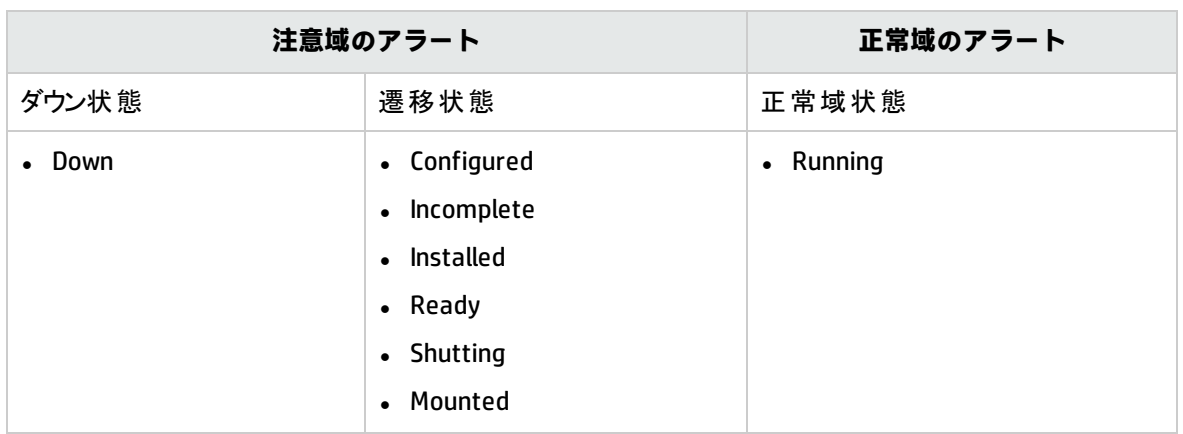

VI-OracleSolarisStateMonitor ポリシーは、次の状態に関するアラートを発行します。

VI-OracleSolarisStateMonitor ポリシーは、仮想マシンが 30 分より長く遷移状態にとどまった場合に のみ、遷移状態に関するアラートを発行します。このポリシーは、ホスト マシンの状態を報告しま せん。

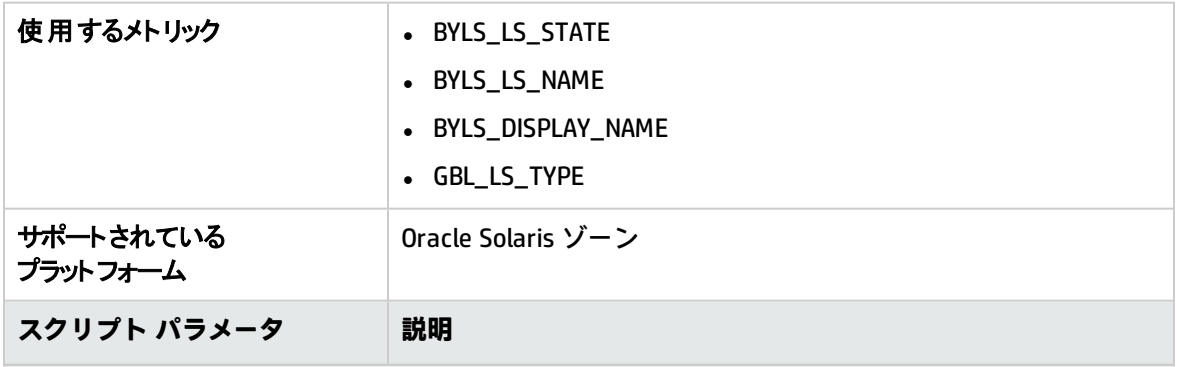

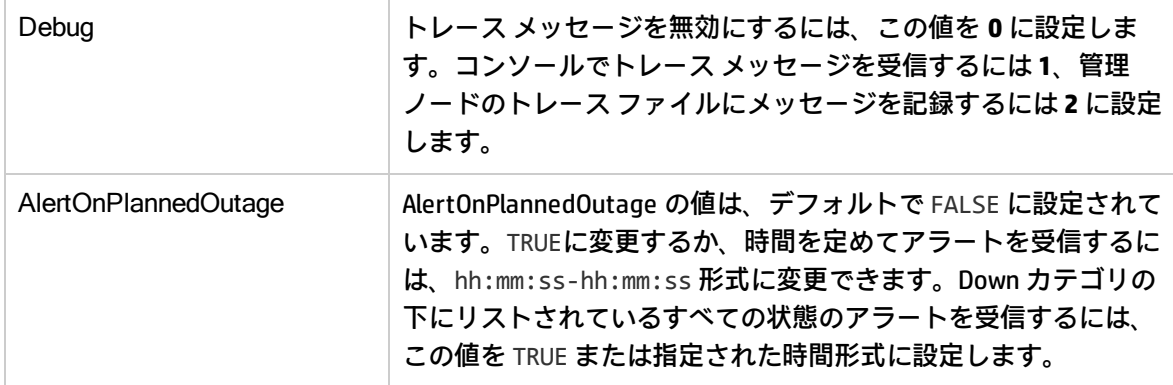

<span id="page-26-0"></span>このポリシーのデフォルトのポーリング間隔は 5 分です。要件に応じてポーリング間隔を変更できま す。

### HPVM 用の Process Monitoring ポリシー

#### VI-HPVMDaemonsMonitor

VI-HPVMDaemonsMonitor ポリシーは、HPVM 上で実行されているプロセスまたはデーモンを監視し、 いずれかのプロセスまたはデーモンが停止したときに警戒域のアラート メッセージを送信します。

コンソール ツリーでは、このポリシーは以下の場所にあります。

- <sup>l</sup> **[Infrastructure Management]** → **[v12.0]** → **[<**言語**>]** → **[Virtualization Infrastructure]** → **[Availability]** → **[HPVM]**
- <sup>l</sup> **[Infrastructure Management]** → **[v12.0]** → **[<**言語**>]** → **[Virtualization Infrastructure]** → **[Policies Grouped by Vendor]** → **[HPVM - QuickStart]**

この VI-HPVMDaemonsMonitor ポリシーは、次の HPVM プロセス/デーモンを監視します。

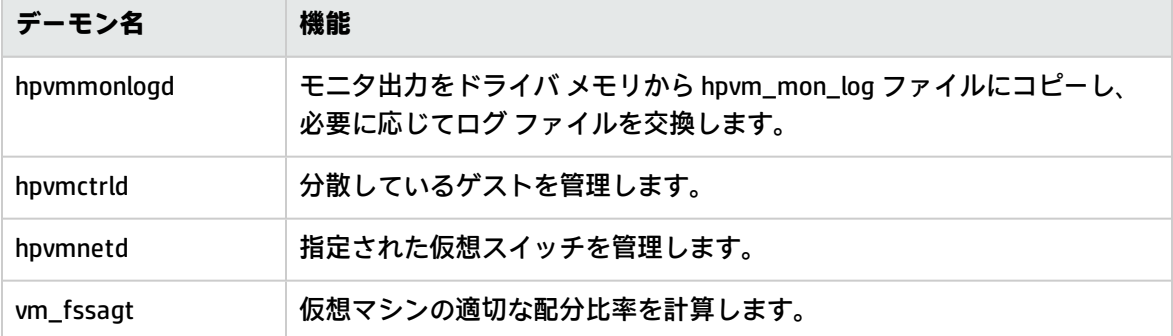

プロセス/デーモンが開始すると、アラート メッセージが自動的に確認されます。

このポリシーのデフォルトのポーリング間隔は 5 分です。要件に応じてポーリング間隔を変更できま す。

## <span id="page-27-0"></span>Oracle Solaris ゾーン用の Process Monitoring ポリシー

#### **VI-OracleSolarisRcapdProcessMonitor**

VI-OracleSolarisRcapdProcessMonitor ポリシーは、Solaris ゾーンで実行されている**リソース キャッピ ング デーモン (rcapd)** を監視し、rcapd が停止したときに重要度が警戒域のアラート メッセージを HPOM コンソールに送信します。

メモリ キャップを使用してゾーンを設定した場合、rcapd を使用すると、ゾーン別に物理メモリ消費 量を規制できます。プロセスのコレクションの常駐セット サイズ (RSS) がそのキャップを超えると、 rcapd はコレクションの RSS を減らします。

コンソール ツリーでは、このポリシーは以下の場所にあります。

- <sup>l</sup> **[Infrastructure Management]** → **[v12.0]** → **[<**言語**>]** → **[Virtualization Infrastructure]** → **[Availability]** → **[Oracle Containers]**
- <sup>l</sup> **[Infrastructure Management]** → **[v12.0]** → **[<**言語**>]** → **[Virtualization Infrastructure]** → **[Policies Grouped by Vendor]** → **[Oracle Containers - Advanced]**

rcapd が開始すると、アラート メッセージが自動的に確認されます。

このポリシーのデフォルトのポーリング間隔は 5 分です。要件に応じてポーリング間隔を変更できま す。

#### **VI-OracleSolarisFmdProcessMonitor**

VI-OracleSolarisFmdProcessMonitor ポリシーは、Solaris ゾーンで実行されている**障害マネージャー デーモン (fmd)** を監視し、fmd が停止したときに重要度が警戒域のアラート メッセージを HPOM コ ンソールに送信します。

fmd は、実行されている Solaris システム上でシステム ソフトウェアの問題を診断し、予防的に解決 (障害のあるコンポーネントを無効にするなど) します。

コンソール ツリーでは、このポリシーは以下の場所にあります。

- <sup>l</sup> **[Infrastructure Management]** → **[v12.0]** → **[<**言語**>]** → **[Virtualization Infrastructure]** → **[Availability]** → **[Oracle Containers]**
- <sup>l</sup> **[Infrastructure Management]** → **[v12.0]** → **[<**言語**>]** → **[Virtualization Infrastructure]** → **[Policies Grouped by Vendor]** → **[Oracle Containers - QuickStart]**

fmd が開始すると、アラート メッセージが自動的に確認されます。

<span id="page-27-1"></span>このポリシーのデフォルトのポーリング間隔は 5 分です。要件に応じてポーリング間隔を変更できま す。

パフォーマンス ポリシー

パフォーマンス監視は、潜在的なパフォーマンス低下を特定し、サービス品質に悪影響を与える前に それらを解決する予防的手順の実施に役立ちます。

コンソール ツリーでは、パフォーマンス ポリシーは以下の場所にあります。

#### **[Infrastructure Management]** → [<言語>] → **[Virtualization Infrastructure]** → **[Performance]**

<span id="page-28-0"></span>パフォーマンス問題に発展した根本原因を特定するために、パフォーマンス データを使用して、仮 想化されたインフラストラクチャ全体のイベントを相関付けることができます。

### HPVM 用の Host CPU Utilization Monitor ポリシー

#### **VI-HPVMHostCPUUtilMonitor**

VI-HPVMHostCPUUtilMonitor ポリシーは、HPVM 用のホスト サーバー (管理ノード) の CPU を監視し、 パフォーマンスが設定されたしきい値より低下した場合にアラート メッセージを送信します。

コンソール ツリーでは、このポリシーは以下の場所にあります。

- <sup>l</sup> **[Infrastructure Management]** → **[v12.0]** → **[<**言語**>]** → **[Virtualization Infrastructure]** → **[Performance]** → **[HPVM]**
- <sup>l</sup> **[Infrastructure Management]** → **[v12.0]** → **[<**言語**>]** → **[Virtualization Infrastructure]** → **[Policies Grouped by Vendor]** → **[HPVM - QuickStart]**

VI-HPVMHostCPUUtilMonitor ポリシーは、次の項目に関する情報を提供します。

- <sup>l</sup> ホスト レベルの CPU 使用率
- <sup>l</sup> 最大 CPU を利用している VM (降順)

アラート メッセージは、上記の表に記載したスクリプト パラメータの値に基づいて生成されます。 ホスト CPU の使用率の値が正常値に到達すると、アラート メッセージが自動的に確認されます。

<span id="page-28-1"></span>このポリシーのデフォルトのポーリング間隔は 5 分です。要件に応じて、ポリシーのしきい値設定と ポーリング間隔を変更できます。

## IBM LPAR 用の Host CPU Utilization Monitor ポリシー

#### **VI-IBMLPARFrameCPUUtilMonitor**

VI-IBMLPARFrameCPUUtilMonitor ポリシーは、IBM AIX LPAR 用のフレーム (管理ノード) の CPU を監視 し、パフォーマンスが設定されたしきい値より低下した場合にアラート メッセージを送信します。

コンソール ツリーでは、このポリシーは以下の場所にあります。

- <sup>l</sup> **[Infrastructure Management]** → **[v12.0]** → **[<**言語**>]** → **[Virtualization Infrastructure]** → **[Performance]** → **[IBM LPAR]**
- <sup>l</sup> **[Infrastructure Management]** → **[v12.0]** → **[<**言語**>]** → **[Virtualization Infrastructure]** → **[Policies Grouped by Vendor]** → **[IBM LPAR - QuickStart]**

VI-IBMLPARFrameCPUUtilMonitor ポリシーは、次の項目に関する情報を提供します。

- <sup>l</sup> フレーム レベルの CPU 使用率
- **最大 CPU を利用している LPAR (降順)**

このポリシーは、フレーム内にある CPU に関して、フレーム レベルで CPU 使用率を計算します。た だし、CPU 使用率が最大の LPAR のリストを作成する際は、BYLS\_CPU\_PHYS\_TOTAL\_UTIL メトリック を使って CPU 使用率を計算します。このメトリックは、LPAR が所属するプール内にある CPU に関し て、CPU 使用率を収集します。

**注:** このポリシーをホスト マシンに配布する必要があります。

アラート メッセージは、上記の表に記載したスクリプト パラメータの値に基づいて生成されます。 ホスト CPU の使用率の値が正常値に到達すると、アラート メッセージが自動的に確認されます。

<span id="page-29-0"></span>このポリシーのデフォルトのポーリング間隔は 5 分 14 秒です。要件に応じて、ポリシーのしきい値 設定とポーリング間隔を変更できます。

Oracle Solaris ゾーン用の Host CPU Utilization Monitor ポリ シー

#### **VI-OracleSolarisHostCPUUtilMonitor**

VI-OracleSolarisHostCPUUtilMonitor ポリシーは、Solaris ゾーン用のホスト サーバー (管理ノード) の CPU を監視し、パフォーマンスが設定されたしきい値より低下した場合にアラート メッセージを送 信します。

コンソール ツリーでは、このポリシーは以下の場所にあります。

- <sup>l</sup> **[Infrastructure Management]** → **[v12.0]** → **[<**言語**>]** → **[Virtualization Infrastructure]** → **[Performance]** → **[Oracle Containers]**
- <sup>l</sup> **[Infrastructure Management]** → **[v12.0]** → **[<**言語**>]** → **[Virtualization Infrastructure]** → **[Policies Grouped by Vendor]** → **[Oracle Containers - QuickStart]**

VI-OracleSolarisHostCPUUtilMonitor ポリシーは、次の項目に関する情報を提供します。

- <sup>l</sup> ホスト レベルの CPU 使用率
- 最大 CPU を利用しているゾーン (降順)

アラート メッセージは、上記の表に記載したスクリプト パラメータの値に基づいて生成されます。 ホスト CPU の使用率の値が正常値に到達すると、アラート メッセージが自動的に確認されます。

<span id="page-29-1"></span>このポリシーのデフォルトのポーリング間隔は 5 分です。要件に応じて、ポリシーのしきい値設定と ポーリング間隔を変更できます。

### IBM LPAR 用の Total Frame CPU Utilization Monitor ポリシー

#### VI-IBMLPARFrameCPUUtilMonitor-AT

VI-IBMLPARFrameCPUUtilMonitor-AT ポリシーは、フレーム内のすべての CPU 使用率の合計を計算しま す。

このポリシーのしきい値は、LPAR による前の CPU 使用率に基づいて自動的に計算されます。

しきい値に達するかこれを超えると、ポリシーによって HPOM コンソールにアラート メッセージが 送信されます。メッセージの重要度は、違反したしきい値のレベルによって、重要警戒域、警戒域、 注意域のいずれかです。

コンソール ツリーでは、このポリシーは以下の場所にあります。

- <sup>l</sup> **[Infrastructure Management]** → **[v12.0]** → **[<**言語**>]** → **[Virtualization Infrastructure]** → **[Performance]** → **[IBM LPAR]**
- <sup>l</sup> **[Infrastructure Management]** → **[v12.0]** → **[<**言語**>]** → **[Virtualization Infrastructure]** → **[Policies Grouped by Vendor]** → **[IBM LPAR - Advanced]**

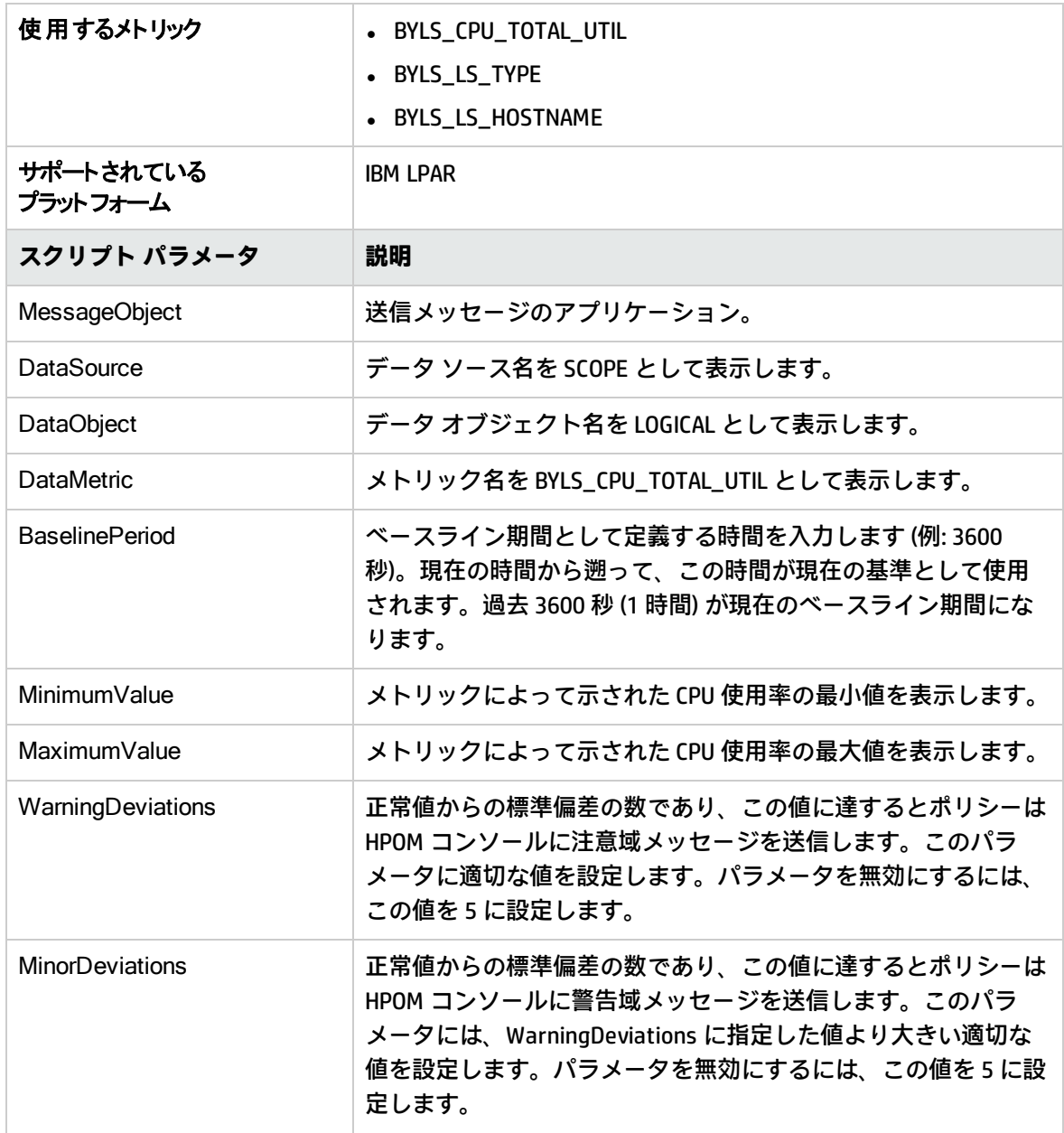

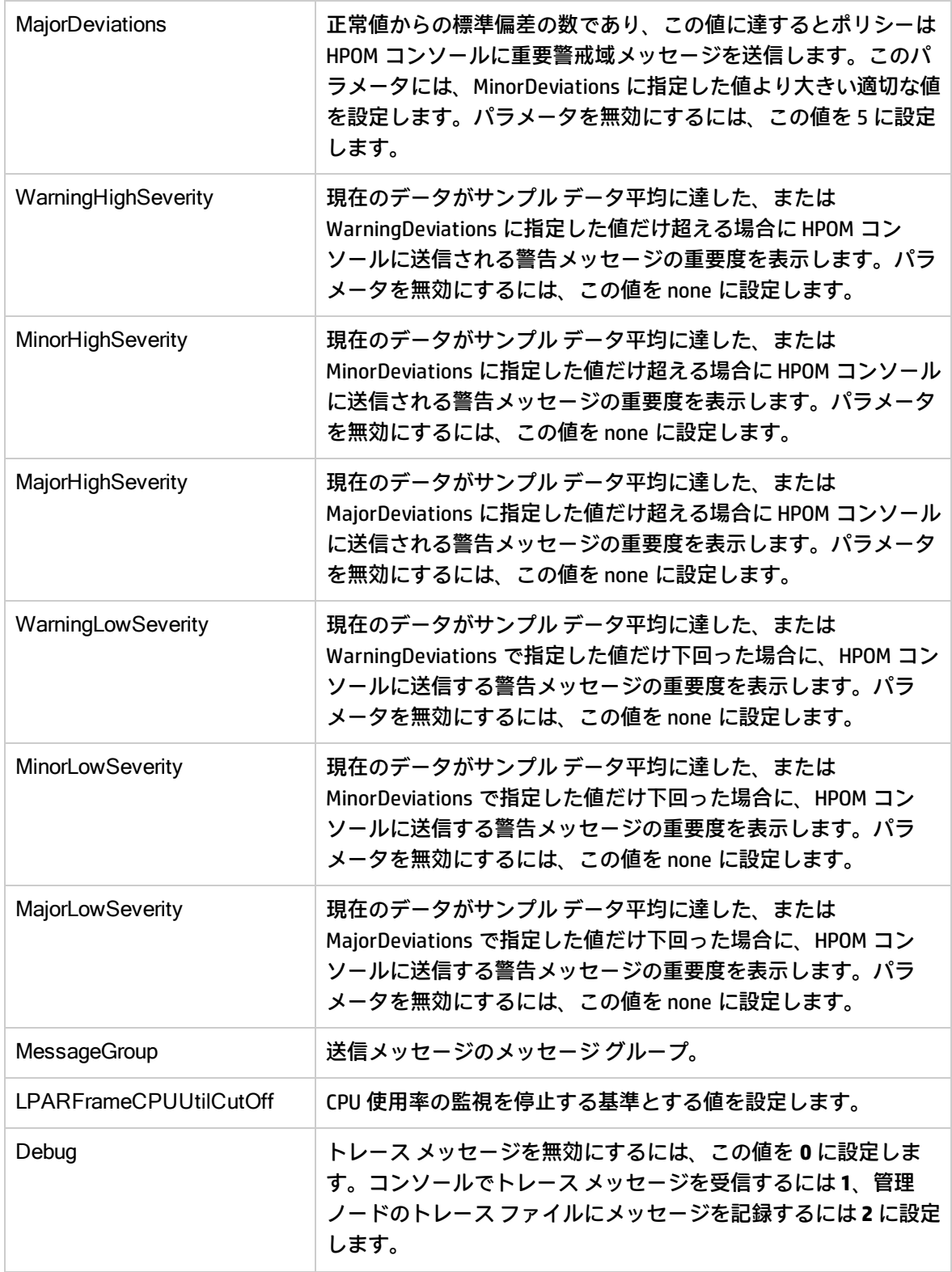

このポリシーのデフォルトのポーリング間隔は 30 分です。要件に応じて、ポリシーのしきい値設定 とポーリング間隔を変更できます。

#### <span id="page-32-0"></span>値が正常値レベルに戻ったら、アラート メッセージが自動的に確認されます。

### HPVM 用の CPU Entitlement Utilization Monitor ポリシー

#### **VI-HPVMGuestCPUEntlUtilMonitor-AT**

VI-HPVMCPUEntlUtiIMonitor-AT ポリシーは、HPVM ゲストの現在の CPU 使用率 (%) を計算します。こ れは、最小割り当て CPU に対する論理システムの CPU 使用率を示します。割り当て CPU とは、論理 システムへの割り当てが保証されているプロセッシング ユニットの数です。

このポリシーのしきい値は、ゲストによる前の CPU 使用率に基づいて自動的に計算されます。

しきい値に達するかこれを超えると、ポリシーによって HPOM コンソールにアラート メッセージが 送信されます。メッセージの重要度は、違反したしきい値のレベルによって、重要警戒域、警戒域、 注意域のいずれかです。

コンソール ツリーでは、このポリシーは以下の場所にあります。

- <sup>l</sup> **[Infrastructure Management]** → **[v12.0]** → **[<**言語**>]** → **[Virtualization Infrastructure]** → **[Performance]** → **[HPVM]**
- <sup>l</sup> **[Infrastructure Management]** → **[v12.0]** → **[<**言語**>]** → **[Virtualization Infrastructure]** → **[Policies Grouped by Vendor]** → **[HPVM - Advanced]**

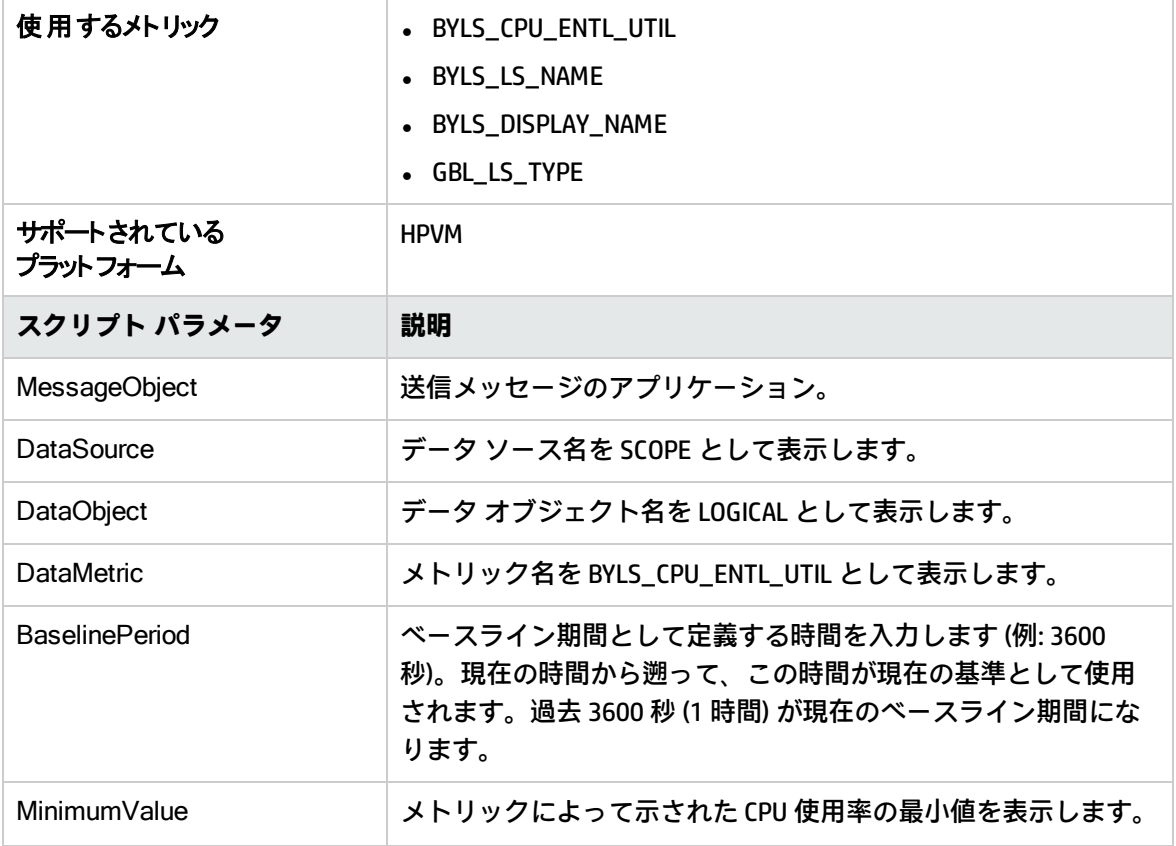

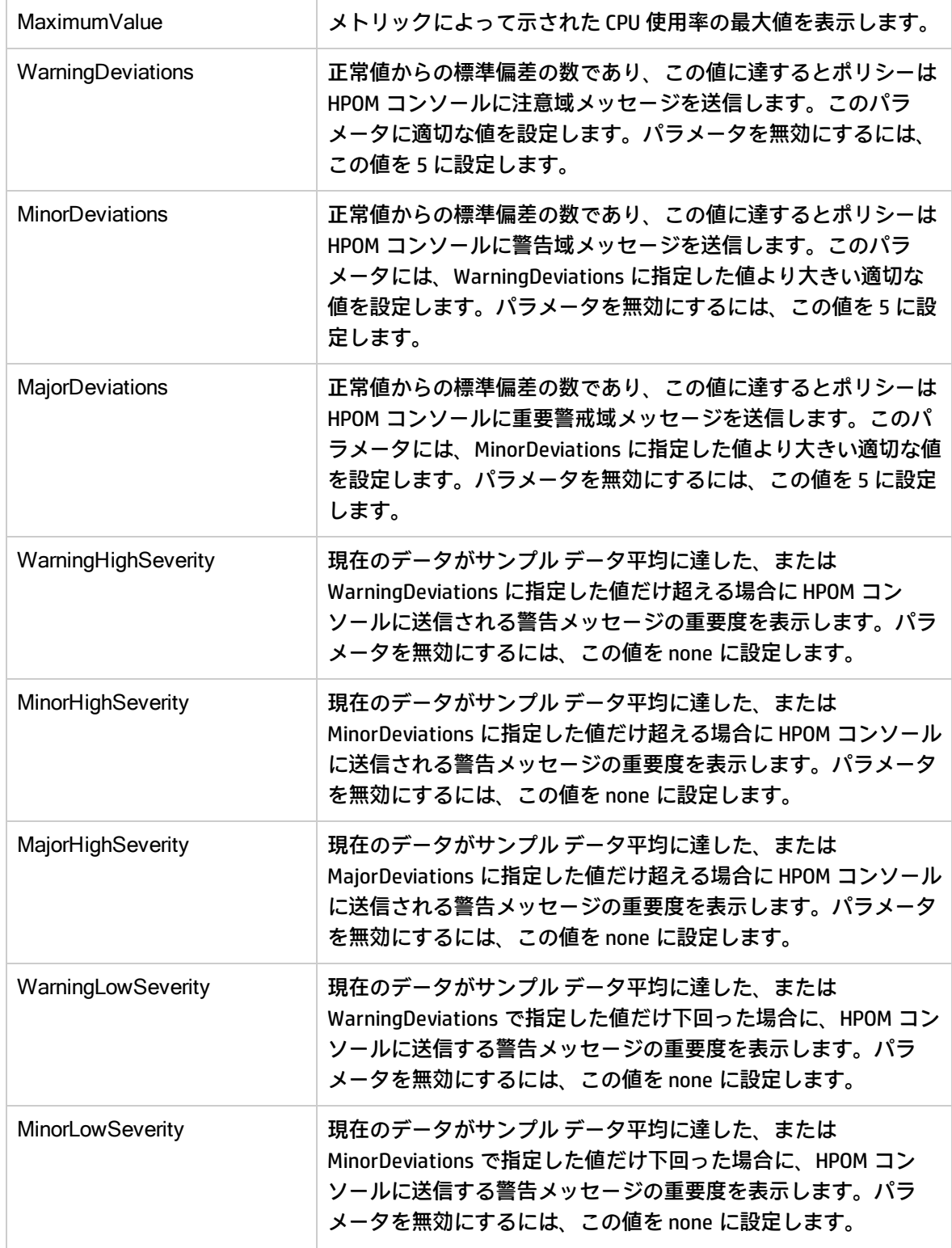

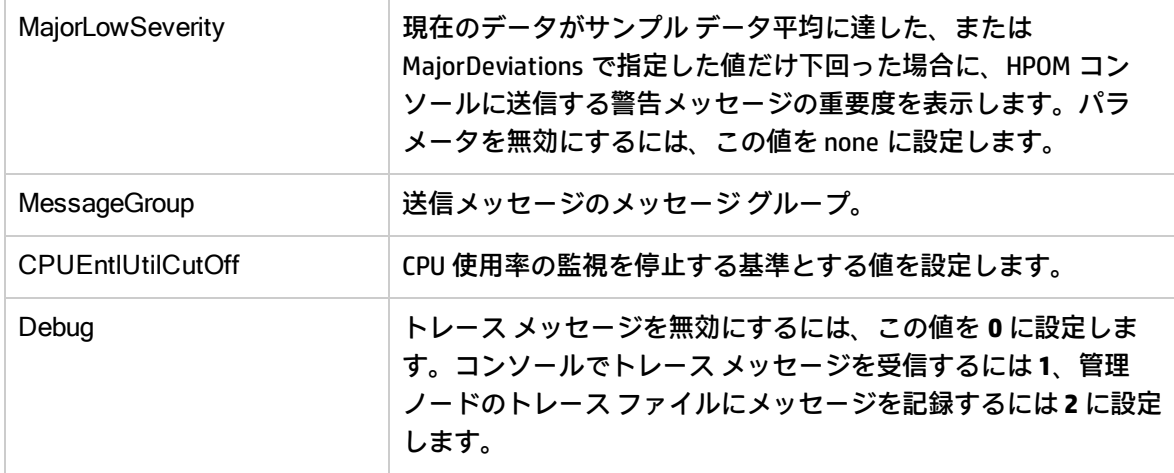

このポリシーのデフォルトのポーリング間隔は 30 分です。要件に応じて、ポリシーのしきい値設定 とポーリング間隔を変更できます。

<span id="page-34-0"></span>値が正常値レベルに戻ったら、アラート メッセージが自動的に確認されます。

### IBM LPAR 用の CPU Entitlement Utilization Monitor ポリシー

#### **VI-IBMLPARCPUEntlUtilMonitor-AT**

このポリシーは、AIX LPAR の現在の CPU 使用率 (%) を計算します。これは、最小割り当て CPU に対す る論理システムの CPU 使用率を示します。割り当て CPU とは、論理システムへの割り当てが保証さ れているプロセッシング ユニットの数です。

このポリシーのしきい値は、LPAR による前の CPU 使用率に基づいて自動的に計算されます。

しきい値に達するかこれを超えると、ポリシーによって HPOM コンソールにアラート メッセージが 送信されます。メッセージの重要度は、違反したしきい値のレベルによって、重要警戒域、警戒域、 注意域のいずれかです。

コンソール ツリーでは、このポリシーは以下の場所にあります。

- <sup>l</sup> **[Infrastructure Management]** → **[v12.0]** → **[<**言語**>]** → **[Virtualization Infrastructure]** → **[Performance]** → **[IBM LPAR]**
- <sup>l</sup> **[Infrastructure Management]** → **[v12.0]** → **[<**言語**>]** → **[Virtualization Infrastructure]** → **[Policies Grouped by Vendor]** → **[IBM LPAR - Advanced]**

**注:** このポリシーは、LPAR で実行されている WPAR を監視しません。WPAR を監視するには、VI-IBMWPARCPUEntlUtilMonitor-AT ポリシーを配布します。「IBM WPAR 用の CPU [Entitlement](#page-36-0) Utilization Monitor [ポリシー」\(37ページ\)](#page-36-0)を参照してください。

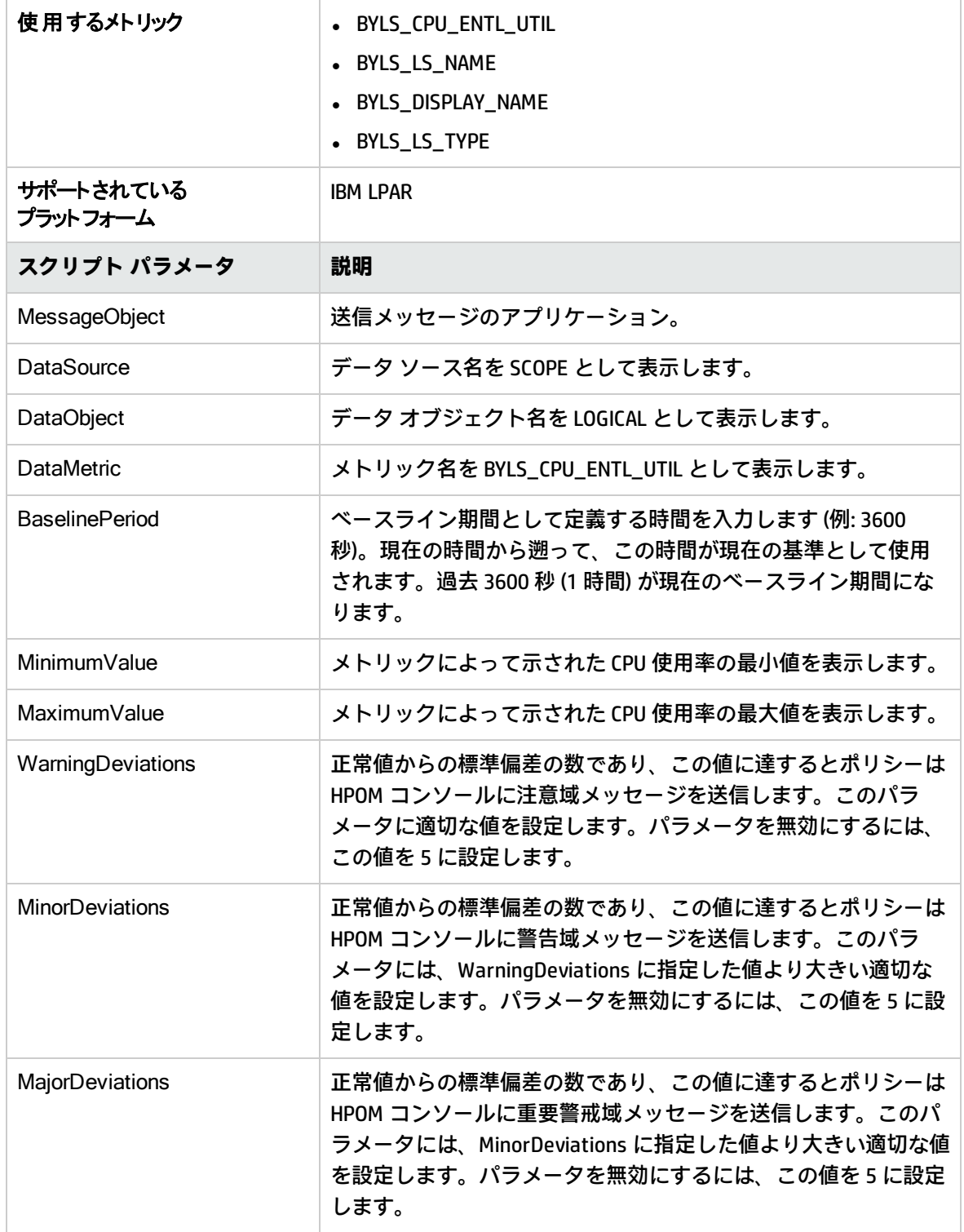

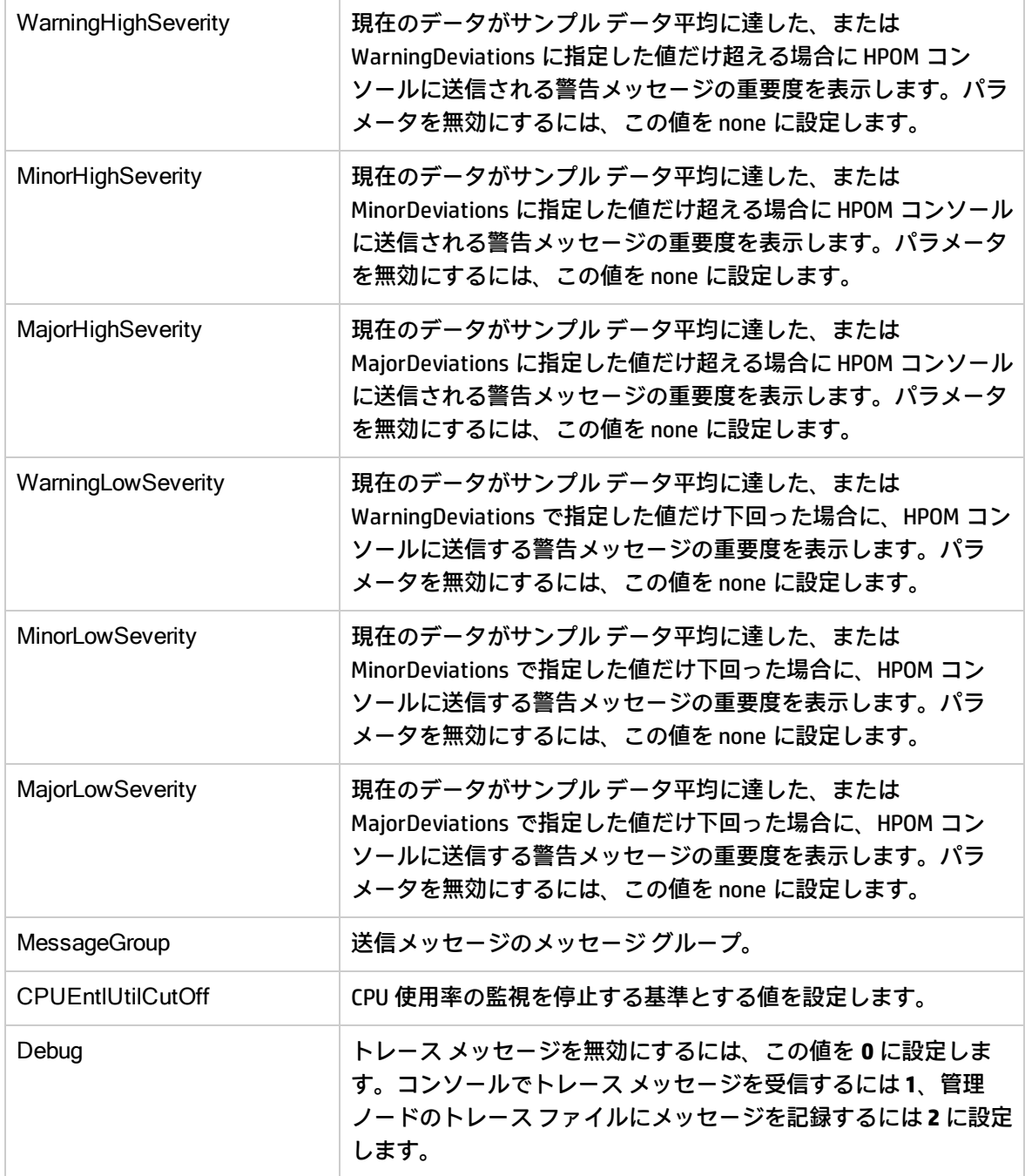

このポリシーのデフォルトのポーリング間隔は 30 分です。要件に応じて、ポリシーのしきい値設定 とポーリング間隔を変更できます。

<span id="page-36-0"></span>値が正常値レベルに戻ったら、アラート メッセージが自動的に確認されます。

IBM WPAR 用の CPU Entitlement Utilization Monitor ポリシー

#### **VI-IBMWPARCPUEntlUtilMonitor-AT**

このポリシーは、AIX WPAR の現在の CPU 使用率 (%) を計算します。これは、最小割り当て CPU に対 する論理システムの CPU 使用率を示します。割り当て CPU とは、論理システムへの割り当てが保証 されているプロセッシング ユニットの数です。

このポリシーのしきい値は、WPAR による前の CPU 使用率に基づいて自動的に計算されます。

しきい値に達するかこれを超えると、ポリシーによって HPOM コンソールにアラート メッセージが 送信されます。メッセージの重要度は、違反したしきい値のレベルによって、重要警戒域、警戒域、 注意域のいずれかです。

**注:** VI-IBMWPARCPUEntlUtilMonitor-AT ポリシーは、PA 5.0 が実行されている LPAR で作成された WPAR のみ監視します。

コンソール ツリーでは、このポリシーは以下の場所にあります。

- <sup>l</sup> **[Infrastructure Management]** → **[v12.0]** → **[<**言語**>]** → **[Virtualization Infrastructure]** → **[Performance]** → **[IBM LPAR]**
- <sup>l</sup> **[Infrastructure Management]** → **[v12.0]** → **[<**言語**>]** → **[Virtualization Infrastructure]** → **[Policies Grouped by Vendor]** → **[IBM LPAR - Advanced]**

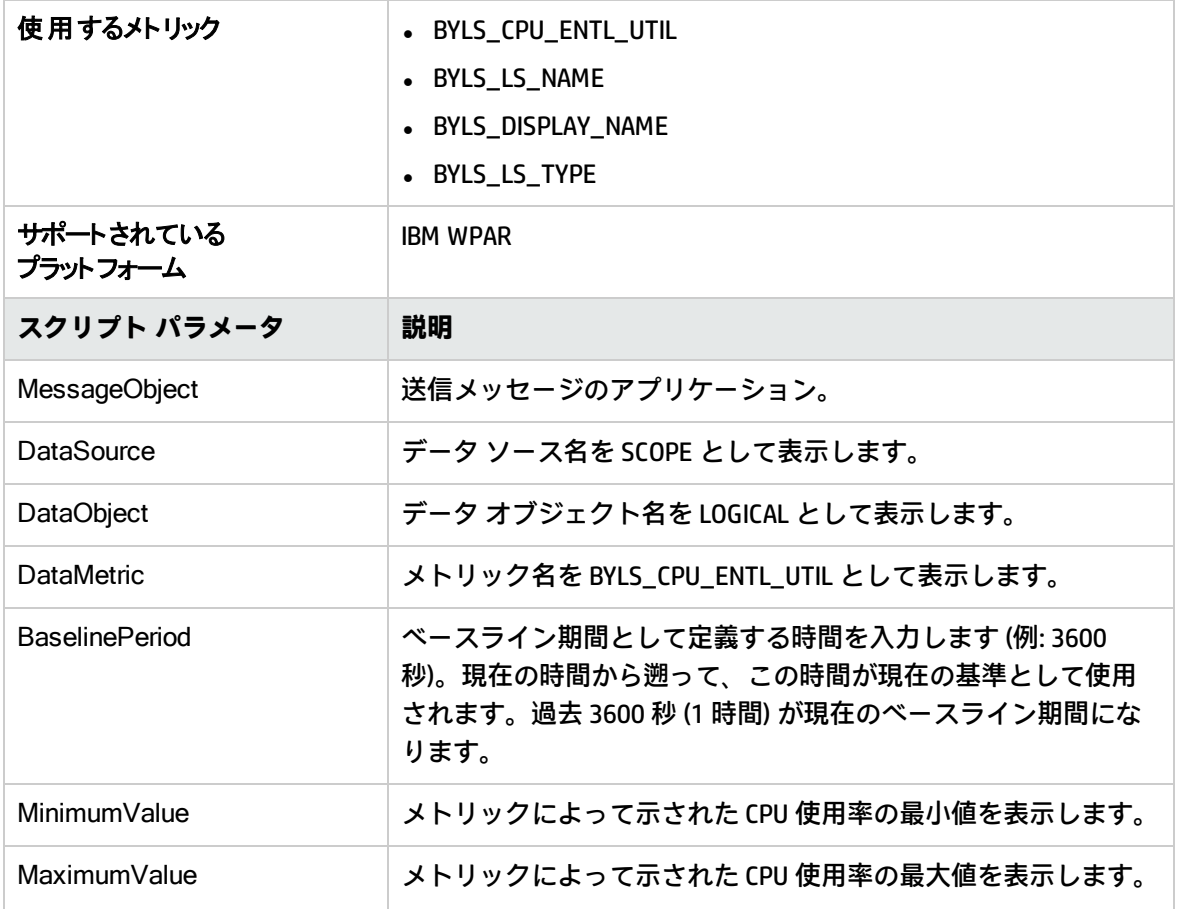

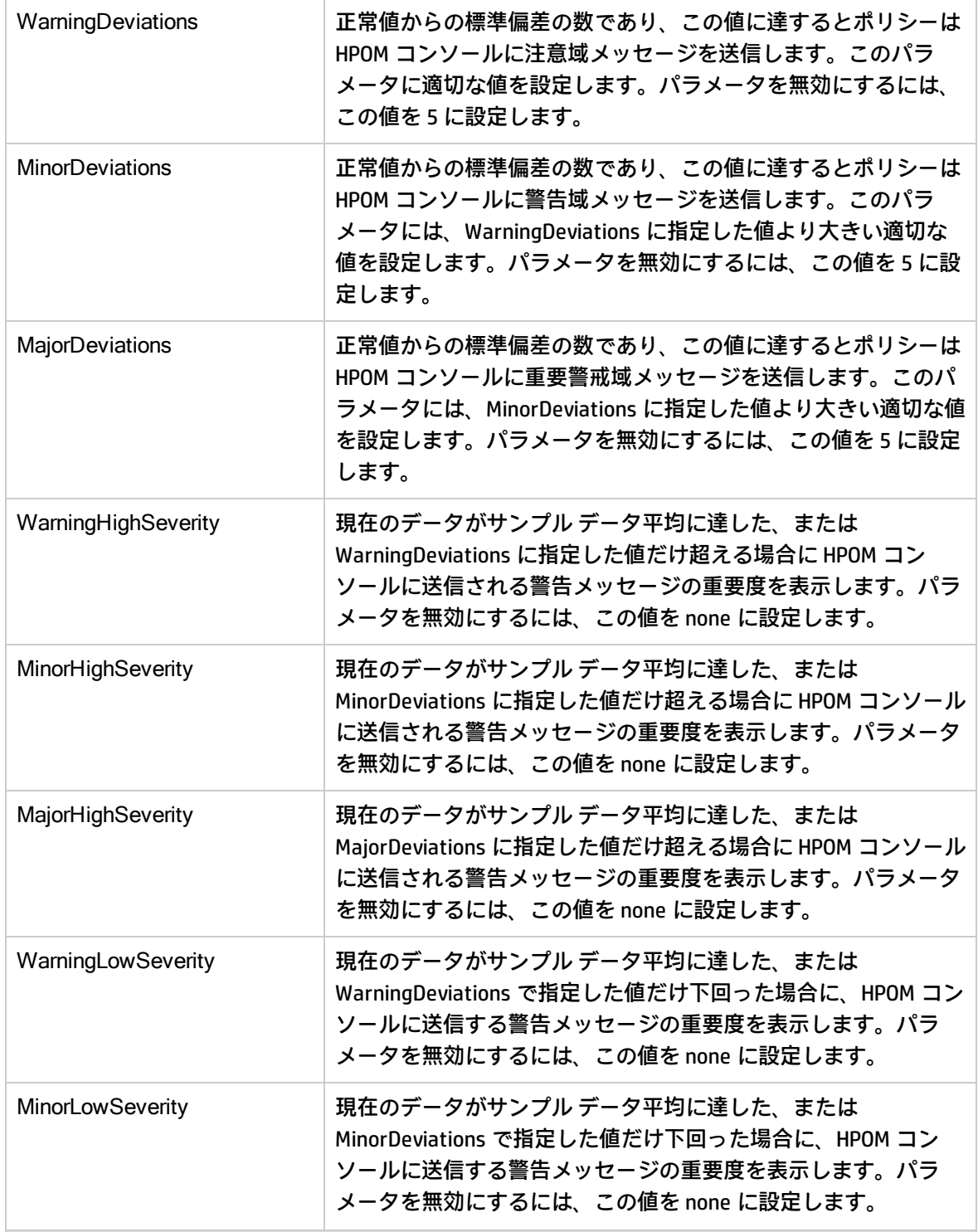

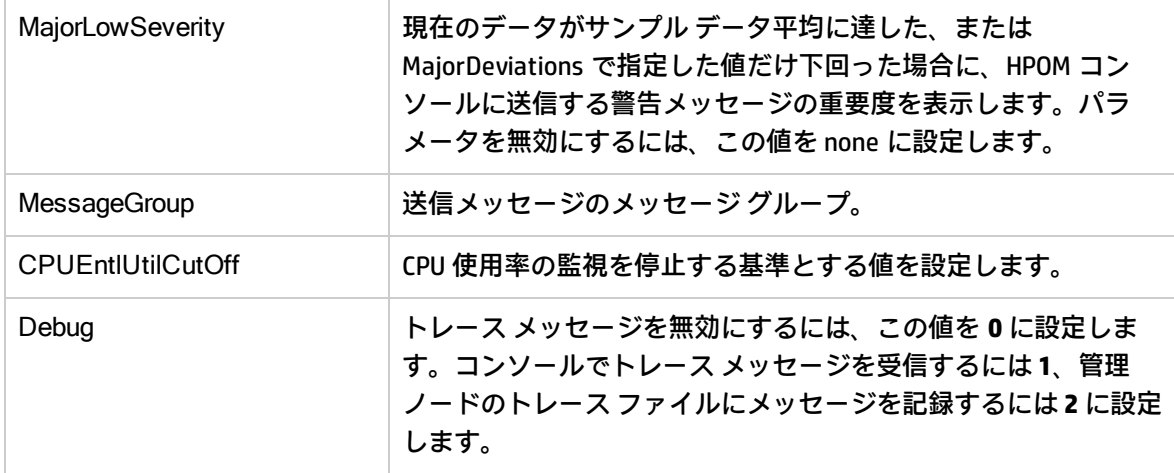

このポリシーのデフォルトのポーリング間隔は 30 分です。要件に応じて、ポリシーのしきい値設定 とポーリング間隔を変更できます。

<span id="page-39-0"></span>値が正常値レベルに戻ったら、アラート メッセージが自動的に確認されます。

### Oracle Solaris ゾーン用の CPU Entitlement Utilization Monitor ポリシー

#### **VI-OracleSolarisZoneCPUEntlUtilMonitor-AT**

このポリシーは、Solaris ゾーンの現在の CPU 使用率 (%) を計算します。これは、最小割り当て CPU に対する論理システムの CPU 使用率を示します。割り当て CPU とは、論理システムへの割り当てが 保証されているプロセッシング ユニットの数です。

このポリシーのしきい値は、ゾーンによる前の CPU 使用率に基づいて自動的に計算されます。

しきい値に達するかこれを超えると、ポリシーによって HPOM コンソールにアラート メッセージが 送信されます。メッセージの重要度は、違反したしきい値のレベルによって、重要警戒域、警戒域、 注意域のいずれかです。

コンソール ツリーでは、このポリシーは以下の場所にあります。

- <sup>l</sup> **[Infrastructure Management]** → **[v12.0]** → **[<**言語**>]** → **[Virtualization Infrastructure]** → **[Performance]** → **[Oracle Containers]**
- <sup>l</sup> **[Infrastructure Management]** → **[v12.0]** → **[<**言語**>]** → **[Virtualization Infrastructure]** → **[Policies Grouped by Vendor]** → **[Oracle Containers - Advanced]**

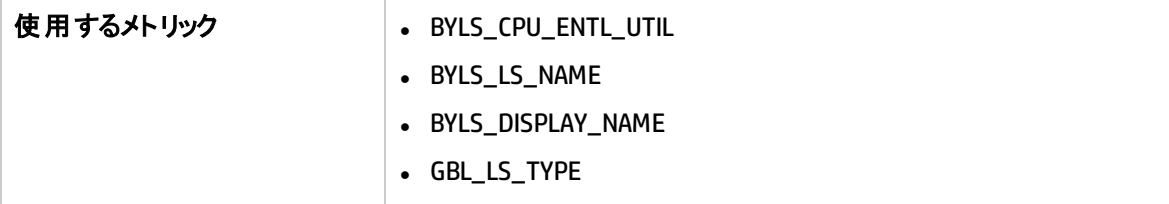

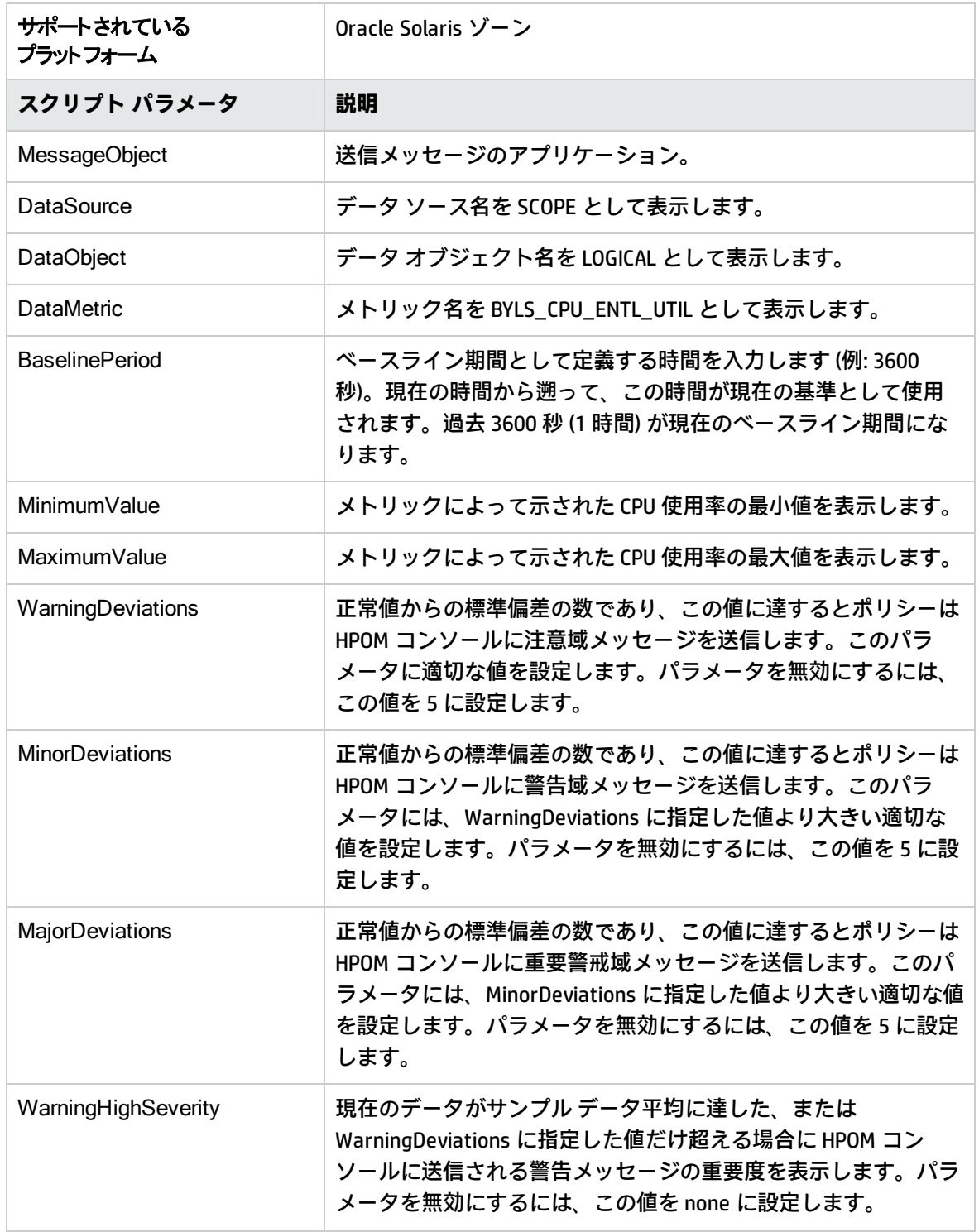

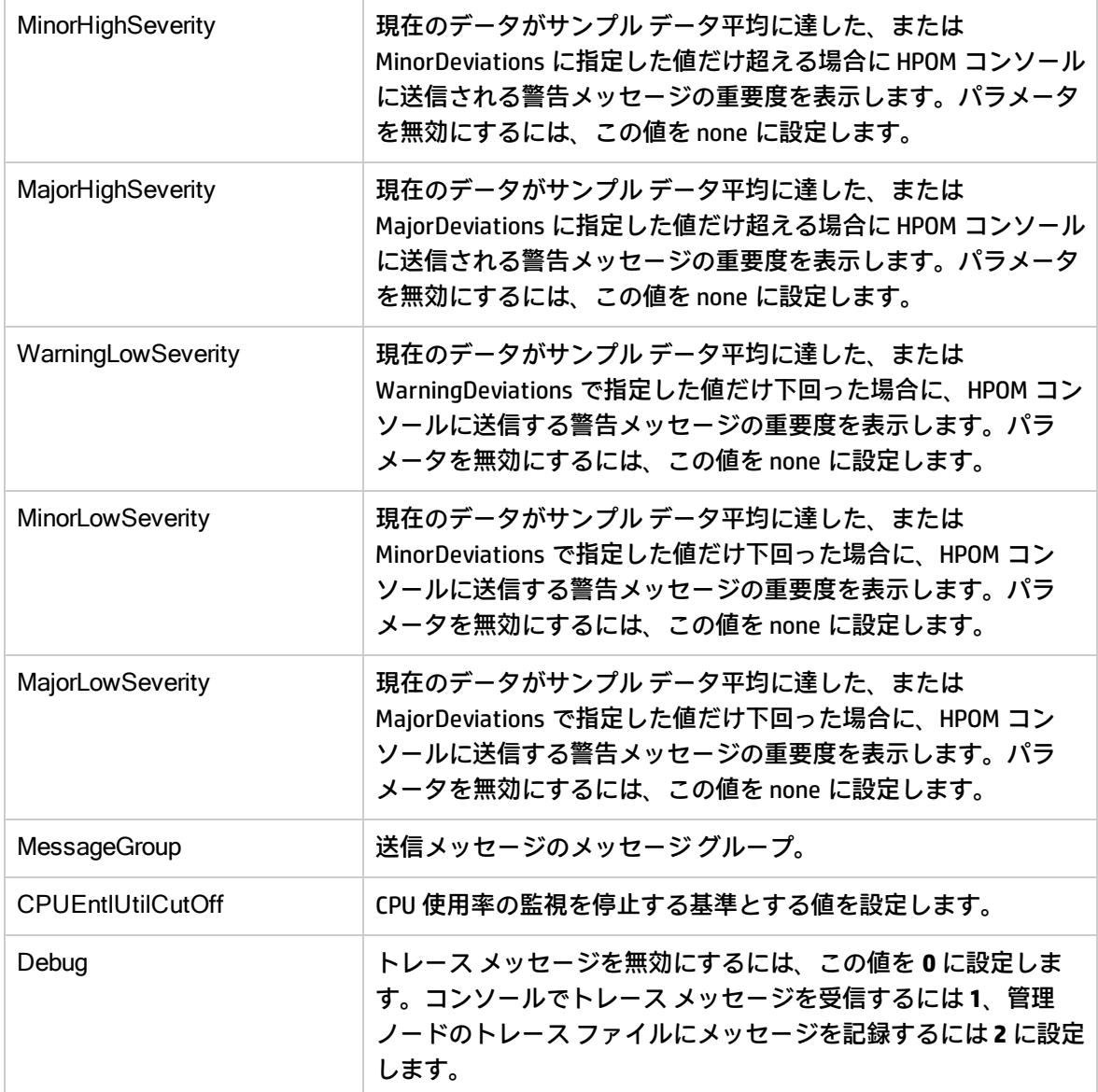

このポリシーのデフォルトのポーリング間隔は 30 分です。要件に応じて、ポリシーのしきい値設定 とポーリング間隔を変更できます。

<span id="page-41-0"></span>値が正常値レベルに戻ったら、アラート メッセージが自動的に確認されます。

```
IBM LPAR 用の Memory Entitlement Utilization Monitor ポリ
シー
```
#### VI-IBMLPARMemoryEntlUtilMonitor-AT

VI-IBMLPARMemoryEntlUtilMonitor-AT ポリシーは、アクティブな状態にあるすべての IBM LPAR の現在 のメモリ使用率 (%) を計算します。これは、最小割り当てメモリに対する LPAR のメモリ使用率を示 します。

割り当てメモリとは、論理システムへの割り当てが保証されているメモリ量です。

このポリシーのしきい値は、LPAR による前のメモリ使用率に基づいて自動的に計算されます。

しきい値に達するかこれを超えると、ポリシーによって HPOM コンソールにアラート メッセージが 送信されます。メッセージの重要度は、違反したしきい値のレベルによって、重要警戒域、警戒域、 注意域のいずれかです。

コンソール ツリーでは、このポリシーは以下の場所にあります。

- <sup>l</sup> **[Infrastructure Management]** → **[v12.0]** → **[<**言語**>]** → **[Virtualization Infrastructure]** → **[Performance]** → **[IBM LPAR]**
- <sup>l</sup> **[Infrastructure Management]** → **[v12.0]** → **[<**言語**>]** → **[Virtualization Infrastructure]** → **[Policies Grouped by Vendor]** → **[IBM LPAR - Advanced]**

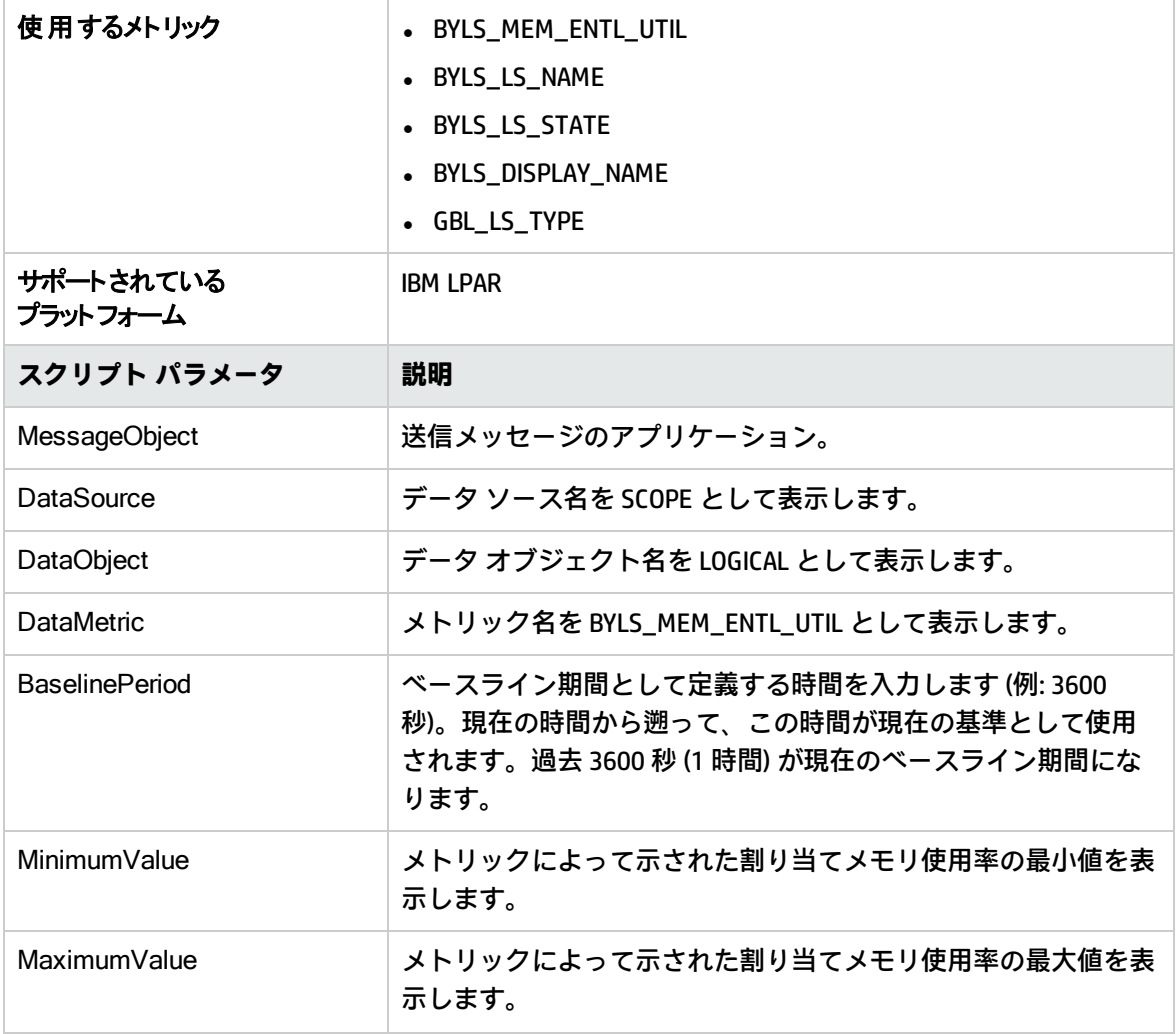

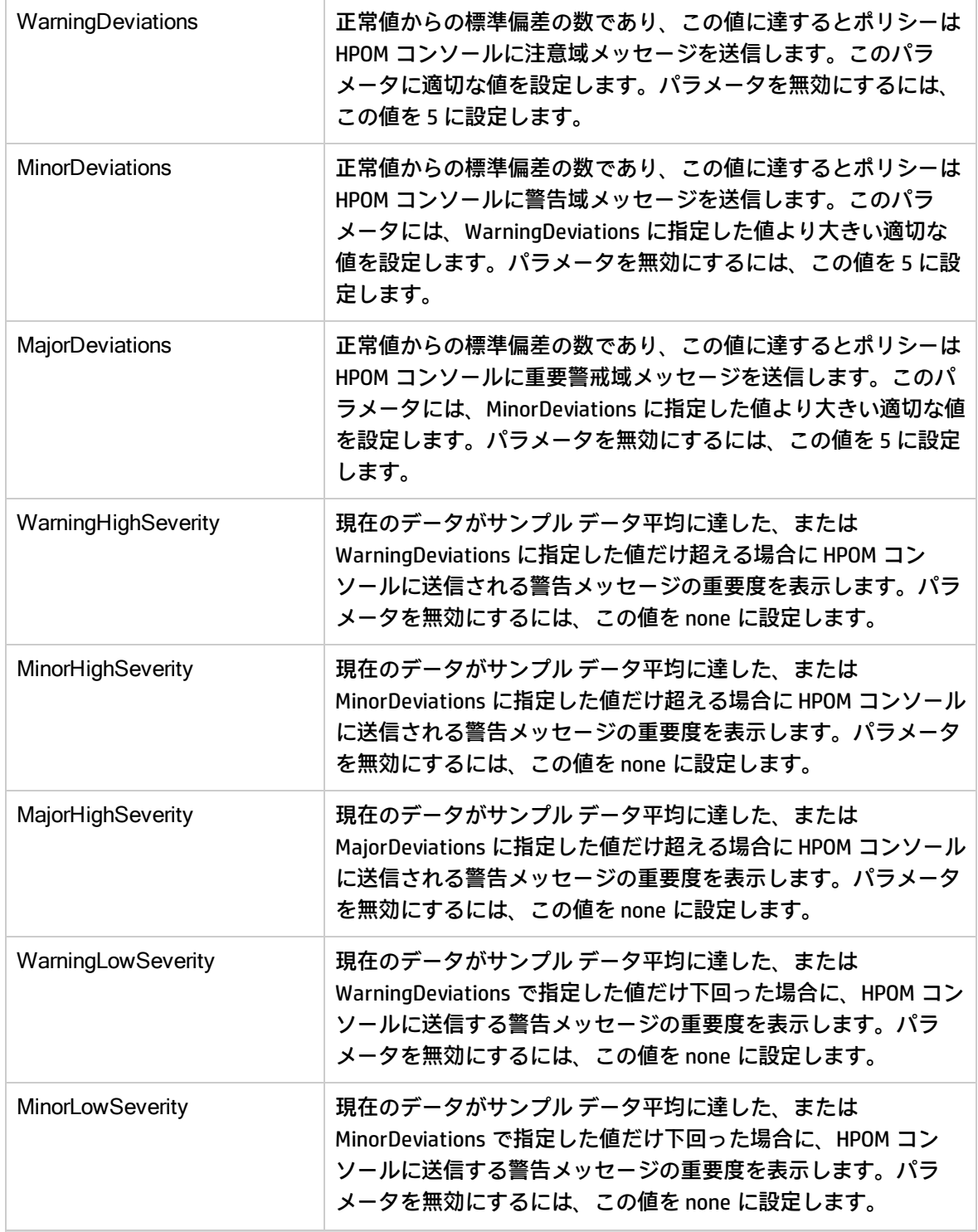

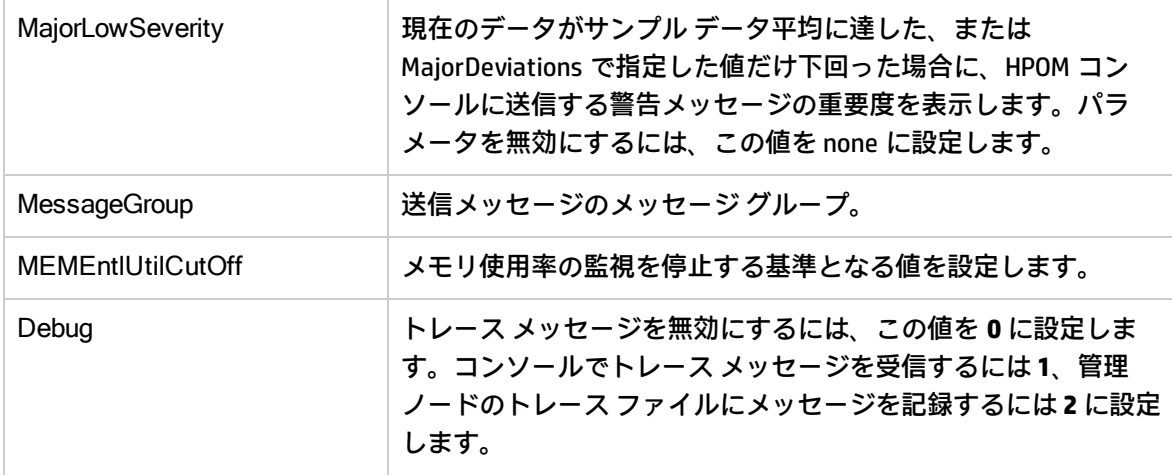

このポリシーのデフォルトのポーリング間隔は 30 分です。要件に応じて、ポリシーのしきい値設定 とポーリング間隔を変更できます。

<span id="page-44-0"></span>値が正常値レベルに戻ったら、アラート メッセージが自動的に確認されます。

### IBM WPAR 用の Memory Entitlement Utilization Monitor ポリ シー

#### VI-IBMWPARMemoryEntlUtilMonitor-AT

VI-IBMWPARMemoryEntlUtilMonitor-AT ポリシーは、アクティブな状態にある IBM WPAR (監視 LPAR で 実行されている) の現在のメモリ使用率 (%) を計算します。これは、最小割り当てメモリに対する WPAR のメモリ使用率を示します。

割り当てメモリとは、論理システムへの割り当てが保証されているメモリ量です。

このポリシーのしきい値は、WPAR による前のメモリ使用率に基づいて自動的に計算されます。

しきい値に達するかこれを超えると、ポリシーによって HPOM コンソールにアラート メッセージが 送信されます。メッセージの重要度は、違反したしきい値のレベルによって、重要警戒域、警戒域、 注意域のいずれかです。

コンソール ツリーでは、このポリシーは以下の場所にあります。

- <sup>l</sup> **[Infrastructure Management]** → **[v12.0]** → **[<**言語**>]** → **[Virtualization Infrastructure]** → **[Performance]** → **[IBM LPAR]**
- <sup>l</sup> **[Infrastructure Management]** → **[v12.0]** → **[<**言語**>]** → **[Virtualization Infrastructure]** → **[Policies Grouped by Vendor]** → **[IBM LPAR - Advanced]**

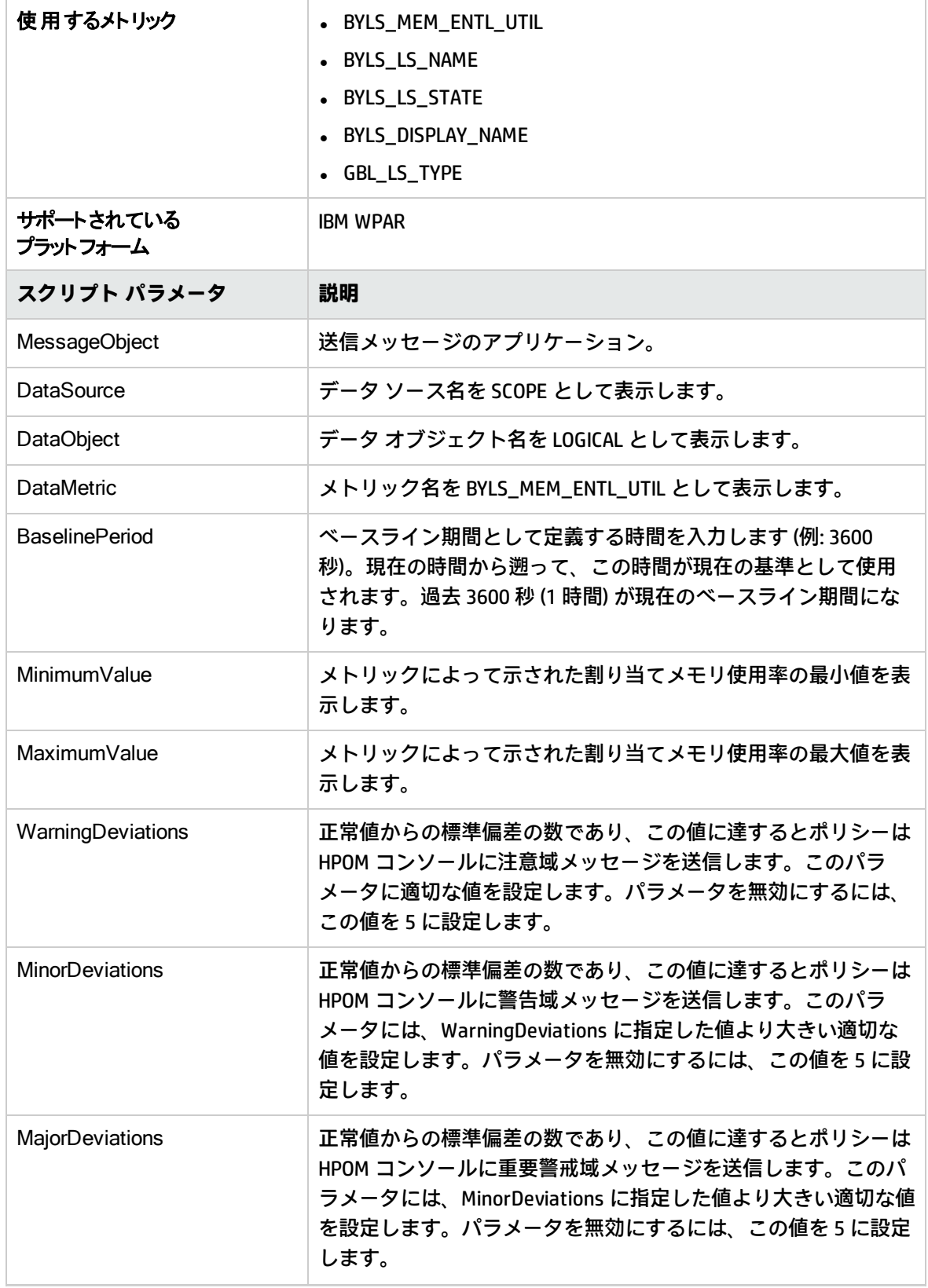

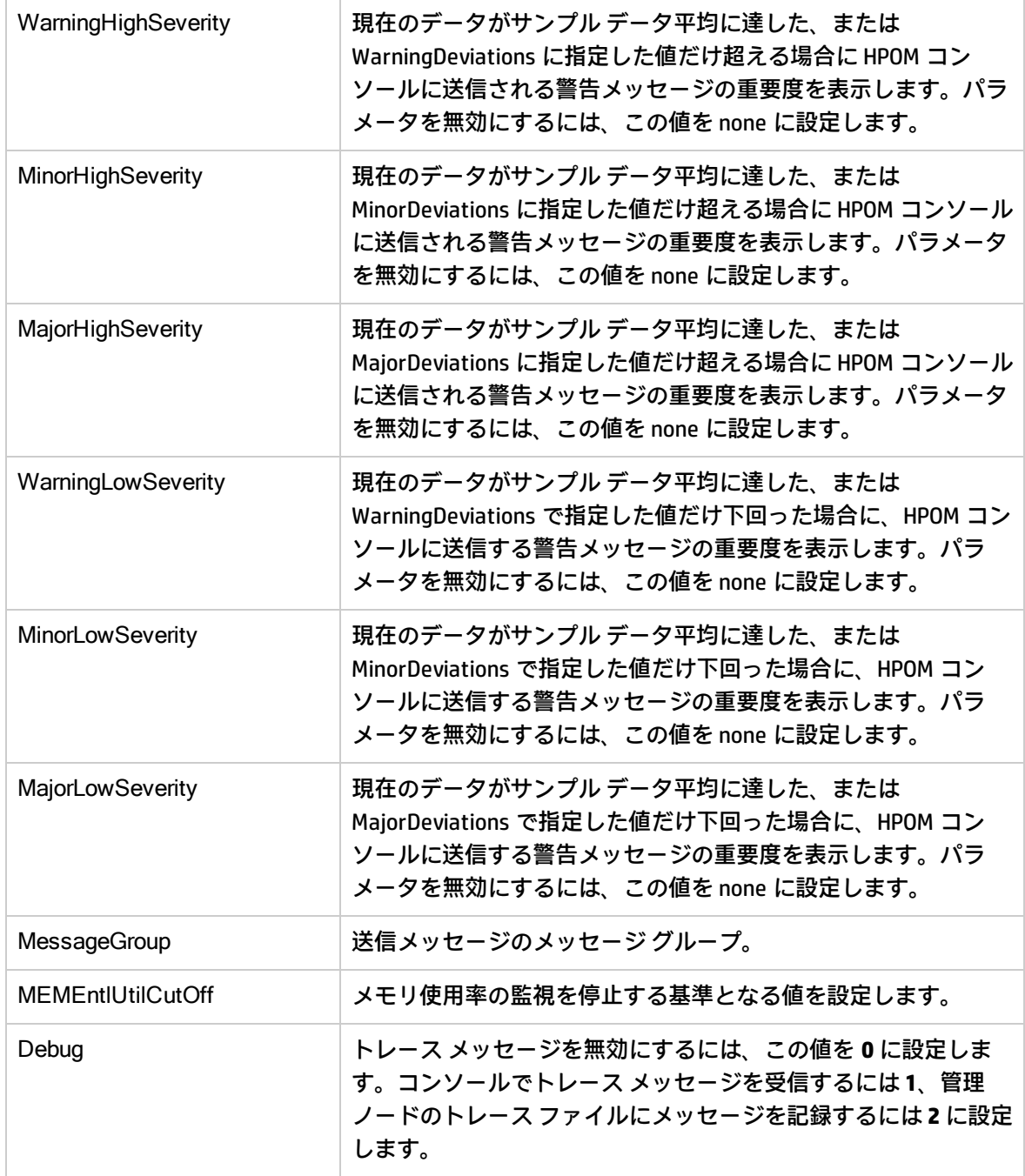

このポリシーのデフォルトのポーリング間隔は 30 分です。要件に応じて、ポリシーのしきい値設定 とポーリング間隔を変更できます。

値が正常値レベルに戻ったら、アラート メッセージが自動的に確認されます。

## <span id="page-47-0"></span>Oracle Solaris ゾーン用の Memory Entitlement Utilization Monitor ポリシー

#### VI-OracleSolarisMemoryEntlUtilMonitor-AT

VI-OracleSolarisMemoryEntlUtilMonitor-AT ポリシーは、実行中の状態にあるすべての Solaris ゾーンの 現在のメモリ使用率 (%) を計算します。これは、最小割り当てメモリに対するゾーンのメモリ使用率 を示します。

割り当てメモリとは、論理システムへの割り当てが保証されているメモリ量です。

このポリシーのしきい値は、ゾーンによる前のメモリ使用率に基づいて自動的に計算されます。

しきい値に達するかこれを超えると、ポリシーによって HPOM コンソールにアラート メッセージが 送信されます。メッセージの重要度は、違反したしきい値のレベルによって、重要警戒域、警戒域、 注意域のいずれかです。

コンソール ツリーでは、このポリシーは以下の場所にあります。

- <sup>l</sup> **[Infrastructure Management]** → **[v12.0]** → **[<**言語**>]** → **[Virtualization Infrastructure]** → **[Performance]** → **[Oracle Containers]**
- <sup>l</sup> **[Infrastructure Management]** → **[v12.0]** → **[<**言語**>]** → **[Virtualization Infrastructure]** → **[Policies Grouped by Vendor]** → **[Oracle Containers - Advanced]**

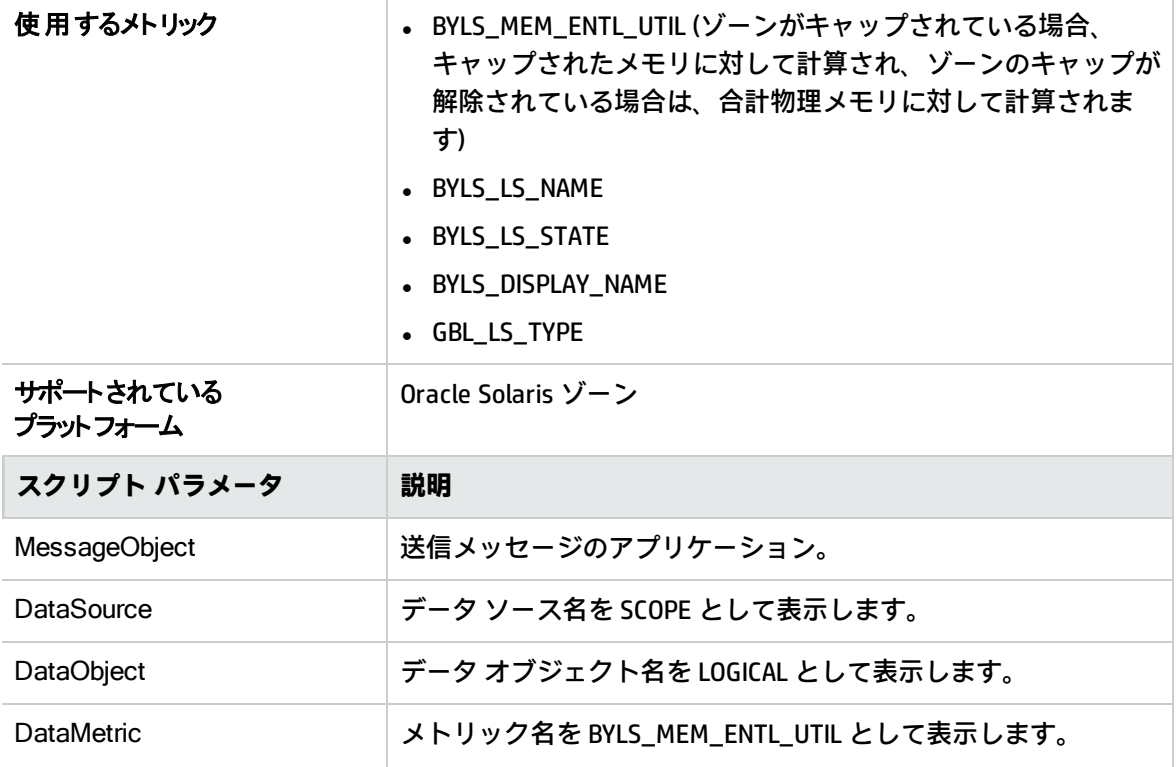

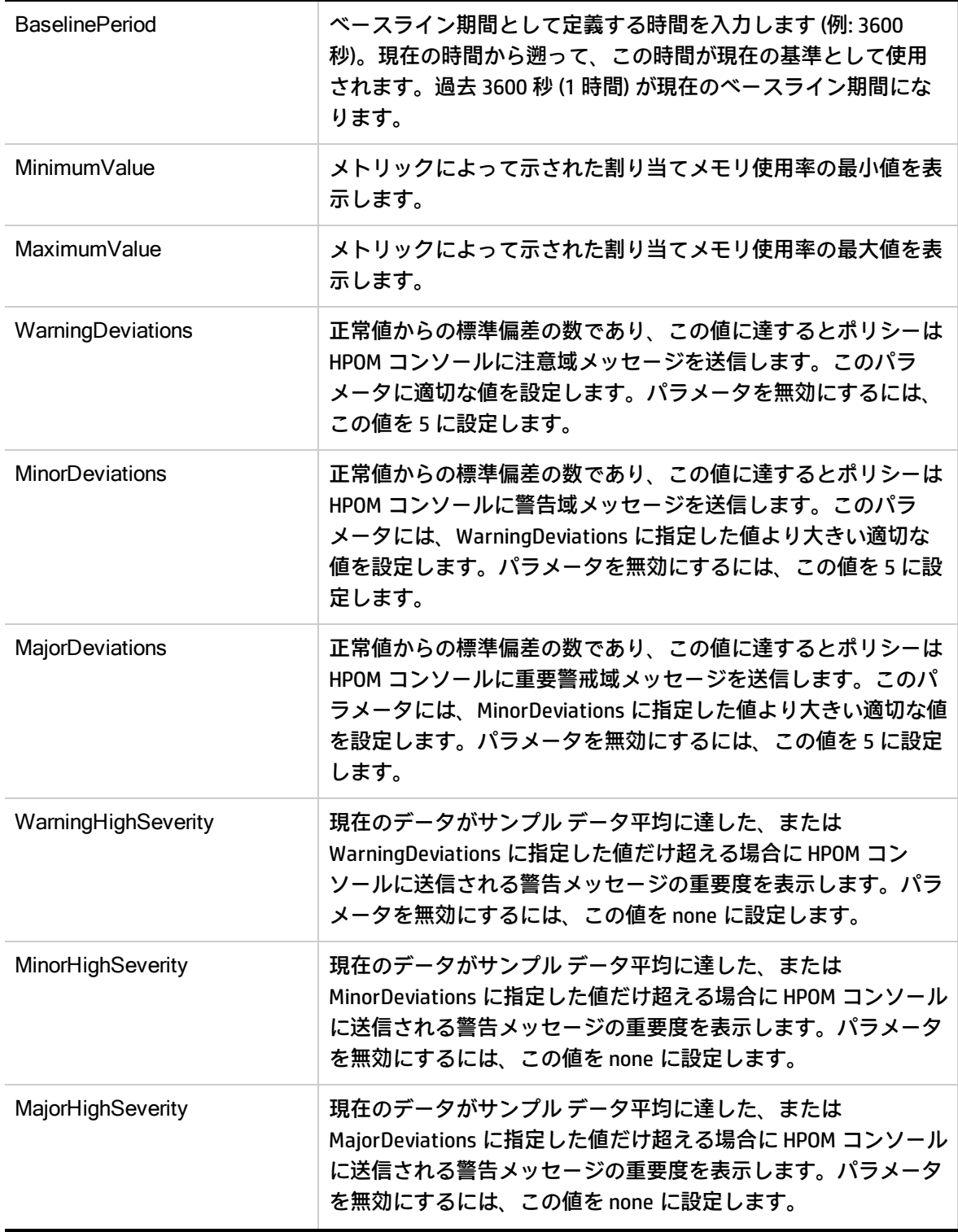

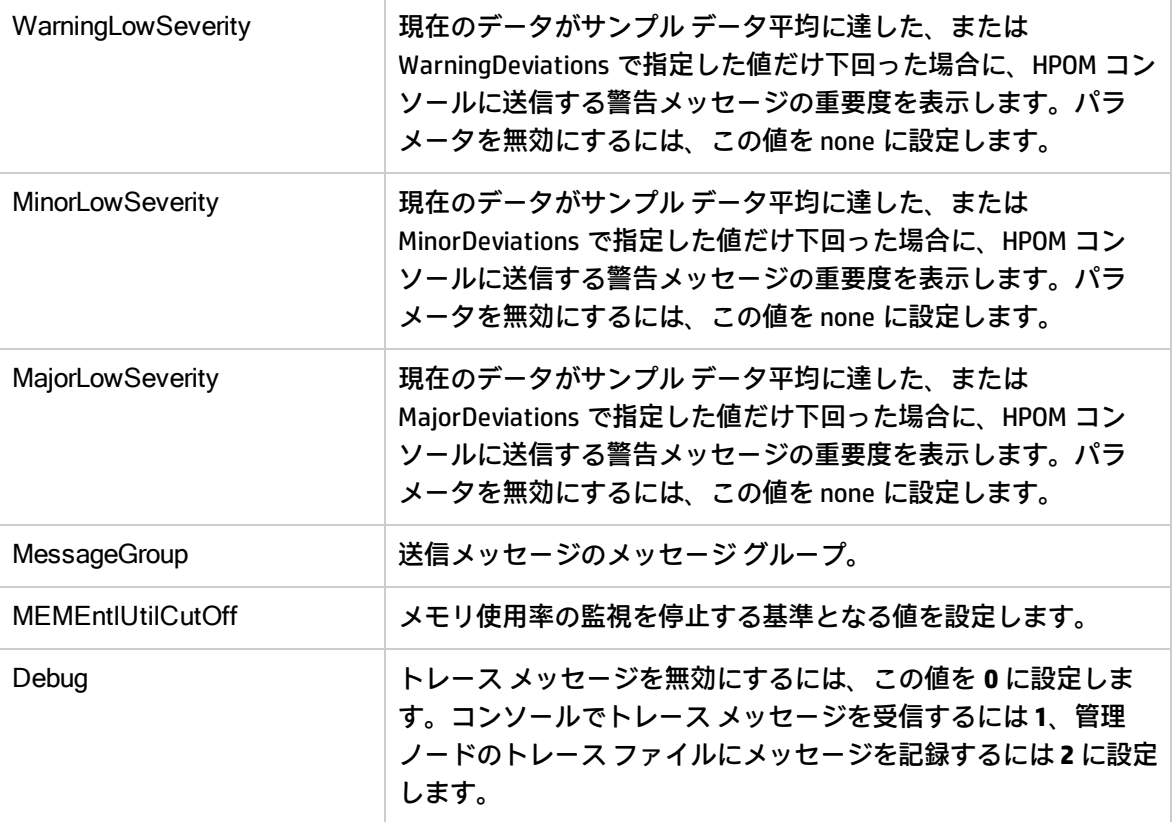

**注:** メモリ キャップを使用しているゾーンの場合、メトリックによって生成される値と、システ ム コマンド **prstat -Z** によって与えられる値の間に少し誤差があります。

このポリシーのデフォルトのポーリング間隔は 30 分です。要件に応じて、ポリシーのしきい値設定 とポーリング間隔を変更できます。

<span id="page-49-0"></span>値が正常値レベルに戻ったら、アラート メッセージが自動的に確認されます。

### IBM LPAR 用の Frame Memory Utilization Monitor ポリシー

#### VI-IBMLPARFrameMemoryUtilMonitor

VI-IBMLPARFrameMemoryUtilMonitor ポリシーは、IBM AIX フレームのメモリ使用率を監視し、AIX フ レームの物理メモリ使用率で異常な増大があった場合にアラートを発行します。

しきい値に達するかこれを超えると、ポリシーによって HPOM コンソールにアラート メッセージが 送信されます。メッセージの重要度は、違反したしきい値のレベルによって、重要警戒域、警戒域、 注意域のいずれかです。アラート メッセージには、次の情報が含まれています。

- <sup>l</sup> フレーム内の LPAR の名前。
- <sup>l</sup> LPAR で割り当てに対して使用されているメモリの割合。

コンソール ツリーでは、このポリシーは以下の場所にあります。

- <sup>l</sup> **[Infrastructure Management]** → **[v12.0]** → **[<**言語**>]** → **[Virtualization Infrastructure]** → **[Performance]** → **[IBM LPAR]**
- <sup>l</sup> **[Infrastructure Management]** → **[v12.0]** → **[<**言語**>]** → **[Virtualization Infrastructure]** → **[Policies Grouped by Vendor]** → **[IBM LPAR - QuickStart]**

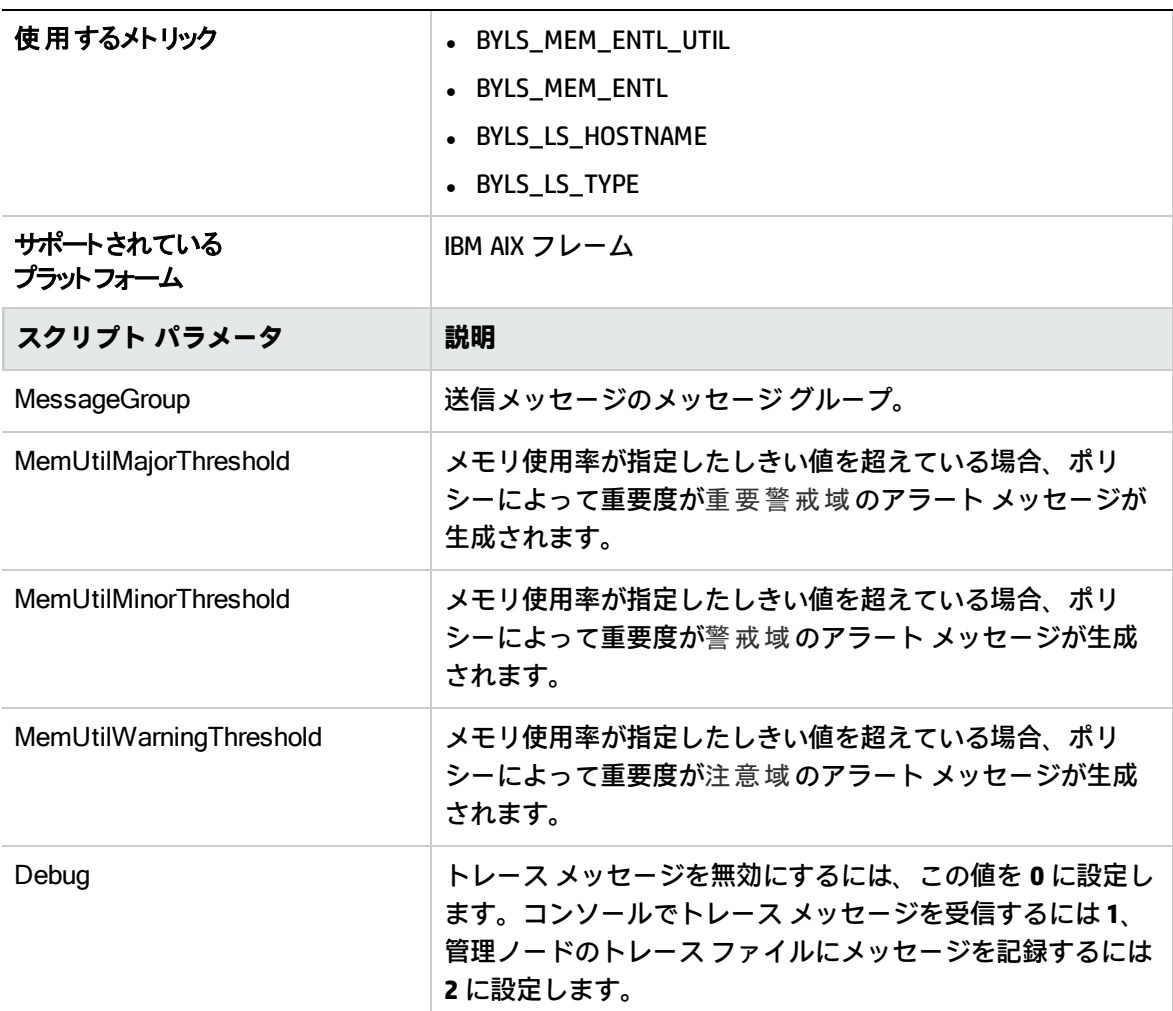

<span id="page-50-0"></span>このポリシーのデフォルトのポーリング間隔は 5 分 20 秒です。要件に応じて、ポリシーのしきい値 設定とポーリング間隔を変更できます。

## Oracle Solaris  $\mathcal{V} - \mathcal{V} \boxplus \mathcal{O}$  Physical Memory Utilization Monitor ポリシー

#### **VI-OracleSolarisHostMemoryUtilMonitor**

VI-OracleSolarisHostMemoryUtilMonitor ポリシーは、Solaris ゾーンのメモリ使用率を監視します。し きい値に達するかこれを超えると、ポリシーによって HPOM コンソールにアラート メッセージが送

信されます。メッセージの重要度は、違反したしきい値のレベルによって、重要警戒域、警戒域、注 意域のいずれかです。

コンソール ツリーでは、このポリシーは以下の場所にあります。

- <sup>l</sup> **[Infrastructure Management]** → **[v12.0]** → **[<**言語**>]** → **[Virtualization Infrastructure]** → **[Performance]** → **[Oracle Containers]**
- <sup>l</sup> **[Infrastructure Management]** → **[v12.0]** → **[<**言語**>]** → **[Virtualization Infrastructure]** → **[Policies Grouped by Vendor]** → **[Oracle Containers - QuickStart]**

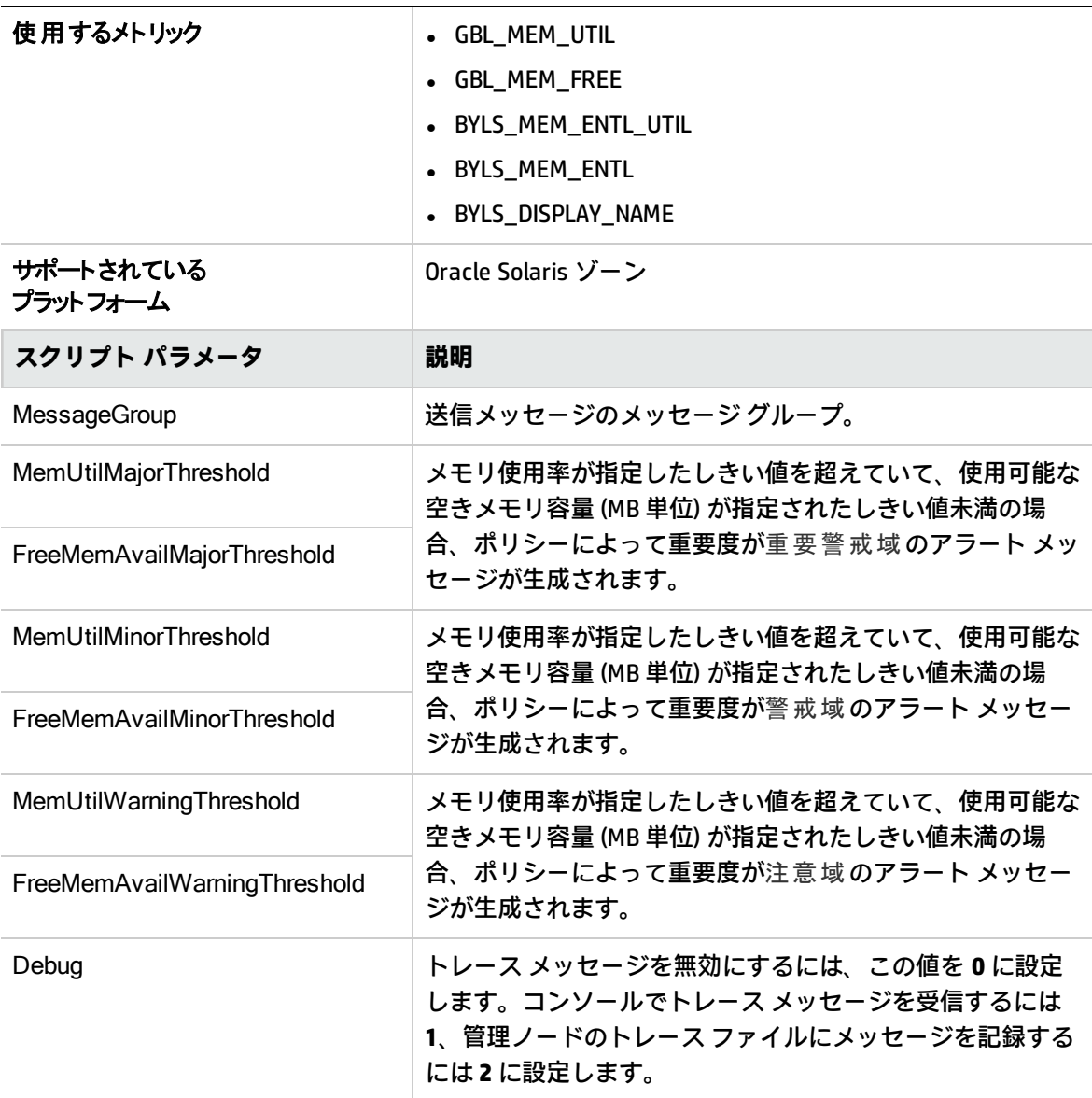

このポリシーのデフォルトのポーリング間隔は 5 分です。要件に応じて、ポリシーのしきい値設定と ポーリング間隔を変更できます。

## <span id="page-52-0"></span>Oracle Solaris ゾーン用の Swap Utilization Monitor ポリシー

#### **VI-OracleSolarisZoneSwapUtilMonitor-AT**

VI-OracleSolarisZoneSwapUtilMonitor ポリシーは、Solaris ゾーンのスワップ使用率を監視します。し きい値に達するかこれを超えると、ポリシーによって HPOM コンソールにアラート メッセージが送 信されます。メッセージの重要度は、違反したしきい値のレベルによって、重要警戒域、警戒域、注 意域のいずれかです。

コンソール ツリーでは、このポリシーは以下の場所にあります。

- <sup>l</sup> **[Infrastructure Management]** → **[v12.0]** → **[<**言語**>]** → **[Virtualization Infrastructure]** → **[Performance]** → **[Oracle Containers]**
- <sup>l</sup> **[Infrastructure Management]** → **[v12.0]** → **[<**言語**>]** → **[Virtualization Infrastructure]** → **[Policies Grouped by Vendor]** → **[Oracle Containers - Advanced]**

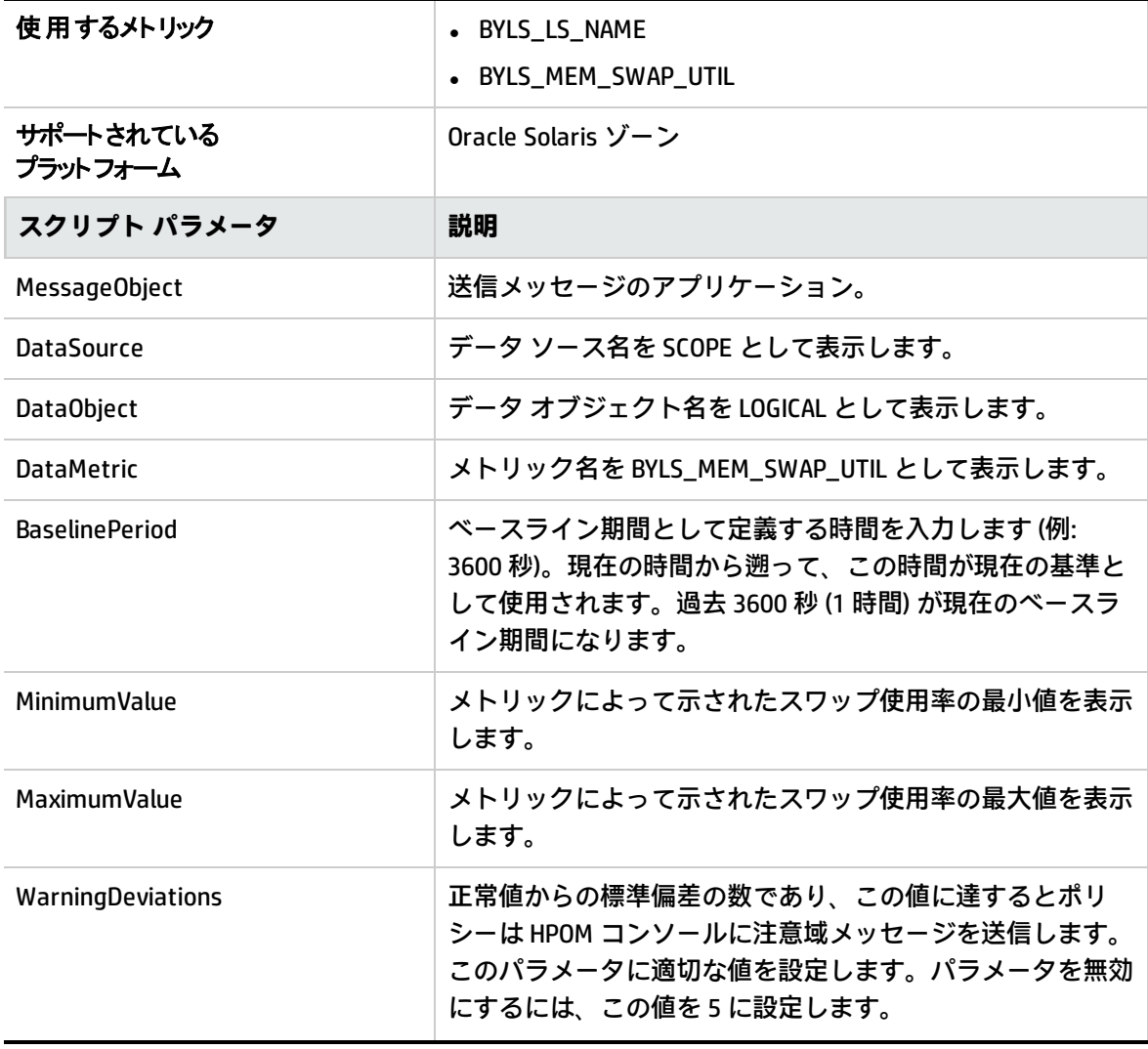

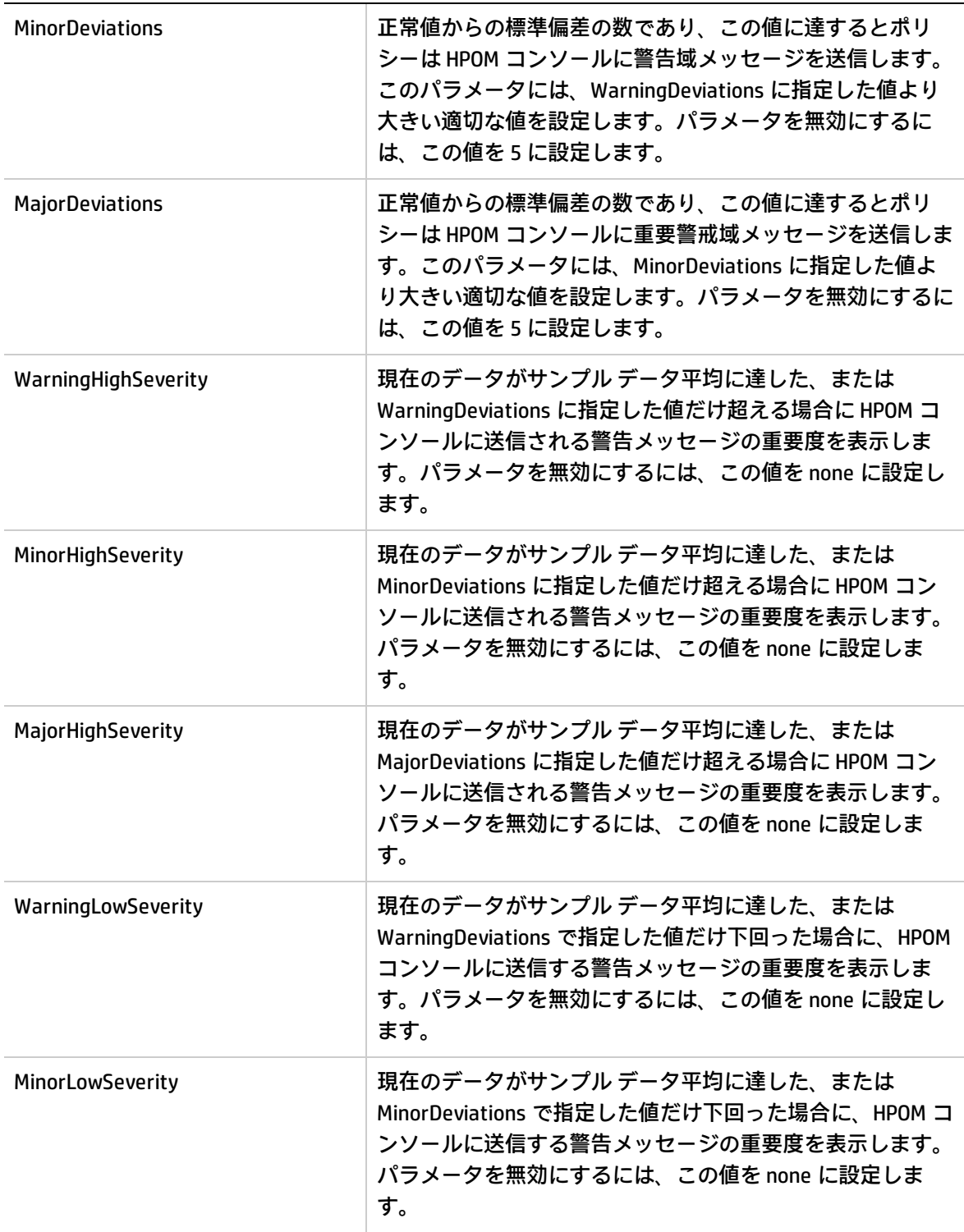

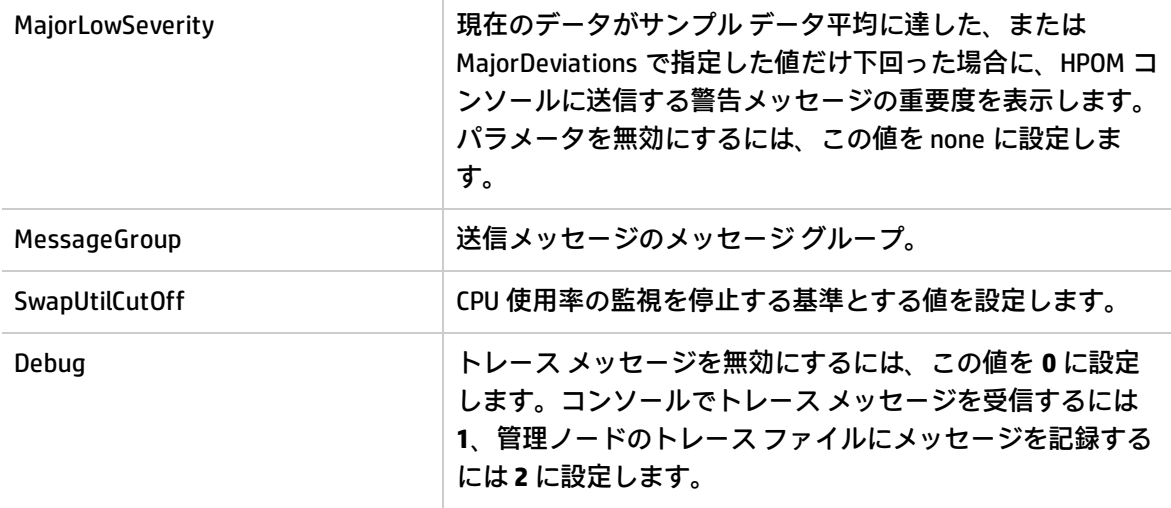

このポリシーのデフォルトのポーリング間隔は 30 分です。要件に応じて、ポリシーのしきい値設定 とポーリング間隔を変更できます。

<span id="page-54-0"></span>値が正常値レベルに戻ったら、アラート メッセージが自動的に確認されます。

#### **HPOM for Windows 管理サーバーからの VI SPI ポリシーの配布**

ポリシーの自動配布を有効にするには、以下の手順を実行します。

- 1. サーバー上で自動配布を有効にするには、次のコマンドを実行します。 **/opt/OV/contrib/OpC/autogranting/enableAutoGranting.sh**
- 2. XPL の設定を変更して Infra SPI の自動配布を有効にするには、次のコマンドを実行します。 **ovconfchg -ns infraspi -set AUTODEPLOYMENT true**
- 3. ノードをアクティブにするには、管理サーバー上で次のコマンドを実行します。

**opcactivate -srv <HPOM Server> -cert\_srv <HPOM Server> -f**

- 4. 証明書を承諾します。
- 5. ノードを SI-Deployment ノード グループに追加します。
- 6. 設定を配布します。
- 7. ノードが適切なノード グループに追加されているかどうかを確認します。
- 8. ノードへのポリシーの自動配布を検証します。

管理サーバーからポリシーを手動で配布するには、以下の手順を実行します。

- 1. 配布するポリシーを右クリックします。
- 2. メニューから **[すべてのタスク]** を選択します。
- 3. **[配布先ノード]** を選択します。[ポリシーの配布先] ダイアログ ボックスが開きます。

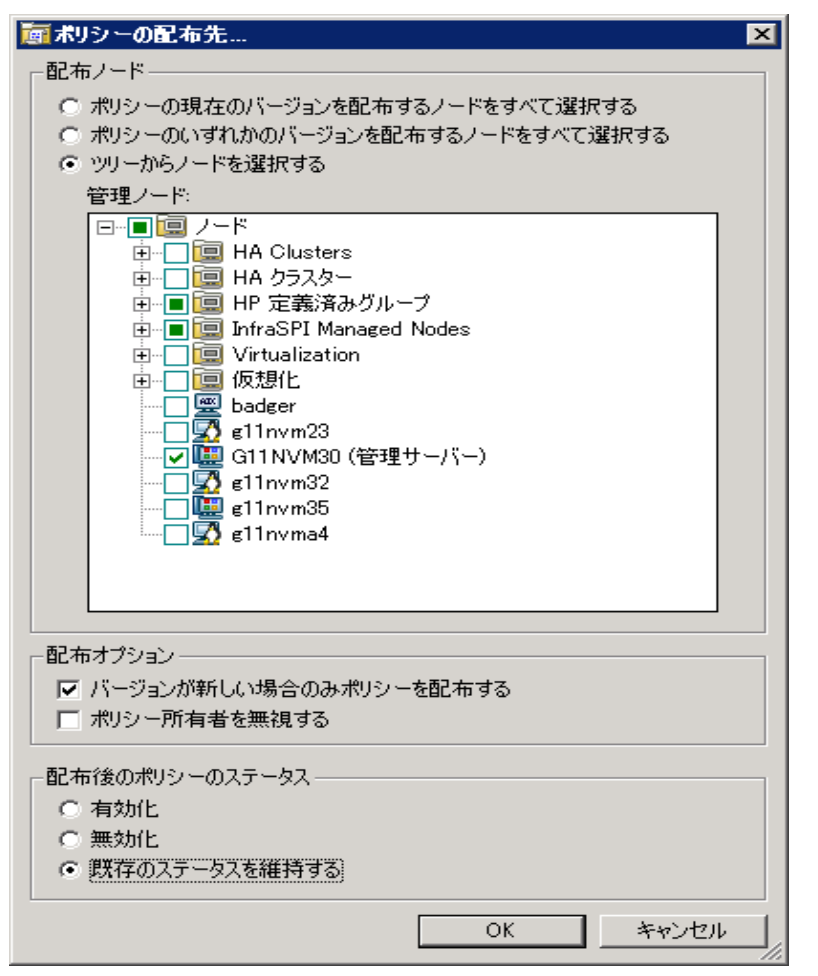

- <span id="page-55-0"></span>4. **[ツリーからノードを選択する]** オプションを選択します。管理ノードのリストから、ポリシーを 配布するノードを選択します。
- 5. **[OK]**をクリックします。

# HPOM for UNIX 管理サーバーからの VI SPI ポ リシーの配布

ポリシーを配布する前に、管理サーバーに既にノードが追加された状態であり、HP Operations Agent ソフトウェアがインストールされていることを確認してください。管理サーバーにノードを追加する 方法の詳細は、HP Operations Manager for Unix オンライン ヘルプを参照してください。

HPOM for UNIX (HP-UX、Linux、Solaris) 管理サーバーからポリシーを配布するには、以下の手順を実 行します。

#### **タスク 1: ポリシーまたはポリシー グループの割り当て**

- 1. 管理者として HPOM にログオンします。HPOM 管理者 UI が表示されます。
- 2. [登録オブジェクト] カテゴリの **[登録ポリシー]** をクリックします。[登録ポリシー] ウィンドウが 開きます。
- 3. [登録ポリシー] ウィンドウで、ノードまたはノード グループに割り当てるポリシーまたはポリ シー グループを選択します。
- 4. **[ノード/ノード グループに割り当て...]** を **[アクションを選択]** ドロップダウン ボックスから選択 し、[submit] をクリックします。選択ウィンドウが開きます。
- 5. ノードまたはノード グループを選択し、**[OK]** をクリックします。選択したポリシーがノードに 割り当てられます。

#### **タスク 2: ポリシーの配布**

- 1. HPOM 管理者用インターフェイスから、[登録オブジェクト] カテゴリの **[登録ノード]** をクリック します。[登録ノード] ウィンドウが開きます。
- 2. [登録ノード] ウィンドウで、ポリシーの配布先となるノードまたはノード グループを選択しま す。
- 3. **[アクションを選択]** ドロップダウン ボックスから **[設定を配布...]** を選択し、[submit] をクリック します。選択ウィンドウが開きます。
- 4. **[ポリシーの配布]** チェック ボックスをオンにし、**[OK]** をクリックします。このポリシーは、選 択したノードに配布されます。

# <span id="page-57-0"></span>第5章: Virtualization Infrastructure SPI の レポートとグラフ

Virtualization Infrastructure SPI と HP Reporter を統合することにより、管理ノードから収集したメト リック データに基づいてレポートを生成できます。レポートから、仮想リソースの全体像を把握で きます。また、グラフを作成して、収集されたメトリック データを分析することもできます。 Virtualization Infrastructure SPI で収集したデータからレポートとグラフを作成して表示するには、HP Reporter と HP Performance Manager を HPOM と併用します。

## <span id="page-57-1"></span>Virtualization Infrastructure SPI のレポート

レポートから、仮想リソースの全体像を把握できます。Virtualization Infrastructure SPI と HP Reporter を統合することにより、管理ノードから収集したメトリック データに基づいてレポートを 生成できます。

Virtualization Infrastructure SPI のレポートには、HPOM コンソールからアクセスできます。HP Reporter パッケージをインストールするには、『Infrastructure SPIs インストール ガイド』を参照し てください。

HPOM for Windows から Virtualization Infrastructure SPI のレポートを表示するには、コンソール ツ リーで **[レポート]** → **[Virtualization Infrastructure]** を選択して展開します。必要なレポートを選択し て右クリックし、**[レポートの表示]** を選択すると、レポートが表示されます。

また、Virtualization Infrastructure SPI の [レポート] フォルダは、データがノードで収集され、 Service Reporter による統合プロセスが完了するまで、作成されません。通常、統合プロセスはノー ドが管理対象になってから 24 時間後に完了します。

HP Reporter を HPOM 管理サーバー (Windows、UNIX、Linux、または Solaris オペレーティング システ ム向け) に接続されている別のシステムにインストールした場合、HP Reporter システムでレポートを 表示できます。HP Reporter と HPOM を統合する方法の詳細は、『HP Reporter Installation and Special Configuration Guide』を参照してください。

#### **図 1: レポートの例**

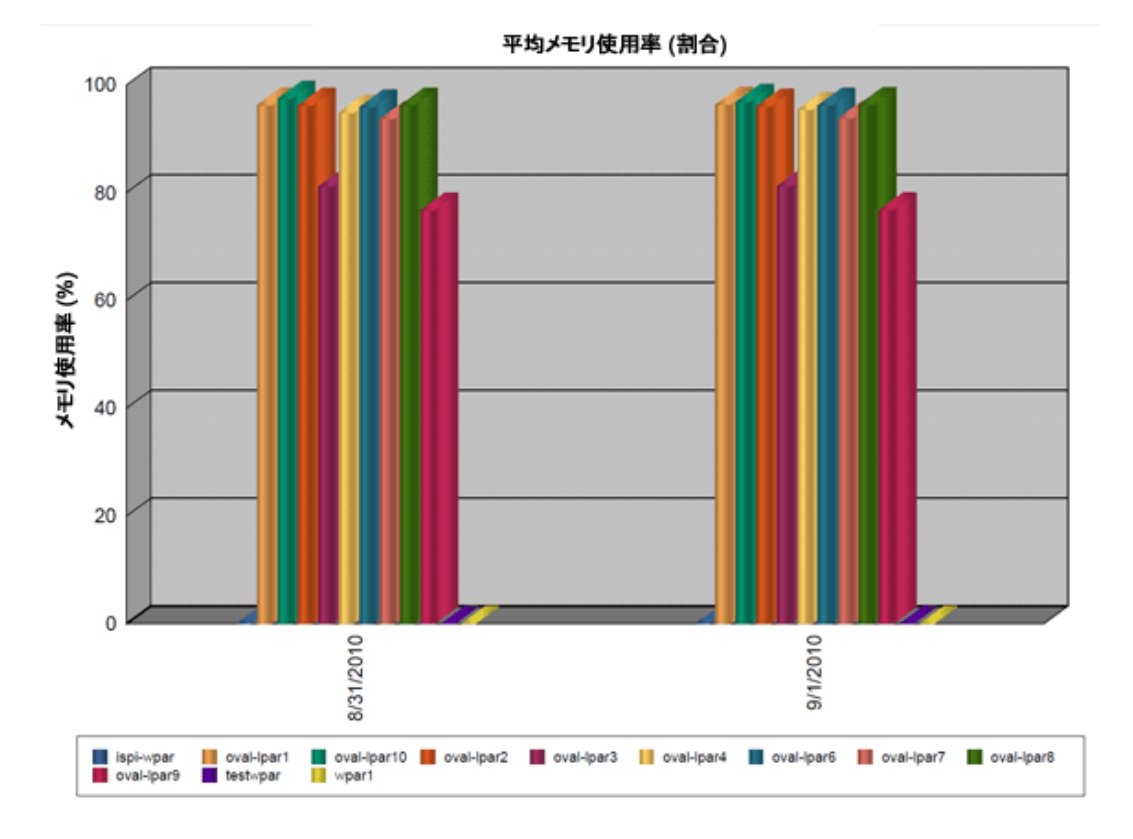

Virtualization Infrastructure SPI には、以下のレポートが用意されています。

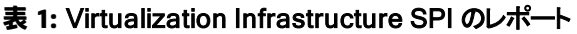

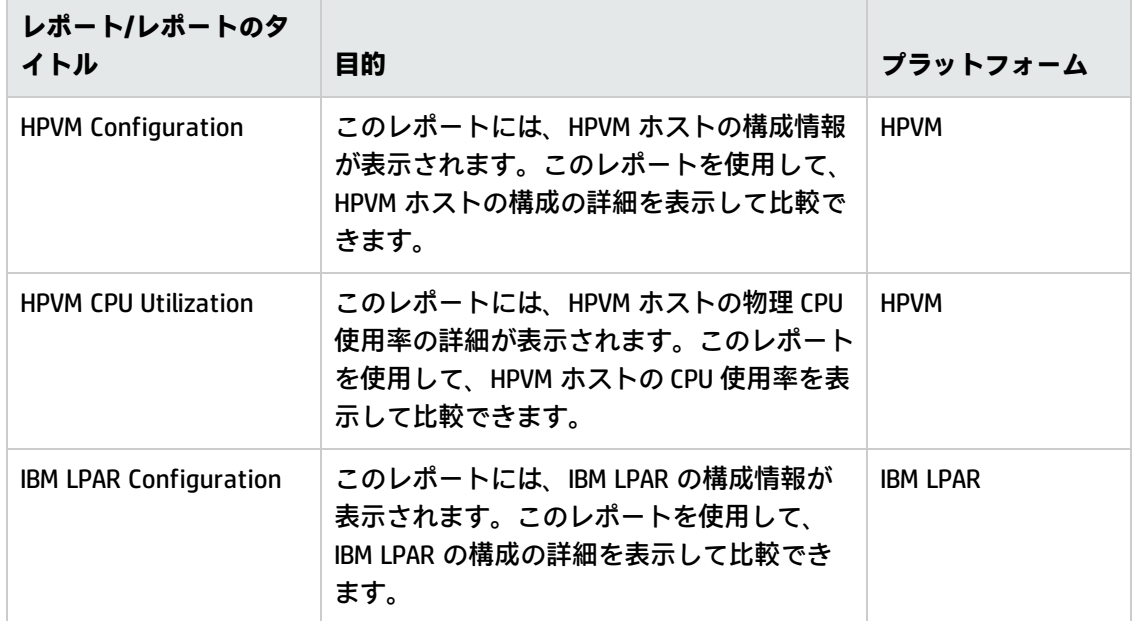

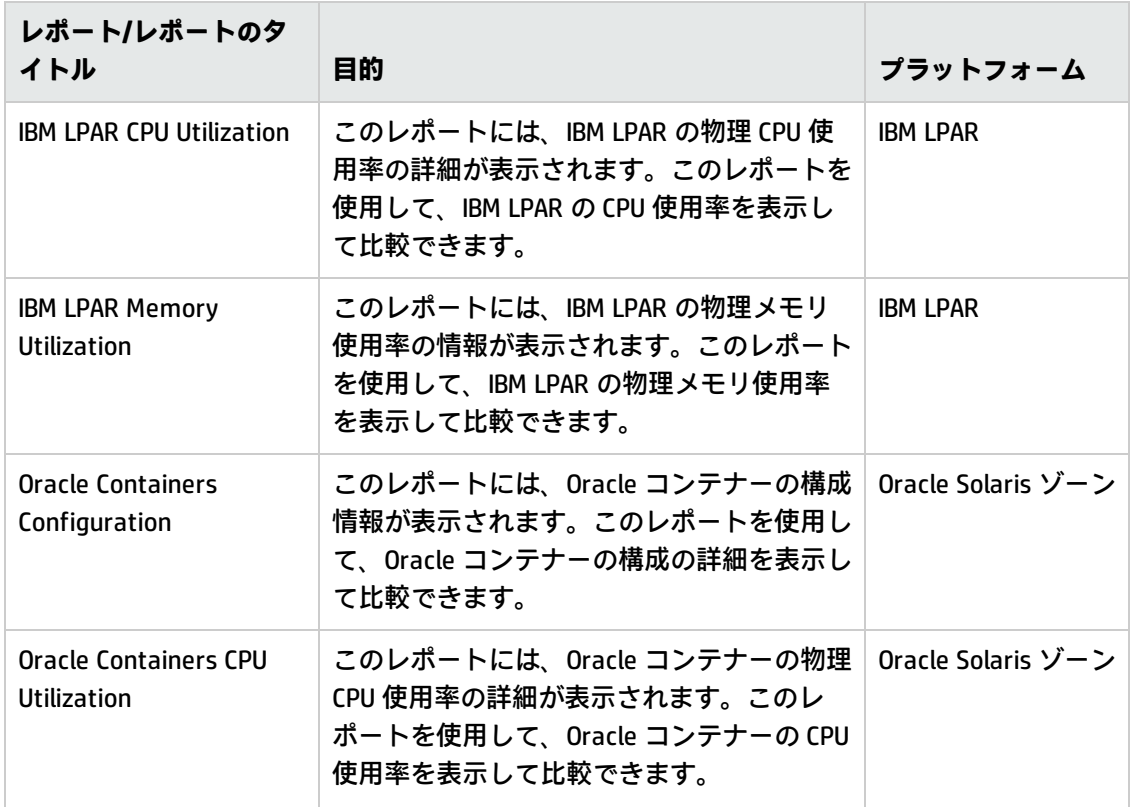

## <span id="page-59-0"></span>Virtualization Infrastructure SPI のグラフ

グラフを作成して、収集されたメトリック データを分析することができます。Virtualization Infrastructure SPI で収集したデータからグラフを作成して表示するには、HP Performance Manager を HPOM と併用します。HP Performance Manager は、管理ノードで収集されたほぼリアルタイムの データを元にグラフを生成します。HP Performance Manager を HPOM 管理サーバーにインストール している場合、HPOM コンソールからこれらのグラフにアクセスできます。

Virtualization Infrastructure SPI には、設定済みのグラフがいくつか用意されています。これらのグラ フは、HPOM コンソール ツリーの [Graphs] フォルダにあります。この [Graphs] フォルダにアクセス できるのは、HPOM 管理サーバーに HP Performance Manager をインストールした場合のみです。以 下に、グラフの例を示します。

HPOM for Windows でグラフにアクセスするには、**[Graphs]** → **[Infrastructure Performance]** → **[Virtualization]** を選択します。

HPOM for UNIX (HP-UX、Linux、および Solaris) でグラフにアクセスするには、アクティブなメッセー ジを選択して [メッセージのプロパティ] ウィンドウを開き、**[アクション]** をクリックします。[オペ レータ起動アクション] 項で、**[起動]** をクリックします。または、アクティブなメッセージを右ク リックして **[アクションの起動/停止]** を選択し、**[オペレータ起動アクションの起動]** をクリックしま す。

**図 2: グラフの例**

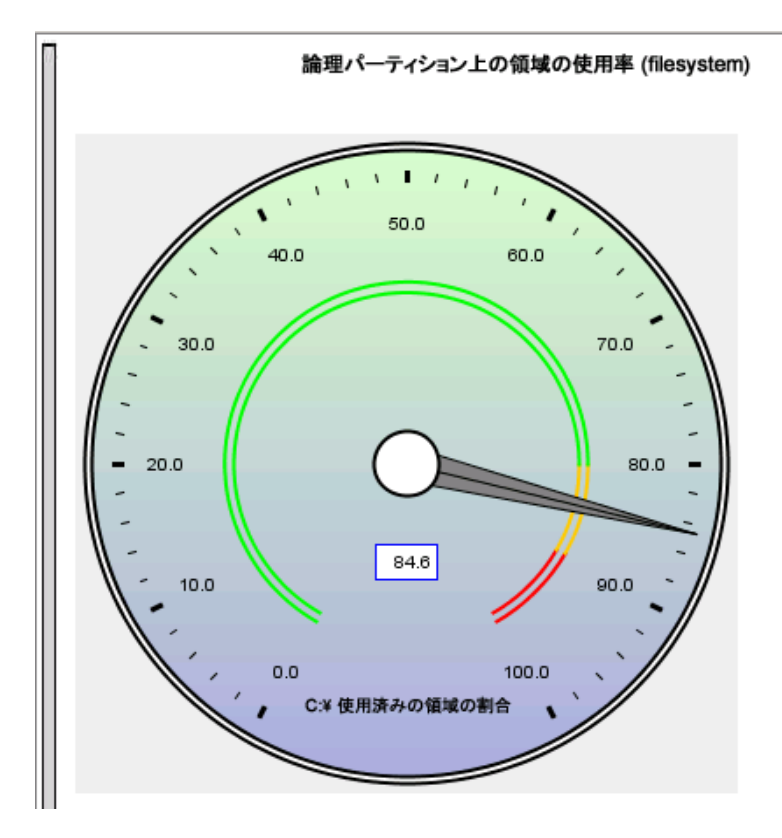

Virtualization Infrastructure SPI には、以下のグラフが用意されています。

- 全体の履歴
- <sup>l</sup> グローバル実行キューのベースライン
- <sup>l</sup> 全体の詳細
- <sup>l</sup> 複数のグローバル予測
- <sup>l</sup> CPU の概要
- <sup>l</sup> CPU 使用率の概要
- <sup>l</sup> CPU 使用率のベースライン
- 個々の CPU
- <sup>l</sup> CPU の比較
- **.** CPU ゲージ
- <sup>l</sup> CPU の詳細
- <sup>l</sup> 全体的な CPU の予測
- <sup>l</sup> 季節を考慮した CPU の予測
- <sup>l</sup> ディスクの概要
- <sup>l</sup> ディスクのスループット
- ディスク領域
- ディスク容量 (円グラフ)
- <sup>l</sup> ディスクの詳細
- ディスク使用率
- <sup>l</sup> スワップ領域使用率
- ネットワークの概要
- 個々のネットワーク
- <sup>l</sup> ネットワーク インターフェイスの詳細
- メモリの概要
- 物理メモリ使用率
- システム構成
- <sup>l</sup> 構成の概要
- <sup>l</sup> トランザクションの正常性
- トランザクションの履歴
- <sup>l</sup> トランザクションの詳細
- <sup>l</sup> トランザクションの応答予測
- <sup>l</sup> ファイル システムの詳細
- <sup>l</sup> アプリケーション CPU ゲージ
- <sup>l</sup> アプリケーション CPU 予測
- アプリケーションの履歴
- <sup>l</sup> アプリケーションの詳細
- <sup>l</sup> プロセスの詳細
- <sup>l</sup> 仮想化構成
- · VM のステータス
- <sup>l</sup> 論理システムによる CPU 割り当て
- <sup>l</sup> 論理システムによる CPU 割り当ての使用率 (%)
- <sup>l</sup> 論理システムによる合計物理 CPU の使用率 (%)
- LPAR フレームごとの物理 CPU 割り当ての使用率 (%)
- LPAR フレーム メモリ使用率
- <sup>l</sup> 論理システムの CPU 詳細
- <sup>l</sup> 論理システムによる CPU の概要
- 論理システムによるメモリ割り当ての使用率 (%)
- <sup>l</sup> 論理システムによるメモリの概要
- <sup>l</sup> CPU 割り当て使用率のベースライン
- ゾーンごとのスワップ使用率 (%)
- ゾーンごとのメモリ使用率 (%)
- <sup>l</sup> Solaris コンテナー ホスト CPU 使用率
- MSHyper-V ホスト CPU 使用率
- **. HPVM ホスト CPU 使用率**
- LPAR フレーム レベル CPU 使用率
- LPAR フレーム CPU 使用率
- ゲスト CPU 割り当て使用率
- LinuxVirt ネットワーク バイト率のベースライン
- <sup>l</sup> LinuxVirt 物理ディスク バイト率のベースライン
- <sup>l</sup> 論理システムによる合計 CPU の使用率 (%)
- <sup>l</sup> 論理システムによる CPU の概要

# <span id="page-63-0"></span>第6章: トラブルシューティング

<span id="page-63-1"></span>この章では、Virtualization Infrastructure SPI の制限事項と問題の概要、および基本的なトラブル シューティング情報を提供します。

## 検出

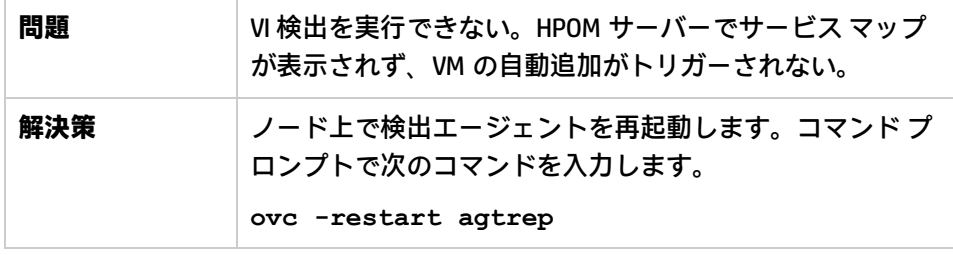

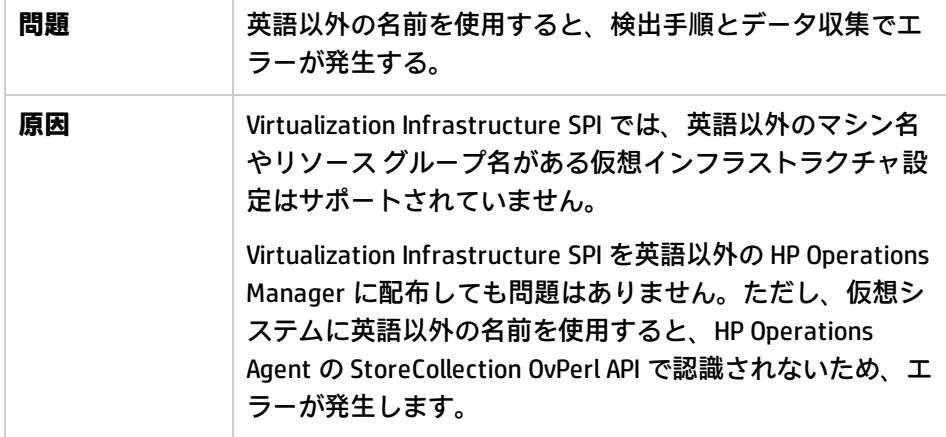

# <span id="page-63-2"></span>ポリシー

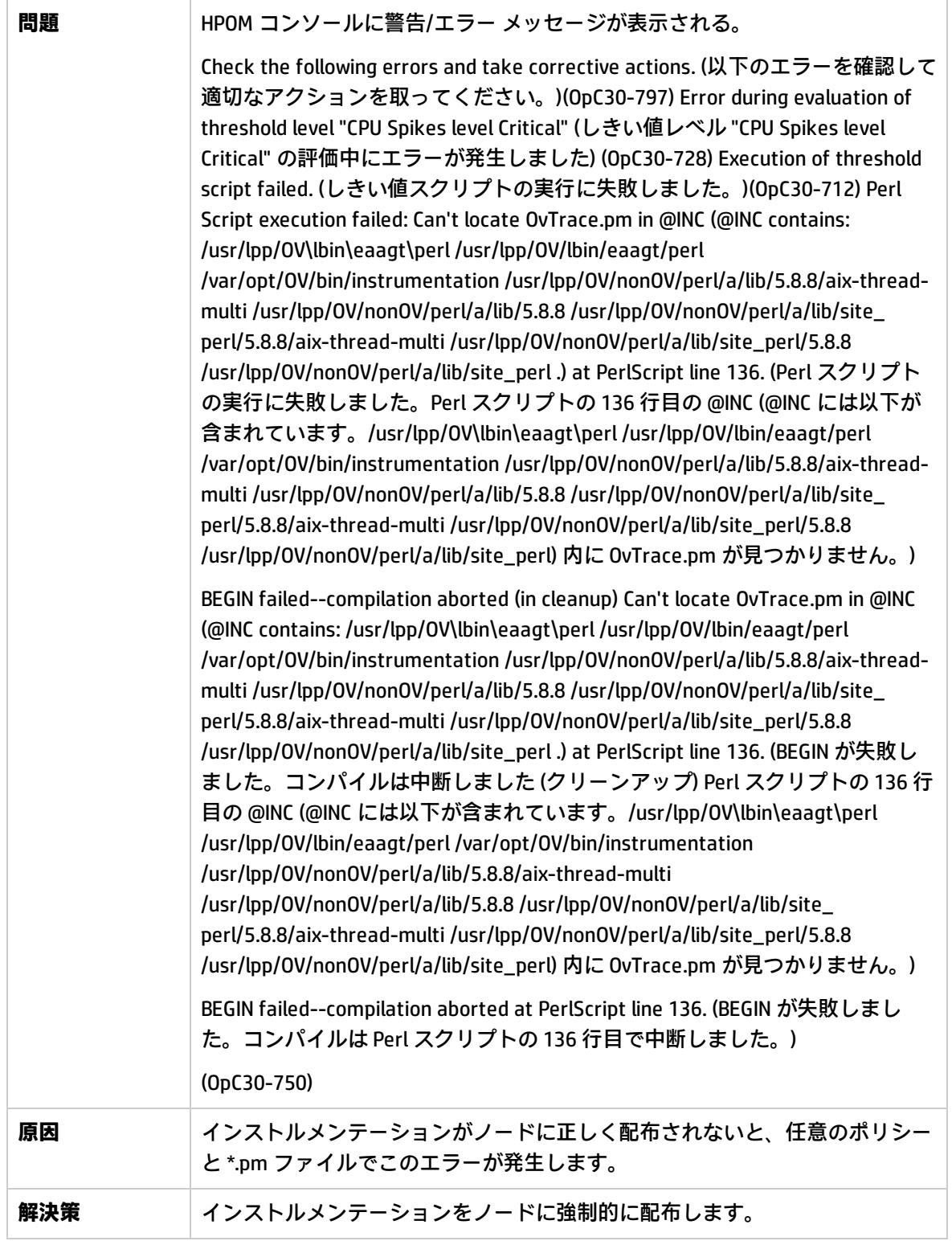

# <span id="page-65-1"></span><span id="page-65-0"></span>VI SPI スクリプト

HP Operations Agent

# <span id="page-66-0"></span>ドキュメントのフィードバックを送 信

本ドキュメントについてのご意見、ご感想については、電子メール[でドキュメント制作チームまでご](mailto:docfeedback@hp.com?subject=Feedback on   (Operations Smart Plug-in for Virtualization Infrastructure 12.00)) [連絡く](mailto:docfeedback@hp.com?subject=Feedback on   (Operations Smart Plug-in for Virtualization Infrastructure 12.00))ださい。このシステムで電子メールクライアントが設定されていれば、このリンクをクリック することで、以下の情報が件名に記入された電子メールウィンドウが開きます。

**Feedback on ユーザー ガイド (Operations Smart Plug-in for Virtualization Infrastructure 12.00)**

本文にご意見、ご感想を記入の上、[送信] をクリックしてください。

電子メールクライアントが利用できない場合は、上記の情報をコピーして Web メールクライアント の新規メッセージに貼り付け、 docfeedback@hp.com 宛にお送りください。

お客様からのご意見、ご感想をお待ちしています。